# $41.4$ **WL Trip Unit, PROFIBUS Communication and Electronic Accessories Application Guide**

# powerful ideas RELIABLE SOLUTIONS

WL Low Voltage Power Circuit Breaker ANSI/UL 1066 & UL489

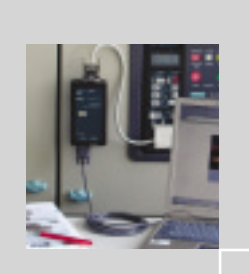

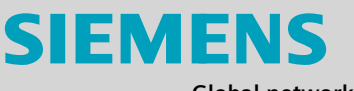

**Global network of innovation**

 $x_{8.5}$ 

 $x_{8,6}$ 

**Introduction and Overview**

**WL Circuit Breaker**

**PROFIBUS Profile for WL Circuit Breaker**

**Breaker Data Adapter (BDA) Breaker Data Adapter** *Plus* **(BDA** *Plus***)**

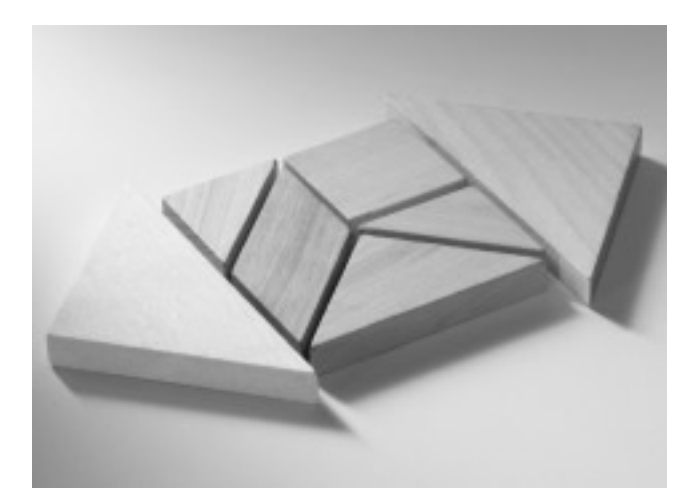

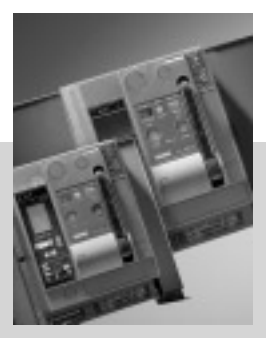

WL PROFIBUS Communication and Electronic Accessories • July 2004

#### **Safety Guidelines**

This manual contains notices which you should observe to ensure your own personal safety, as well as to protect the product and connected equipment. These notices are highlighted in the manual by a warning triangle and are marked as follows according to the level of danger. This equipment contains hazardous voltages. Death, serious personal injury, or property damage can result if safety instructions are not followed. Only qualified personnel should work on or around this equipment after becoming thoroughly familiar with all warnings, safety notices, and maintenance procedures contained herein. The successful and safe operation of this equipment is dependent upon proper handling, installation, operation and maintenance.

#### **Danger**

For the purpose of this manual and product labels, DANGER indicates an imminently hazardous situation which, if not avoided, will result in death or serious injury.

#### **Warning**

For the purpose of this manual and product labels, WARNING indicates a potentially hazardous situation which, if not avoided, could result in death or serious injury.

#### **Caution**

For the purpose of this manual and product labels, CAUTION indicates a potentially hazardous situation which, if not avoided, may result in minor or moderate injury.

#### **Attention**

Draws your attention to particularly important information on the product, handling the product, or to a particular part of the documentation.

#### **Qualified Personnel**

For the purpose of this manual and product labels, a qualified person is one who is familiar with the installation, construction and operation of the equipment, and the hazards involved. In addition, he or she has the following qualifications:

- (a) Is trained and authorized to energize, de-energize, clear, ground and tag circuits and equipment in accordance with established safety practices.
- (b) Is trained in the proper care and use of protective equipment, such as rubber gloves, hard hat, safety glasses or face shield, flash clothing, etc., in accordance with established safety practices.

(c) Is trained in rendering first aid.

#### **Correct Usage**

Note the following:

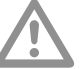

**Warning** This device and its components may only be used for the applications described in the catalog or the technical descriptions, and only in connection with devices or components from other manufacturers which have been approved or recommended by Siemens. This product can only function correctly and safely if it is transported, stored, set up, and installed correctly, and operated and maintained as recommended.

#### **Registered Trademarks**

WinPM.Net is a registered trademark of Siemens Energy & Automation. Some other designations used in these documents are also brands; the owner's rights may be violated if they are used by third parties for their own purposes. Excel and Explorer are registered trademarks of Microsoft Corporation. Java is a registered trademark of Sun Microsystems. Netscape is a registered trademark of AOL Time Warner.

# **Introduction and Overview**

**1**

**Content of the Manual Overview of the Bus Systems Communicating with the Circuit Breaker**

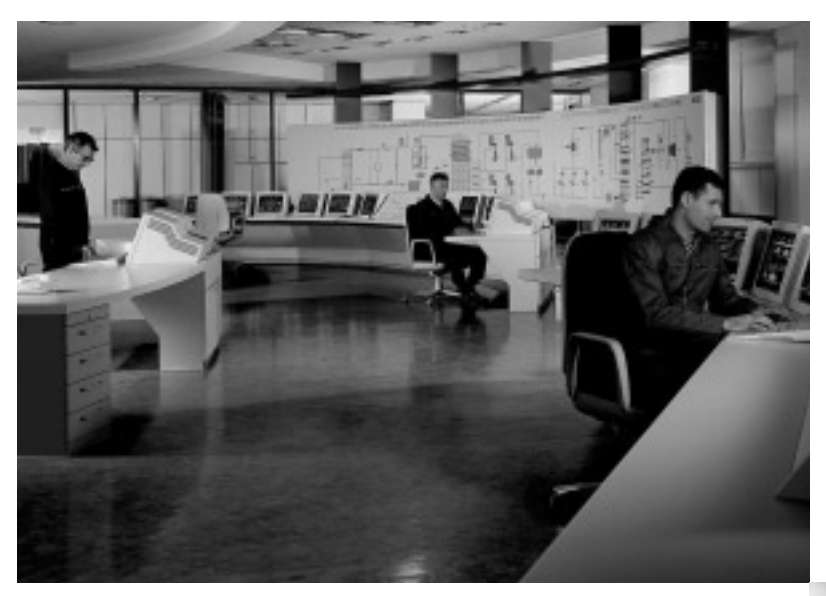

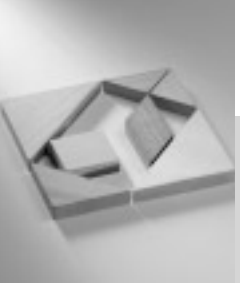

#### **General**

**This manual is aimed at those who want to find out more about the different applications of communications-capable circuit breakers in power distribution systems. It contains a detailed guide to commissioning, operating, diagnosing and maintaining the new communications-capable WL Circuit Breaker.**

#### **Content of the Manual**

Chapter 1 contains a short introduction to communications in power distribution systems, and provides an overview of the benefits and applications of communicationscapable circuit breakers. The chapter concludes with a short description of the most important communication bus systems.

Chapter 2 contains a general description of the WL Circuit Breaker. It includes information on configuration data and provides commissioning instructions.

Chapter 3 explains how the WL circuit breaker is integrated in a PROFIBUS-DP system. The PROFIBUS-DP profile is also described in this chapter.

WL is the first circuit breaker that can be configured, diagnosed and maintained remotely without the use of field bus systems and higher-level operator control and monitoring systems. These procedures are carried out using the breaker data adapter (BDA), a state-of-the-art Internetcapable configuration device for circuit breakers, which is described in Chapter 4.

#### **Introduction**

The demand for communicationscapable systems, data transparency and flexibility in industrial automation systems is growing all the time. Bus systems and intelligent switchgear are vital to ensure that industrial power systems can meet these demands, since industrial production and building management are now inconceivable without communications technology.

The evermore-stringent requirements placed on the electrical and mechanical aspects of circuit breakers, the growing need for flexibility and efficiency, and increasing cost pressure and automation have contributed to the recent major innovations in circuit breaker technology. In power distribution systems, the WL Circuit Breaker uses industry-standard bus systems to transmit key information for warnings, commissioning, and load shedding to a central control room. The wide range of applications ensure that these circuit breakers are more than just simple switching and protective devices.

Point-to-point communication, as well as data entry, transmission, analysis and visualization are only possible if the automation and lowvoltage switchgear technology components can be easily integrated in a communication solution to leverage the full range of functions available.

## **Introduction and Overview**

#### WL Circuit Breaker

In this way, status information, alarms, trip information and setpoints (e.g. overcurrent, phase unbalance, overvoltage) increase transparency in power distribution systems, enabling these situations to be dealt with quickly. A communication host can send short text messages to the cell phones of maintenance personnel. Prompt analysis of this data enables targeted intervention in the process and helps reduce system down time.

Information for preventive maintenance (e.g. the number of operating cycles or hours) enables timely personnel and material scheduling, which increases system availability and helps prevent sensitive system components from being damaged.

Communication helps provide rapid and targeted information on the location and cause of power failures. The cause of the fault can be determined by recording the phase currents (e.g. trip as a result of a short-circuit of 2317 A in phase L2 on 08/27/2002 at 14:27). This information can be used to quickly rectify the fault and reduces downtime for quicker recovery.

Measuring and communicating power, power factor and energy allows an even greater number of applications. The availability of power consumption data on a targeted basis for business analysis enables power profiles to be created and costs to be clearly assigned. In this way, energy costs can be allocated and optimized by balancing the peak loads.

#### **WL Circuit Breakers—Modular and Intelligent**

Thousands of options with just a few components: That's the WL. A new generation of circuit breakers – from 200A to 5000A – with a modular design to support every conceivable application in power distribution systems – cost effective and flexible, its communication functionality enables it to be integrated in system solutions.

#### *Cost Saving*

Whatever the configuration, the WL Circuit Breaker does the job where it matters. Advantages include simple retrofitting and a compact design benefiting everyone who uses WL Circuit Breakers, whether in planning, business, or whether they develop or operate switchgear systems.

#### *Easy Planning*

The WL Circuit Breaker and EasyTCC together provide a convenient software package for coordinating multiple circuit breakers.

#### *System Solutions*

By integrating WL Circuit Breakers in a higher-level communication system, they can be configured via PROFIBUS, Ethernet or the Internet; an integrated power management system allows you to optimize power distribution across the board.

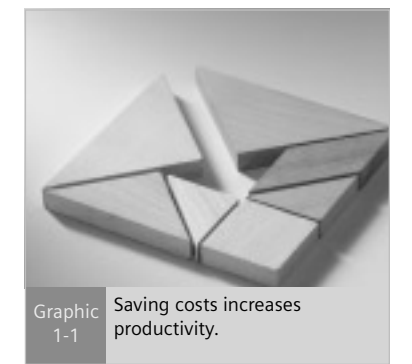

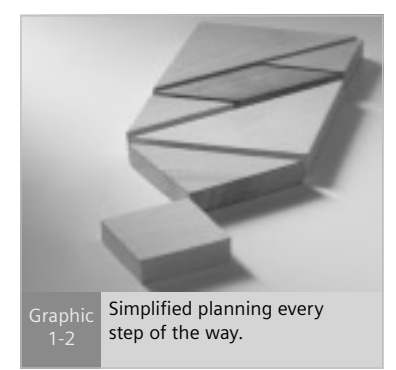

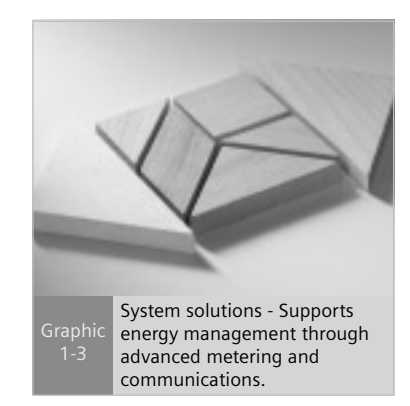

### **Communication Bus Systems**

**Communication bus systems are used to connect distribution devices with varying levels of intelligence. With their different structures and mechanisms, certain bus systems are designed for highly specific applications, while others are better suited for more open applications. The following section describes the most important bus systems used in automation and power distribution systems.**

#### **PROFIBUS**

The PROFIBUS-DP is an open, standardized, multi-vendor field bus system. Standardized to DIN (E) 19424 Part 3 / EN 50170, it is ideally suited to fulfill the stringent requirements for exchanging data in distributed peripheral and field devices. As of June 2002, over 1,100 manufacturers were offering more than 1,700 products, and user organizations in 23 countries providing support for users of over 4 million PROFIBUS installations.

The device can also be easily integrated in and connected to standard automation systems, since all the major manufacturers of programmable control systems offer PROFIBUS-DP master modules, and the high transmission rates of up to 12 MBaud ensure virtually real-time system operation.

The protocol used by the PROFIBUS-DP stations supports communication between the complex, equalpriority programmable controllers (masters). Each station completes its communication task within a defined time frame.

In addition, straightforward, cyclic data exchange is carried out for communication between a master and the simple peripheral devices (slaves) assigned to it.

The PROFIBUS-DP achieves this using a hybrid bus access control mechanism comprising a central token passing procedure between the active stations (masters) and a central master-slave procedure for exchanging data between the active and passive stations.

Bus access control enables the following system configurations to be implemented:

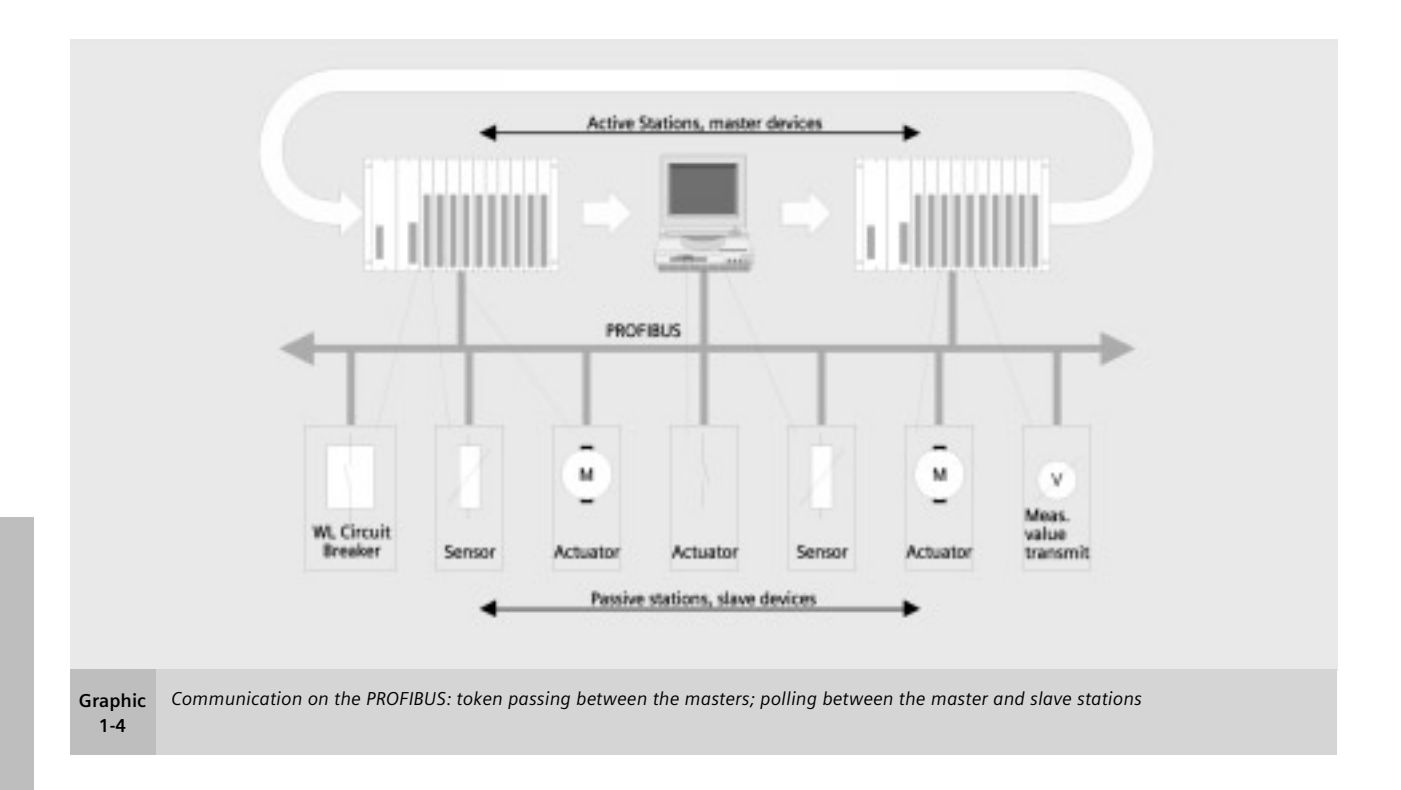

- Pure master-slave system
- Pure master-slave system with token passing
- A system combining both procedures

Graphic 1-4 shows an example with 3 master modules and 7 slaves. The 3 master devices form a logical ring. The MAC (medium access control) monitors the token. It creates the token in the ramp-up phase and monitors whether just one token is really circulating in the ring.

Each slave that communicates cyclically via the PROFIBUS-DP is assigned a class 1 master. Cyclic data exchange is carried out to the standard DP profile (DPV0). A class 1 master is mainly used for automation tasks. In addition to cyclic data exchange, a class 1 master can also establish an acyclic communication connection to its slaves, which enables it to use the extended slave functionality.

A class 2 master is particularly suitable for commissioning, diagnosis, and visualization tasks. In addition to the class 1 master, it is connected to the PROFIBUS-DP and can access slaves and exchange data using acyclic services (providing the slaves allow this).

Acyclic data transmission is carried out via DPV1. The existing PROFIBUS standard has been extended to include DPV1 with a number of additional functions. This enables the slave to be reparameterized during operation, for example, an acyclic data transmission to be carried out. DPV1 also allows data to be read directly from the slave by a class 2 master, even though this is still logically connected to a class 1 master. Both DPV1 and DP standard transmission takes place across one line.

Acyclic data transmission can be used when an operator control and monitoring system, such as WinCC, is implemented. The PC used with an integrated PROFIBUS-DP interface card then takes on the role of the class 2 master, from which the data records are transmitted via DPV1 and new values set, for example, if the tripping current value is changed. Cyclic data exchange between the circuit breaker and the PLC continues as normal.

#### **Ethernet**

The Industrial Ethernet is a highperformance network that conforms to IEE 802.3 (ETHERNET). The highly successful 10Mbit/s technology, which has been used for over a decade, and the new 100Mbit/s technology (Fast Ethernet to IEEE 802.3u) in conjunction with Switching Full Duplex and Autosensing enable the required network performance to be adapted to different requirements. The appropriate data rates are selected as required because complete compatibility enables the technology to be implemented on a step-by-step basis.

Used in 80% of networks, Ethernet is currently the best of its kind in LAN environments.

SIMATIC NET is based on this triedand-tested technology. Siemens has supplied well over 500,000 connections all over the world, many of which are in harsh industrial environments with high EMC requirements.

In addition, Internet technology opens up considerable scope for worldwide networking. With Industrial Ethernet, SIMATIC NET provides a tool that can be seamlessly integrated in the new media landscape. The enormous potential offered by intranets, extranets, and the Internet, which are already available in offices of all kinds, can also be implemented in production and process automation environments.

Unlike PROFIBUS-DP, ethernet does not function according to a masterslave principle. All the stations have equal priority on the bus, which means that any station can be the sender or receiver. A sender can only send on the bus if no other station is sending at that time. This is due to the fact that the stations are always "listening in" to find out whether any messages are being sent to them or any senders are currently active. If a sender has started sending, it checks that the message it has sent is not corrupt. If the message is not changed, the send operation continues.

If the sender detects that its data is corrupt, another sender must have already started sending data. In this case, both senders abort their respective send operations.

After a random time has elapsed, the sender restarts the send operation. This is known as CSMA/CD and, as a "random" access procedure, does not guarantee a response within a certain time frame. This largely depends on the bus load, which means that real-time applications cannot yet be implemented with Ethernet.

#### **LON (Local Operting Network)**

This bus system is based on VLSI circuits, which control communication between up to 32,385 network nodes. The nodes are arranged in subnetworks, each with a maximum of 64 stations. Routers, which are also based on these circuits (neuron chips), are responsible for connecting the subnetworks. The specifications are available from the manufacturer, ECHELON.

Depending on the data rates, a wide range of transmission media can be used, including current leads, radio and infrared channels, coaxial cables, and optical fibers.

The LON bus is a highly distributed bus system in which each field device features integrated on-site intelligence. LONs are mainly used for building system automation and are often implemented in the production industry.

One disadvantage of gateways, however, is that there is always an additional time delay in the system when data is passed from one bus system to another. This is because the data must be buffered on one side, converted, and then output on the other side. In addition, not all functions provided by the PROFIBUS-DP can be used when they are implemented on the PROFIBUS-DP (e.g. event-driven diagnostic messages).

One or more PROFIBUS-DP-capable circuit breakers can be integrated in an existing LON bus system. To do this, a gateway is required beween the two different bus systems, enabling communication with PROFIBUS-DP devices via the LON bus.

WL Circuit Breaker

#### **Modbus**

Modbus is an open, serial communuciations protocol based on a master-slave architecture. Since it is very easy to implement on any kind of serial interface, it can be used in a wide range of applications. Modbus comprises a master and several slaves, whereby comunication is controlled exclusively by the master. Modbus features two basic communication mechanisms:

- Question/answer (polling): The master sends an inquiry to a station and waits for a response.
- Broadcast: The master sends a command to all the network stations, which execute the command without confirmation.

The messages enable process data (input/output data) to be written and read from the slaves either individually or in groups.

The data can either be transmitted in ASCII or as a package in RTU format. Modbus can be used over a wide range of transmission media, normally on an RS485 physical bus, a twisted, shielded two-wire cable with terminating resistors (same for the PROFIBUS-DP).

The Modbus protocol was originally developed for networking control systems, and is often used for connecting input/output modules to a central PLC. Due to the low transmission rate of 38.4 kBaud max., Modbus is recommended for applications with a low number of stations or low response time requirements.

#### **Communication Structure of the WL Circuit Breakers**

The following diagram:

- Provides an overview of the different communication options available with WL Circuit Breakers and their modules.
- Illustrates the high level of system flexibility, enabling new and innovative ideas to be implemented.

Starting at the lowest level with simple configuration of the circuit breakers, to the field level with a PLC and WinPM.Net software tool, to a connection to the Intranet/Internet, the potential for saving on power costs by means of intelligent power management is achievable.

The individual circuit breakers and their modules are described in the following chapters.

#### **Connection Diagram**

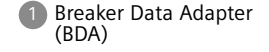

- 2 Browser-capable input and output device (e.g. notebook)
- 3 WL Circuit Breaker
- 4 COM 15 PROFIBUS module
- 5 Breaker Status Sensor (BSS)
- 6 Electronic Trip Unit
- 7 Metering function or Metering function PLUS
- 8 Zone Selective Interlocking (ZSI) module
- 9 Digital output module with relay or optocoupler outputs
- 10 Digital output module with relay or optocoupler outputs, remotely configurable
- 11 Analog output module
- 12 Digital input module
- 13 Power Management Software
- 14 BDA Plus

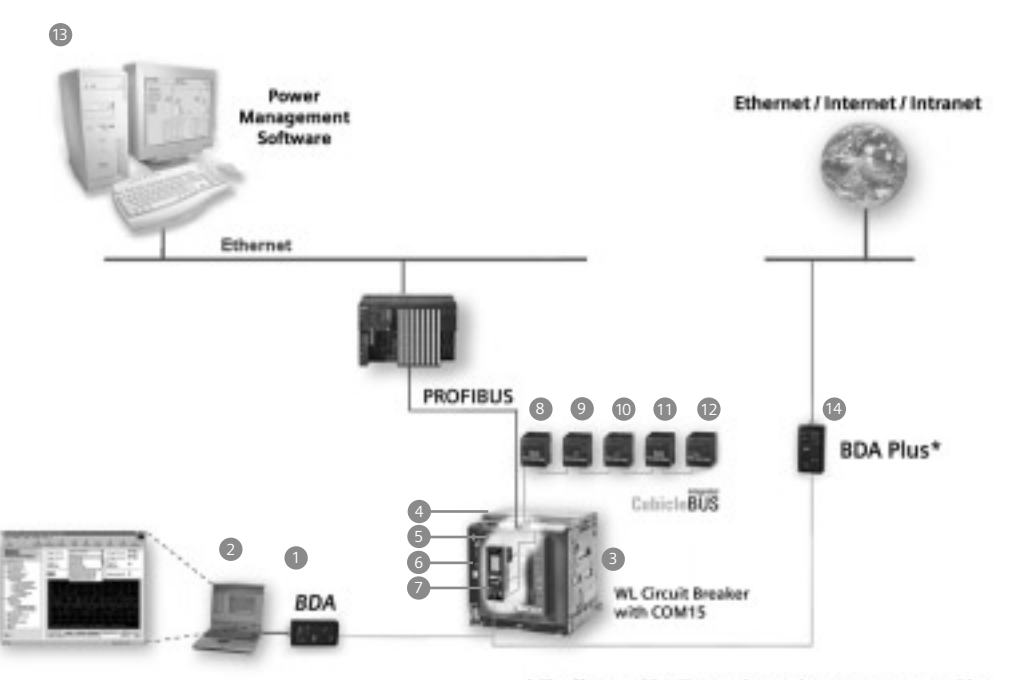

\* The Siemens BDA Plus can be used as a gateway to enable Ethernet communication to the WL Circuit Breaker.

**Short description of WL Circuit Breaker**

**The Cubicle**BUS

**Communication Function of the Trip Units**

**The COM15 PROFIBUS Module**

**Metering and Metering** *Plus*

**Description of Important Functions/Parameters for Communication**

**External Cubicle**BUS **Modules**

**External Power Consumption of a WL Circuit Breaker with Cubicle**BUS

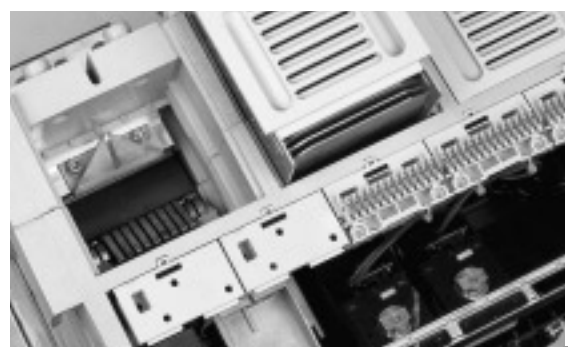

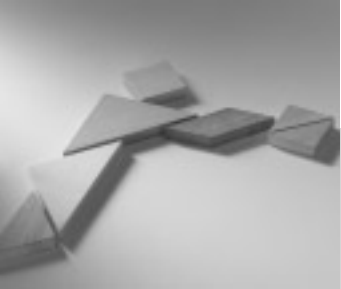

### **Introduction and Overview**

The demands regarding communications capability, data transparency, flexibility and integration in power distribution systems are increasing all the time. The WL Circuit Breaker is a modular circuit breaker that fulfills the requirements of the future today.

#### **Brief Description of the WL Circuit Breaker**

Circuit breakers today are no longer simply devices for protecting plants, transformers, generators and motors. Many users now require a complete overview of the plant from a central control room and round-the-clock access to all available information. Modern power distribution systems are characterized by the methods used to network circuit breakers – both with each other and other components. The circuit breakers in the

WL Circuit Breaker family have a lot to offer: It is possible to carry out analysis and maintenance procedures remotely via the Internet. Operating staff can be given immediate access to information on system status and alarms. This is not just a vision of the future, but reality.

The WL Circuit Breaker, covers the entire range from 200A to 5000A. The devices are available with different interrupting ratings, allowing shortcircuit currents of up to

200kA to be interrupted reliably.

WL Circuit Breakers can be adapted to different system conditions, which means that a rating plug can be used to adapt each circuit breaker to the appropriate rated current. This ensures that optimum protection is provided, even if changes have been made in the system. The modules (reference Graphic 2-1) can be replaced without the need for the transformer to be changed.

Note: Installation instructions related to the communication modules described in this section can be found in the individual instruction sheets and/or Section 9 of the Operator's Manual

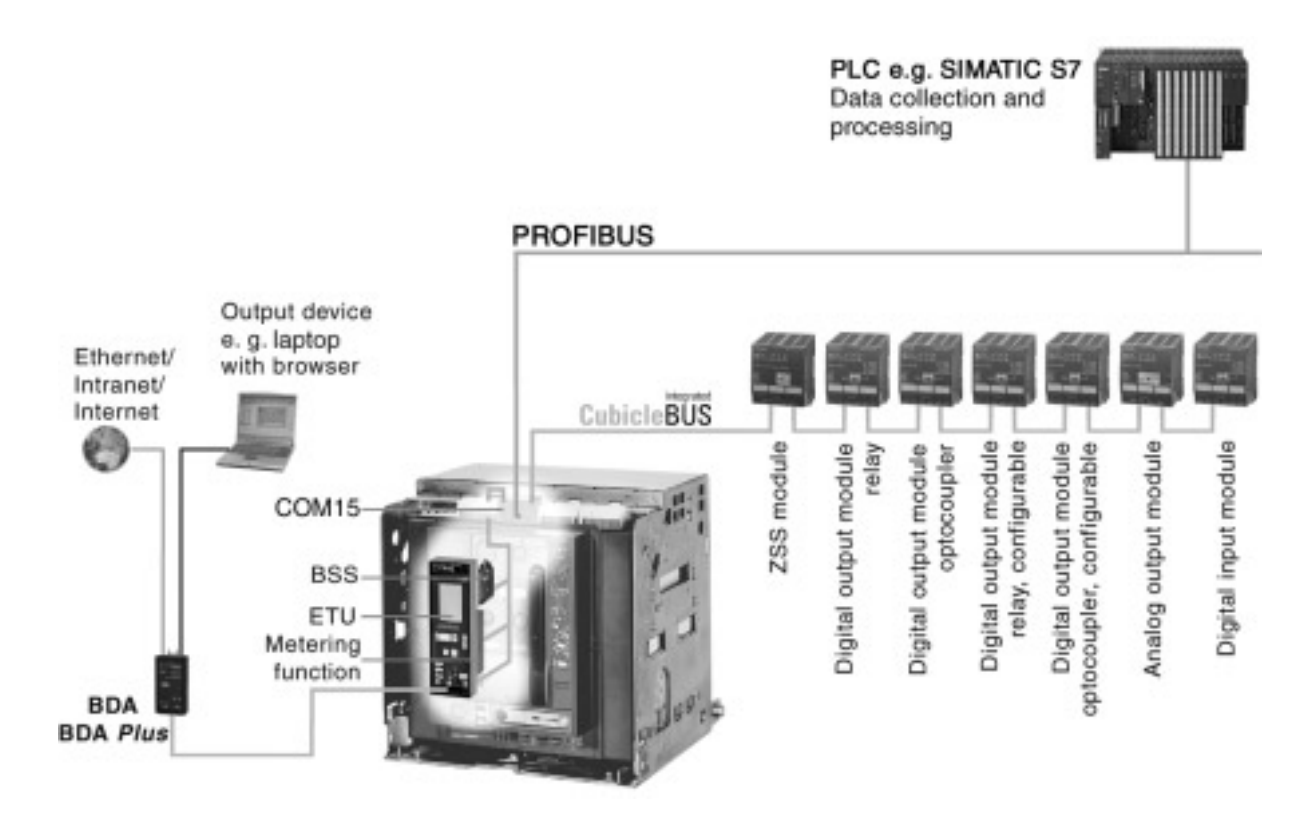

**Graphic 2-1** *The system architecture of the WL Circuit Breaker with* **Cubicle**BUS *enables simultaneous communication via PROFIBUS and BDA with a laptop or Ethernet/Intranet/Internet.*

The ability to change between two different parameter sets is also possible. This function is particularly useful in the event of a power failure when an automatic transfer is made from utility to generator power, a process which can involve changing many of the trip unit parameters.

A wide range of lock-out systems are available to improve reliability during critical processes. All accessories, such as shunt trips, motor operators and communication components, can be installed quickly and easily; this is made easier because the accessories are identical across the entire product line. The commitment to reducing the overall number of parts results in fewer spares to be ordered and lower inventory costs.

The heart of each circuit breaker is the electronic trip unit (ETU). Several versions are available to adapt the protective, metering, and alarm functions to the system requirements: from simple overload and short-circuit protection to trip units that can be configured remotely and which feature a wide range of metering and alarm functions.

All circuit breakers with ETU745, ETU748, ETU755 and ETU776 trip units are communications capable, and allow additional components to be internally networked via the **Cubicle**BUS.

The circuit breaker is connected to PROFIBUS via the RS485 interface on the COM15 module.

The breaker data adapter (BDA) (see Chapter 4) also supports higher-level networking/ communication (Intranet/Internet).

#### **The Cubicle**BUS

The **Cubicle**BUS, which connects all the intelligent components within the WL Circuit Breaker and enables additional external components to be connected quickly and reliably, forms the backbone of the modular architecture of the WL. The **Cubicle**BUS is already integrated in and connected to all assembled circuit breakers with the ETU745, ETU748, ETU755, and ETU776 trip units.

The high level of system modularity enables communication functions (e.g. metering function) to be retrofitted at any time. A WL Circuit Breaker that is not communications capable can be upgraded (e.g. by exchanging ETU725 for ETU745 with **Cubicle**BUS) quickly and easily on site. All **Cubicle**BUS modules can access the existing data of the circuit breaker directly, thereby ensuring rapid access to information and speedy responses to events.

By connecting additional, external modules to the **Cubicle**BUS, cost-effective solutions for communicating data from other devices in the cubicle can be implemented.

#### **Communications Capability of the Electronic Trip Units (ETUs)**

The electronic trip units ETU745, ETU748, ETU755, and ETU776 are all communications capable. The **Cubicle**BUS is connected to the circuit breaker terminals X8.1(-) to  $X8.4(+)$ 

Different versions of communications-capable trip units are available.

The front of the ETU745 has rotary switches for setting protective parameters. These can be read via the communication device. The ETU745 can also be installed with a four-line display for the measured values.

The ETU755 does not have rotary switches or a display. The protective parameters can only be changed via communications. This trip unit with remote-only parameter setting is for special application demands.

The ETU776 features a graphical display with a clearly structured, key-driven menu. This not only enables operators to display measured values, status information, and maintenance information, but also to read all the existing parameters and make passwordprotected changes.

# **Functional overview of the trip unit system**

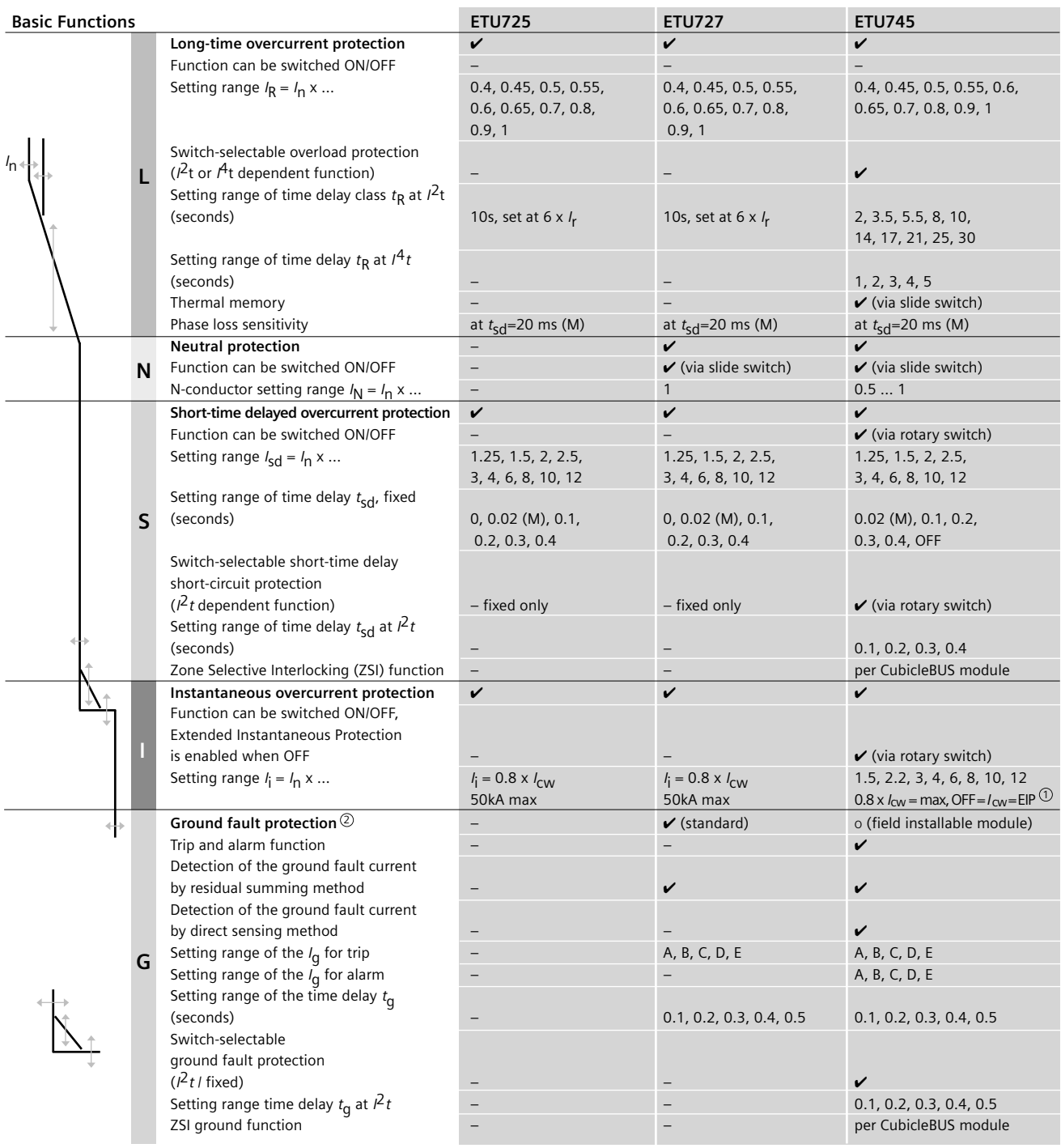

Extended Instantaneous Protection (EIP) allows the WL breaker to be applied at the withstand rating of the breaker with minus 0% tolerance; that means no instantaneous override whatsoever. EIP further enables the circuit breaker to be applied up to the full instantaneous rating of the breaker on systems where the available fault current exceeds the withstand rating. Ground Fault Module cannot be removed after installation. 2 1

 $\boldsymbol{\nu}$  available

– not available

o optional

WL PROFIBUS Communication and Electronic Accessories • July 2004

#### WL Circuit Breaker

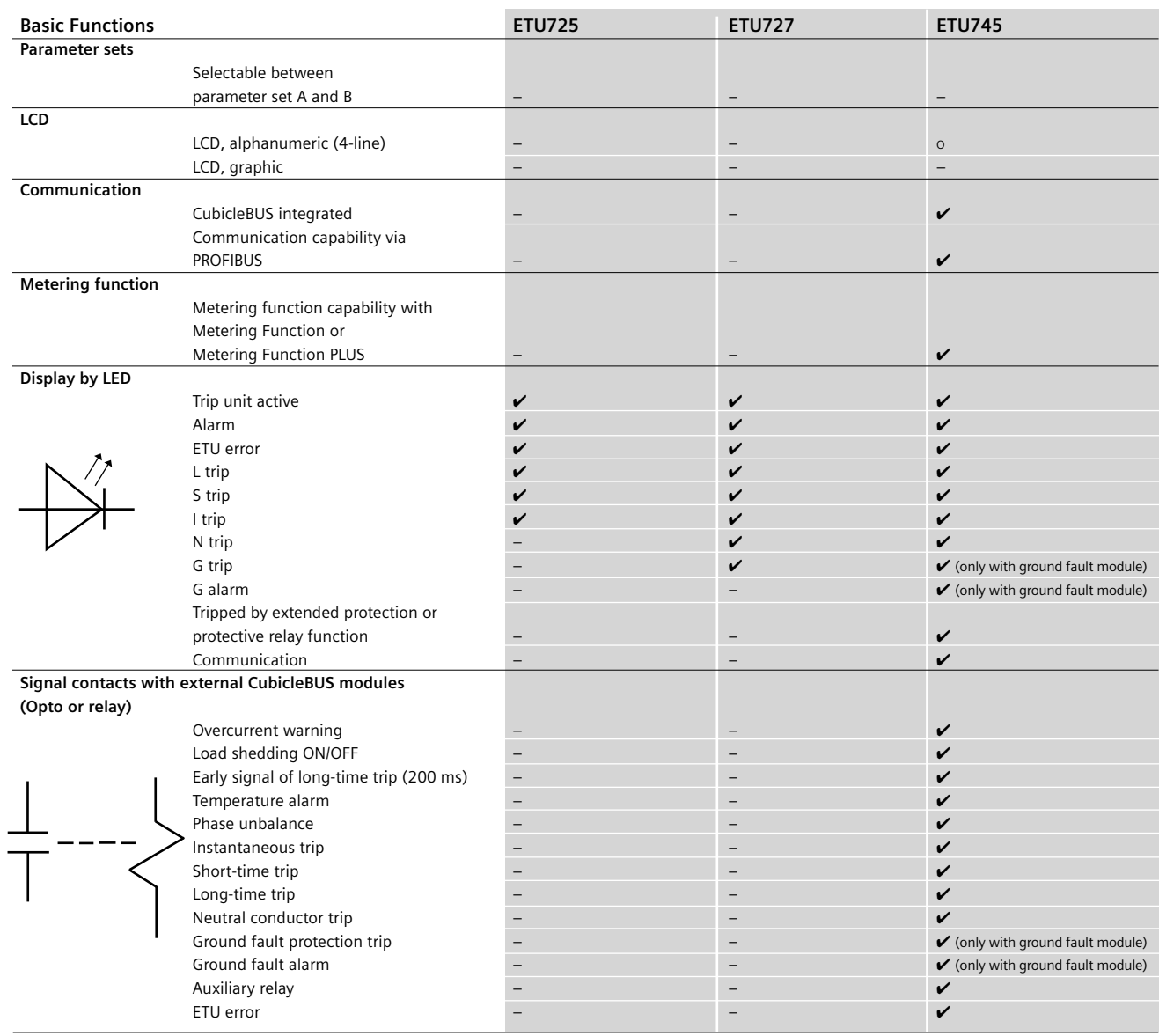

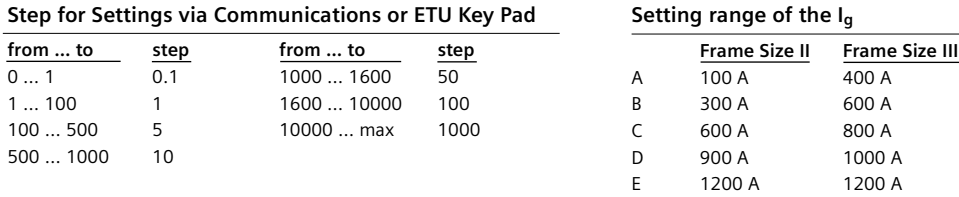

 $\boldsymbol{\nu}$  available

– not available

o optional

# **Functional overview of the trip unit system**

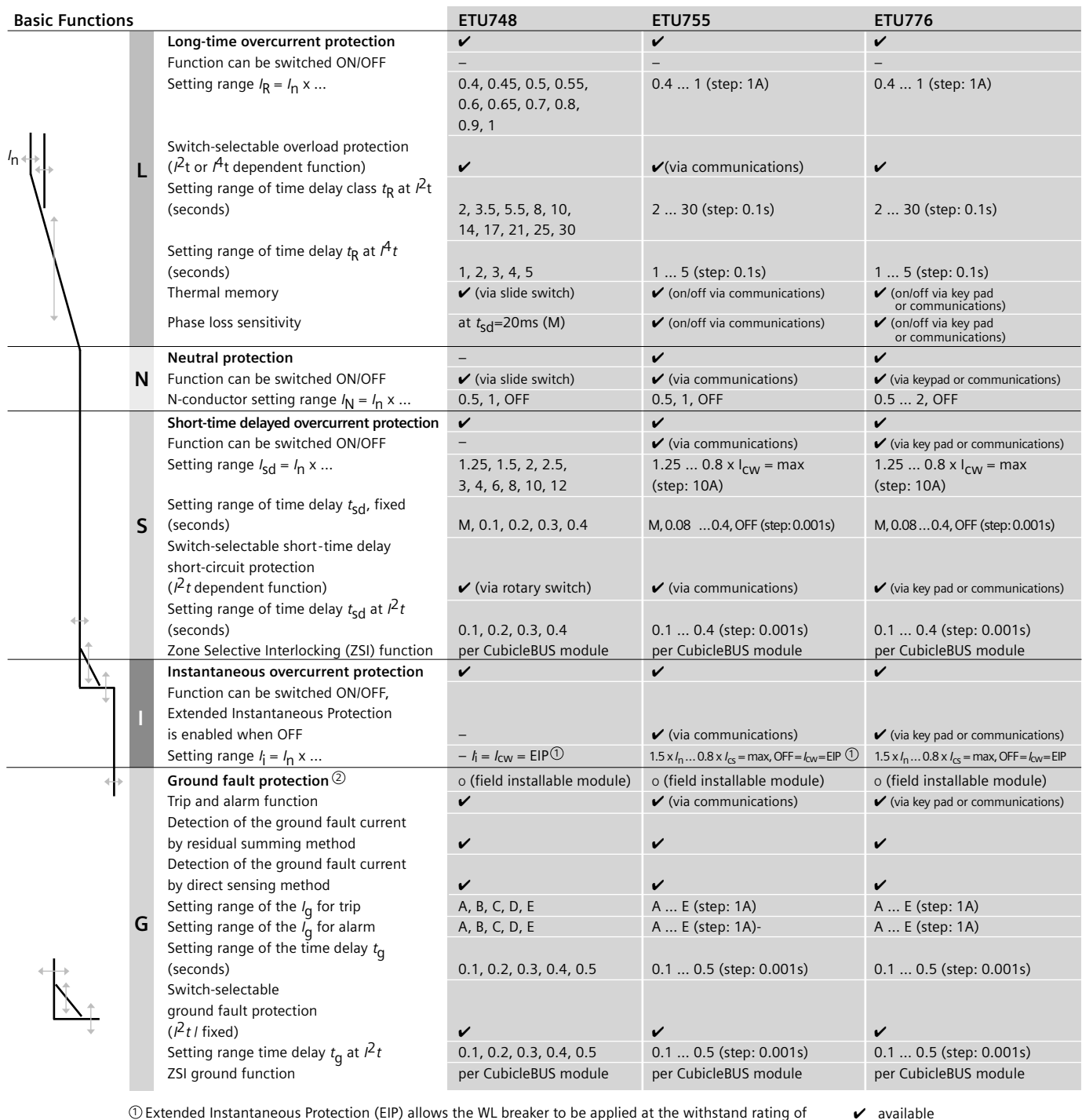

 $\mathbb D$  Extended Instantaneous Protection (EIP) allows the WL breaker to be applied at the withstand rating of the breaker with minus 0% tolerance; that means no instantaneous override whatsoever. EIP further enables the circuit breaker to be applied up to the full instantaneous rating of the breaker on systems

where the available fault current exceeds the withstand rating.

Ground Fault Module cannot be removed after installation. 2

**Notes: M** = Indicates phase loss sensitivity is enabled. LT pickup reduced 80% when phase unbalance > 50%. ST delay = 20 ms **Communications** = Setting the parameters of the trip unit via the Breaker Data Adapter or PROFIBUS **Key pad** = Direct input at the trip unit

WL PROFIBUS Communication and Electronic Accessories • July 2004

– not available o optional

WL Circuit Breaker

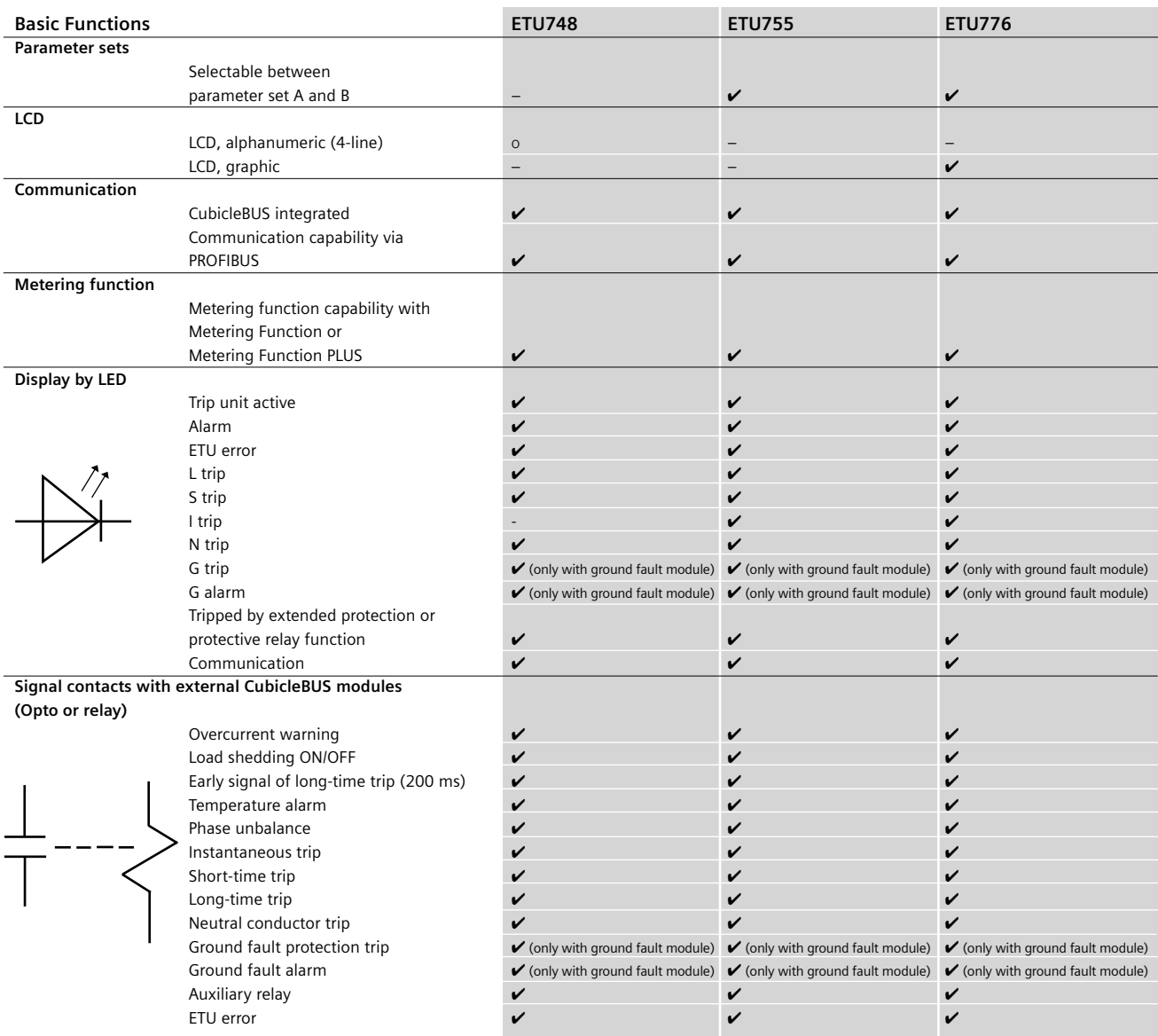

 $\boldsymbol{\nu}$  available

– not available

o optional

#### **Data Availability on the Cubicle**BUS

All modules connected to the **Cubicle**BUS can request data from other modules via the bus and generate data themselves that can be read by other modules.

Each data point in the comprehensive WL Circuit Breaker data dictionary can only be generated by a single module—the data source. If this data source (module) exists, the data points assigned to it also exist.

This information is described and communicated in the property bytes.

If a data source (module) does not exist, the data point does not exist either.

Again, the relevant property byte contains this information.

The following table provides an overview of the internal **Cubicle**BUS modules and the data point groups (collection of several data points) assigned to them.

The complete Data Dictionary with a detailed description of the individual data points is available upon request. Contact your local sales office.

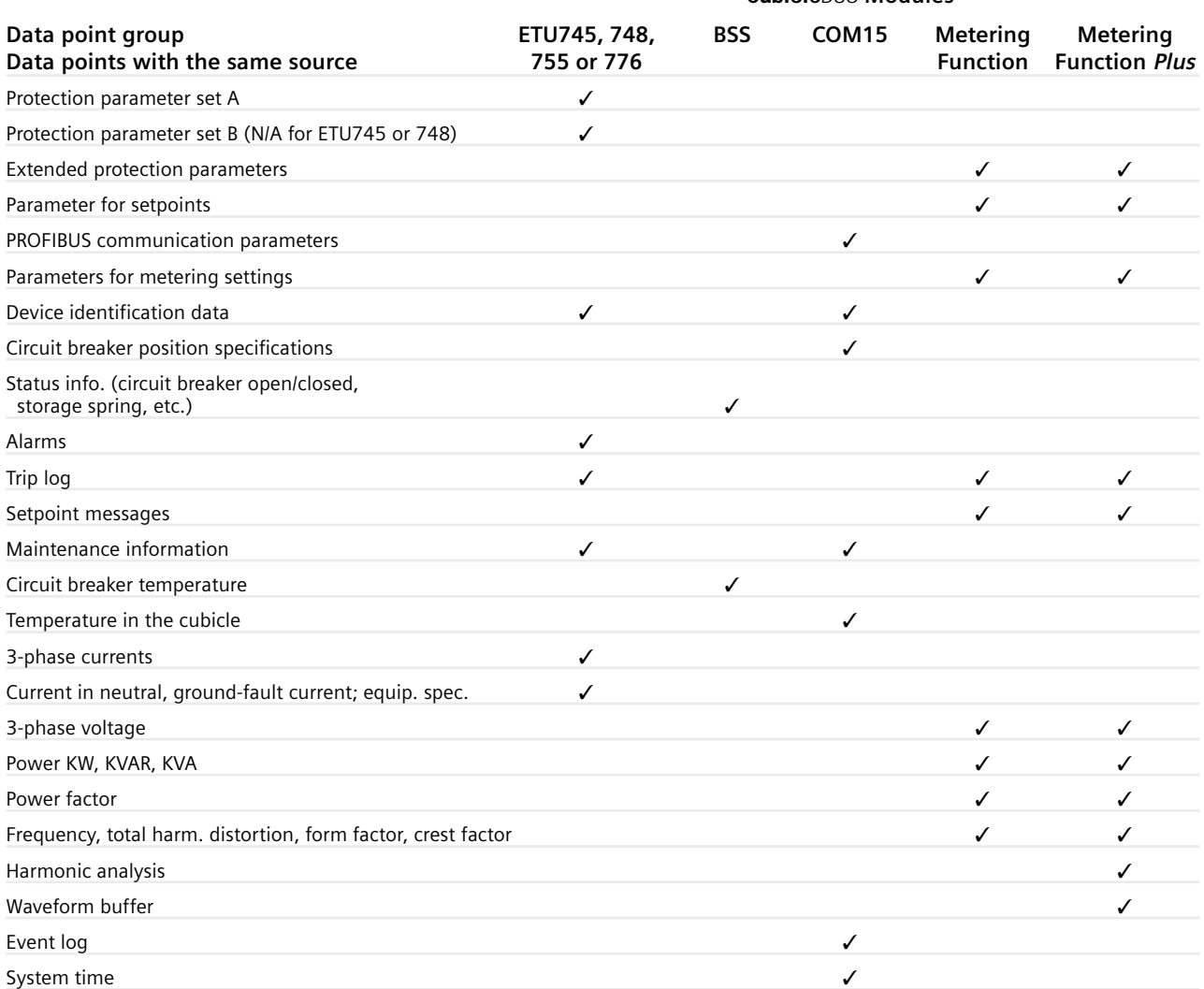

**Table 2-2** *The table shows which data points from the data dictionary are generated by which* **Cubicle**BUS *module, enabling you to quickly find out which modules are required for which system.*

#### **Cubicle**BUS **Modules**

WL Circuit Breaker

# **The PROFIBUS COM15 Module and the BSS**

The COM15 module enables the WL Circuit Breaker to exchange data via PROFIBUS to supervisory systems and PROFIBUS masters. The COM15 module retrieves some of the key data on the status of the circuit breaker (circuit breaker open/closed, closing spring charged, readyto-close, etc.) via the **Cubicle**BUS from the BSS (breaker status sensor). Both modules are, therefore, offered together as a PROFIBUS communication package.

#### **PROFIBUS Module COM15**

The COM15 module for the WL enables the circuit breaker to be connected to the PROFIBUS-DP. It supports the DP and DPV1 PROFIBUS protocols, which means that it can communicate with two masters simultaneously. This makes it easier, for example, to commission parameterization and diagnostic tools and operator control and monitoring systems for the WL.

If required, control/write access to the circuit breaker can be locked using hardware and software to prevent any switching operations taking place via PROFIBUS (manual or automatic operation) or parameters from being changed.

All key events are assigned a time stamp from the integrated clock to enable operators to keep track of alarms. This device clock can be synchronized with the clock in the automation system.

A temperature sensor integrated in the COM15 module measures the temperature surrounding the breaker in the switchgear cubicle.

Three integrated microswitches located in the COM15 module are used to detect the position of the circuit breaker (connect, test, disconnect and not present) and communicate via PROFIBUS. The circuit breaker can be remotely operated only in the test or connect position.

#### **Pin Configuration**

The COM15 module is connected to the auxiliary conductor plug-in system at X7.

The electrical connections to the circuit breaker and the **Cubicle**BUS connection to the internal **Cubicle**BUS modules (ETU, BSS, metering function, etc.) are defined in Section 9 of the Operator's Manual and the individual instruction sheets.

Interposing relays must be used if the opening and closing solenoids are designed for voltages other than 24V DC.

Terminals X9.1 and X9.2 must be used if the second shunt trip rather than the first shunt trip is used to open the circuit breaker via communication.

The unassigned user output can be used as required and must be connected in the same way as a coupling device (see Graphic 2-4). It can be used, for example, to reset the trip indicator if the remote reset option has been installed. As with Open and Close, only voltages of up to 24V DC are permitted (note the polarity); coupling devices must be used for higher voltages.

The communications line is connected to the 9-pin interface on the front of the COM15 module. The **Cubicle**BUS connection for a RJ45 plug is located at the rear and is used to connect the external **Cubicle**BUS modules. If no external **Cubicle**BUS module is connected, the terminating resistor supplied must be used as an RJ45 plug.

The unassigned user input can be connected using a contact element with the 24V DC from pin 1 to transmit the status of the contact element.

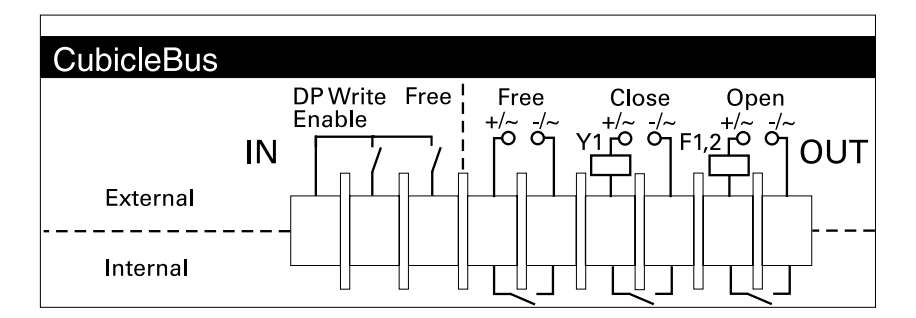

**Graphic 2-2** *The text on the COM15 module shows the external pin configuration for closing solenoid (Y1) and the shunt trips (F1,2) as well as the PROFIBUS write protection function and the unassigned input/output.*

#### **PROFIBUS Installation Guideline**

The Com15 must be assembled and connected to the PROFIBUS as described in the PROFIBUS Installation Guideline (Order No. 2.112 from the PROFIBUS User Organization www.profibus.com). Of particular importance is the requirement to ground the shield of the PROFIBUS cable.

#### **PROFIBUS Write Protection (DPWriteEnable)**

Write access via communications can be blocked either temporarily or permanently.

The COM15 module features a hardware input for this purpose. Pin 1 provides the 24V DC supply, which can be connected to pin 2.

If this input is not bridged, write access and control is disabled.

*The following actions are blocked if the input of the write-protect function has not been enabled:*

- Breaker open/close
- Reset the last trip
- Change the protective parameters
- Change the parameters for the extended protection function (metering function)
- Change the communication parameters
- Settings of the metering options
- Reset maintenance information (counters)
- Force the digital outputs

*The following control functions are available even if the write protection function has not been enabled:*

- Change and set the trigger functions for the waveform buffer
- Read the content of the waveform buffer
- Change the setpoint parameters
- Set/change the system time
- Change the free texts (comments, system IDs)
- Reset the min./max. values
- Change the unassigned user output

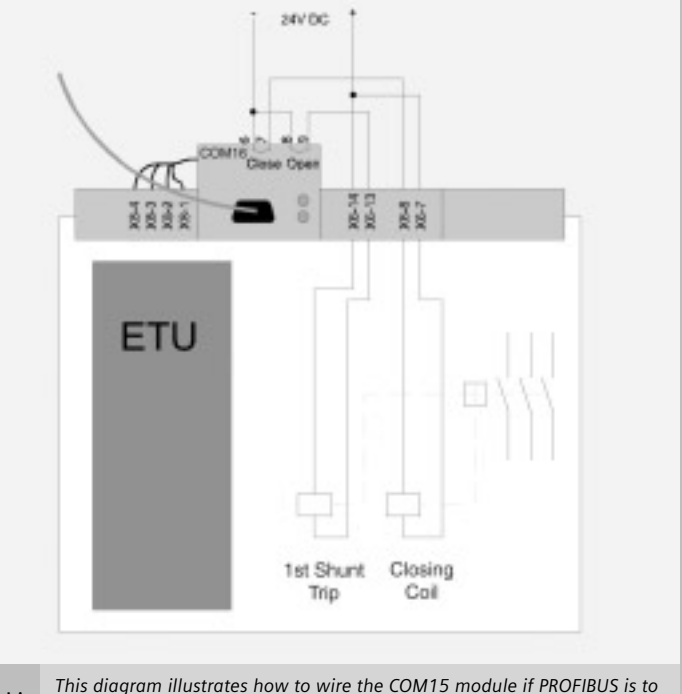

**Graphic 2-3** *be used to switch the device open and closed. This diagram only applies to 24V DC control voltage.*

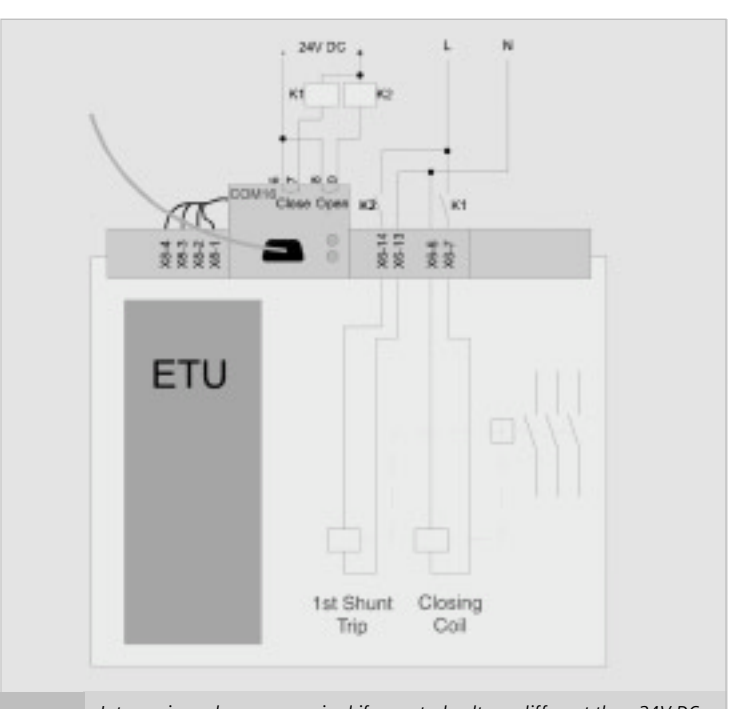

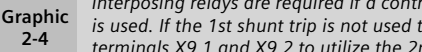

**2-4**

*Interposing relays are required if a control voltage different than 24V DC is used. If the 1st shunt trip is not used to switch off the device, use terminals X9.1 and X9.2 to utilize the 2nd shunt trip.*

WL Circuit Breaker

The write-protect function ensures that all the required information can be transmitted, but prevents any changes to the status of the circuit breaker. Changes can then only be made locally.

Why does the write protection function permit certain actions?

All actions that are not blocked are for remote analysis only and do not have any effect on the current status.

#### **Data Exchange via the COM15 Module**

When the COM15 module is configured to exchange data, it is important to note that it is shipped as standard with PROFIBUS address 126. This can be changed during system configuration (e.g. with the BDA or ETU776 display).

The COM15 module has two LEDs (PROFIBUS and **Cubicle**BUS) for diagnostic purposes. These indicate the operating status of the communication line and the **Cubicle**BUS networks.

Two LEDs are used to determine whether a **Cubicle**BUS module in the circuit breaker is operational. First, the "COMM" LED on the trip unit must be green, that is, the trip unit has recognized at least one other **Cubicle**BUS module. At a minimum, this would only be the Metering Function/Metering Function *PLUS* if the **Cubicle**BUS was then interrupted. Second, the **Cubicle**BUS LED on the COM15 module must be taken into account. If this is lit with a steady green light, a connection exists from the COM15 module to at least the metering function/metering function *Plus* module.

If both LEDs are green (steady light for **Cubicle**BUS on the COM15 module and COMM on the trip unit), communication is fully established between the trip unit and the COM15 module.

Data is exchanged according to the following principle: an up-to-date copy of all WL Circuit Breaker data (apart from the waveform buffer) is always stored in the COM15 module. A response to a data query from the COM15 module to the supervisory system can, be typically transmitted in just a few milliseconds. Write data from the supervisory system is forwarded to the appropriate addressee on the **Cubicle**BUS.

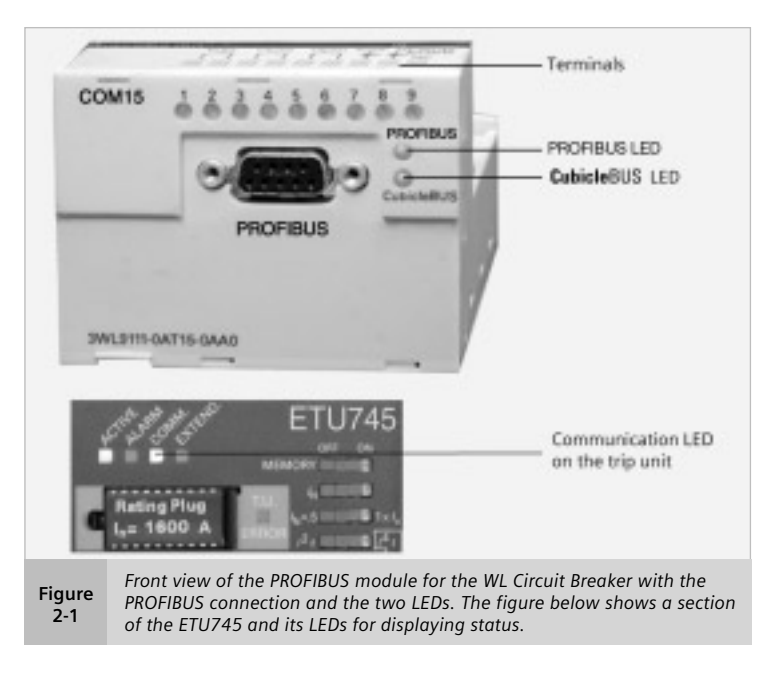

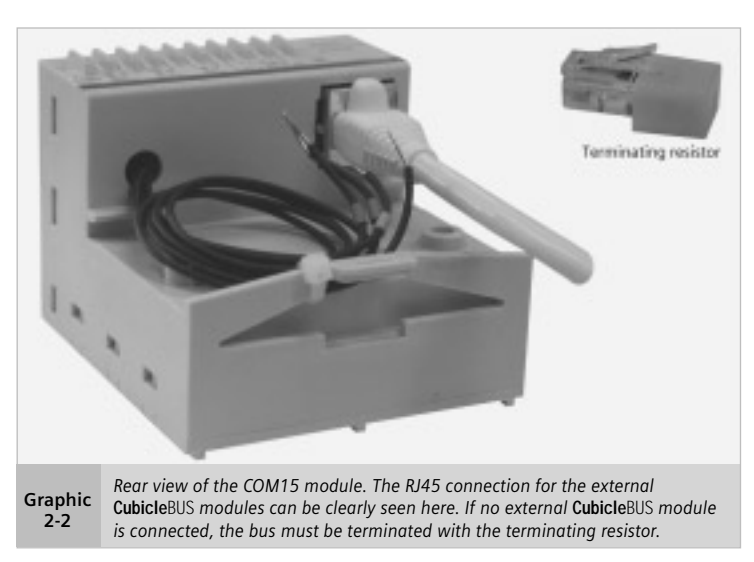

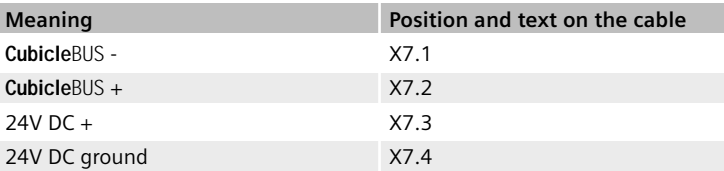

**Table 2-3** *The 4 black cables from the COM15 module must be connected to terminal strip X7, which is used to connect the COM15 module to the modules on the* **Cubicle**BUS *in the circuit breaker.*

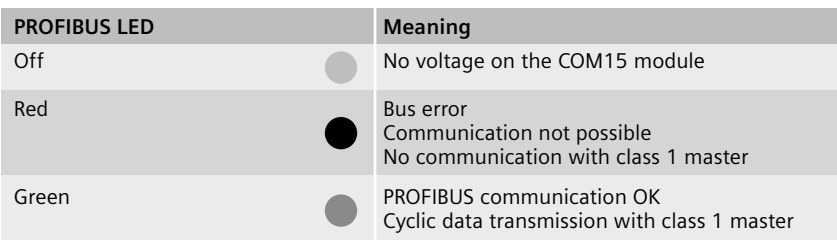

**Table 2-4** *The PROFIBUS LED provides information on the state of PROFIBUS communication in the COM15 module.*

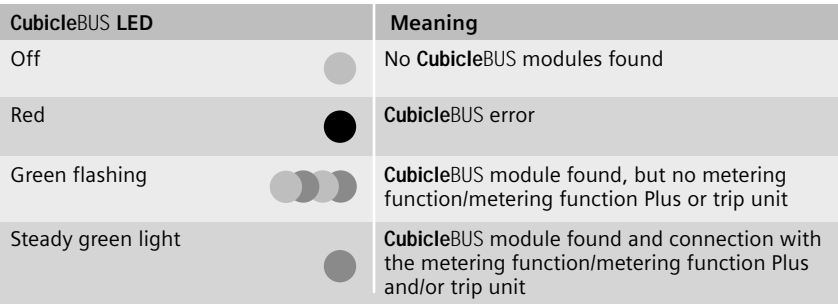

**Table 2-5** *The* **Cubicle**BUS *LED provides information on the state of* **Cubicle**BUS *communication in the COM15 module.*

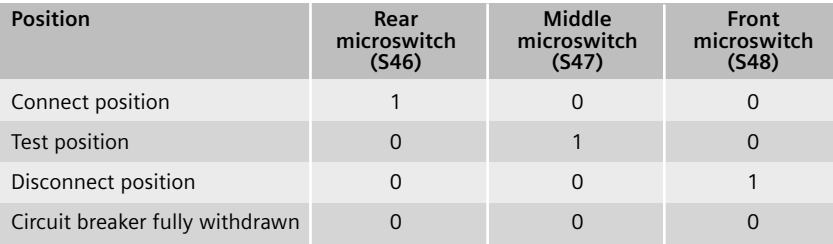

**Table 2-6** *The COM15 module has 3 microswitches for determining the position of the circuit breaker in the guide frame. Depending on which switch is actuated, the position described above is communicated via the comm. system (1=contact closed, 0=contact open).*

Three microswitches located in the COM15 module can determine the position of a drawout circuit breaker in the guide frame, which is then communicated via the COM15 module. The positions are defined in Table 2-6. When the position of the circuit breaker has changed, the microswitch that has been actuated is opened before the next microswitch is actuated. No microswitches are actuated if the breaker is between two of the three positions. The previous state is communicated until the new position is reached when the circuit breaker is moved (see Table 2-6).

There is no way of determining the direction in which the circuit breaker is being moved once the "disconnect position" microswitch has been opened.

When the circuit breaker is initially racked in, the next microswitch to be actuated is the "test position." The COM15 module communicates "circuit breaker not present" until the "test position" key is actuated. The new event message is delayed by 10 seconds to ensure that the breaker is firmly seated.

When the circuit breaker is fully withdrawn, no further microswitches are actuated. "Circuit breaker fully withdrawn" is communicated immediately on the cyclic channel and in the DPV1 data sets.

The sequence described above provides hysterisis for communicating contact position and avoids intermittent contact positions from being communicated.

With UL489 fixed-mounted circuit breakers, a heel plate is screwed to the COM15 module to transmit operating position.

The COM15 module features a builtin temperature sensor, which is installed outside the circuit breaker, and measures the temperature surrounding the breaker.

It also contains a clock that provides a time stamp for all events, such as minimum and maximum measured values, as well as warnings and trips.

#### WL Circuit Breaker

#### **Breaker Status Sensor (BSS)**

BSS stands for "breaker status sensor." All microswitches that contain information on the state of the circuit breaker are either installed directly to the BSS or connected to it. The BSS makes this digital information available on the **Cubicle**BUS.

If the status of the circuit breaker in the switchgear is to be displayed or read via communications, the BSS module and the appropriate signaling switch must be installed (if they are not already). The circuit breaker must be installed with an electronic trip unit of type ETU745 or higher.

The BSS can also be field installed.

**CubicleBUS** to the metering function or ETU CubicleBUS to X.7 or terminating resistor Bell alarm switch on ETU Ready-toclose signal 2nd shunt trip Open/closed position Closing spring charged 1st shunt trip *This picture shows the BSS signaling contacts and how they have to be connected.* **Figure**

The BSS indicates the following information:

- Closing spring (charged/discharged)
- Position of the main contacts (open/closed)
- Ready-to-close signal
- Bell Alarm switch on the trip unit (connected to the red mechanical trip indicator)
- Signaling switch on the first shunt trip
- Signaling switch on the second shunt trip

The BSS is included when you order the communications option with with the assembled circuit breaker.

If a BSS is required without communication (e.g. for operating the BDA), it can be ordered separately.

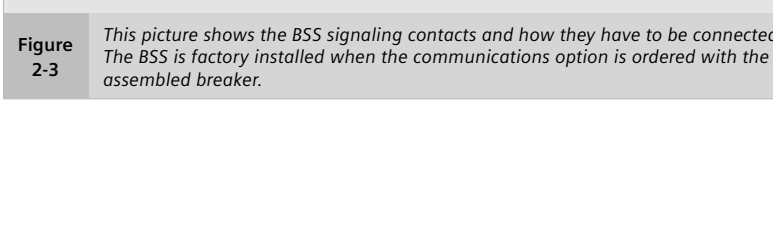

### **Metering Function and Metering Function** *Plus*

The integrated metering function can be used with all trip units with a **Cubicle**BUS connection. It not only extends the range of protection functions of the trip unit but also provides additional warnings and diagnostic options. With its comprehensive range of measured values, the integrated WL Circuit Breaker metering function is an excellent alternative to external multifunction metering devices.

**General**

In addition to the current values supplied by the trip unit, the metering function provides the measured values in the power distribution system required for Power Management (voltage, power, etc.). With its extended protection function (e.g. undervoltage), the metering function also provides further options for monitoring and protecting the power distribution system.

The option of generating warnings if setpoints are exceeded, speeds up response to system alerts. As a result, the metering function can significantly increase system up-time.

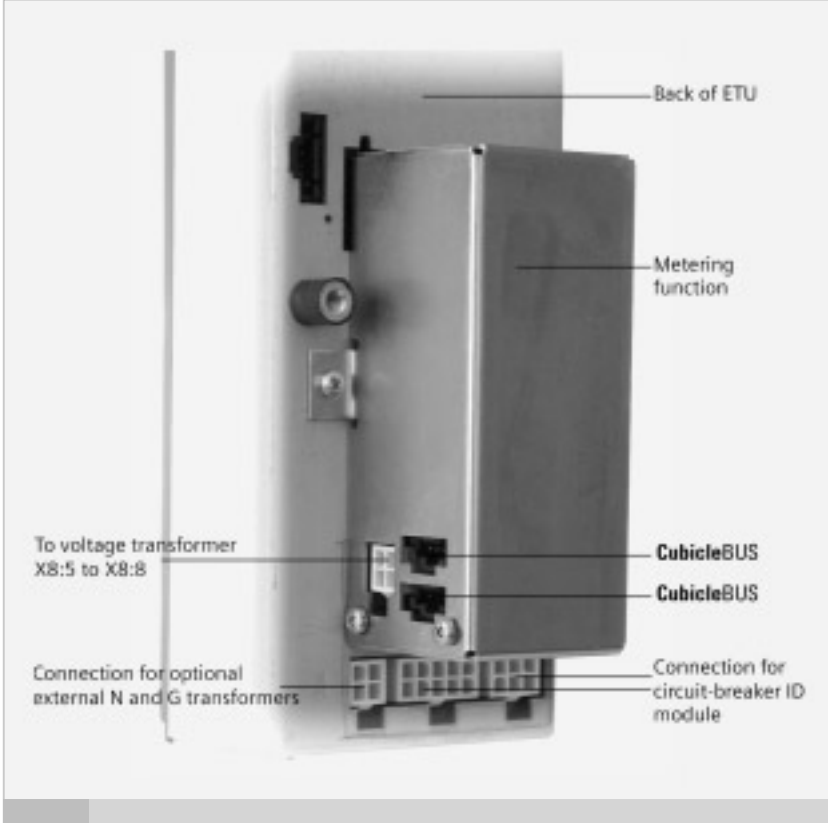

*The Metering Function/Metering Function Plus is located on the back of the trip unit. When ordered as part of an assembled breaker catalog number, it is already installed and ready for operation.*

The metering function module is installed on the back of the trip unit (ETU), as shown in Fig. 2-4. The trip unit and metering function module exchange all current data via a highspeed synchronous interface. The metering function module provides all the connected modules (e.g. the COM15 module or BDA) with the parameters for the protective relay functions, the setpoints, measured value settings, and the measured values via the **Cubicle**BUS, so that they can be processed further. Using the two **Cubicle**BUS connections, the metering function module is connected to the trip unit and either the BSS or directly to X7.

The metering function can be implemented in all circuit breakers with ETU745, ETU755, ETU748 and ETU776. If the Metering Function module or Metering Function PLUS module are ordered with the assembled circuit breaker, it will already be installed and ready for operation. The metering function (and metering function Plus) can be retrofitted at any time if the circuit breaker is equipped with one of the trip units listed above. It is simply screwed onto the trip unit and the **Cubicle**BUS lines are snapped in.

**Note:** If installed by the customer, the metering function is not calibrated with the trip unit; therefore, the accuracy of the specifications in Table 2-7 cannot be guaranteed.

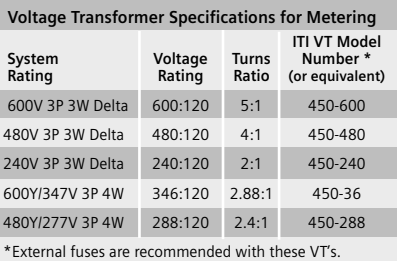

**Chart 2-1**

**Figure**  $2 - 4$ 

#### WL Circuit Breaker

#### **Metering Function** *Plus*

The Metering Function Plus module extends the range of metering functions to include harmonic and waveform analysis.

#### *Harmonic analysis*

The Metering Function Plus module senses the current and voltage, saves the measured values, and carries out a fast Fourier transformation. The result is the distribution of the harmonics (in %) up to the 29th harmonic. The calculated values are made available via the **Cubicle**BUS and can be displayed via the PROFIBUS master or the BDA (see Chapters 3 and 4). They can also be saved as an Excel-compatible \*.csv file for subsequent diagnosis. On the ETU776 trip unit, the measured and calculated values can also be displayed.

The harmonic analysis enables not only the quality of the network to be analyzed and logged but also provides settable alarm levels.

#### *Waveform buffer*

The Metering Function Plus module features two independent waveform buffers (A and B). Each one has 8 channels, one each for currents  $I_a$ ,  $I_b$ ,  $I_c$ ,  $I_N$ , and  $I_g$ , and voltages  $V_a$ ,  $V_b$ , and  $V_c$ . Each channel is sensed with a frequency of 1,649 kHz and the values are "pushed" through a shift register (length: 1 second). The process of pushing data through the shift register can be aborted by a configurable trigger event. Trigger events include trips, warnings and setpoint alarms so that the voltage waveform, for example, can be recorded in the event of undervoltage tripping.

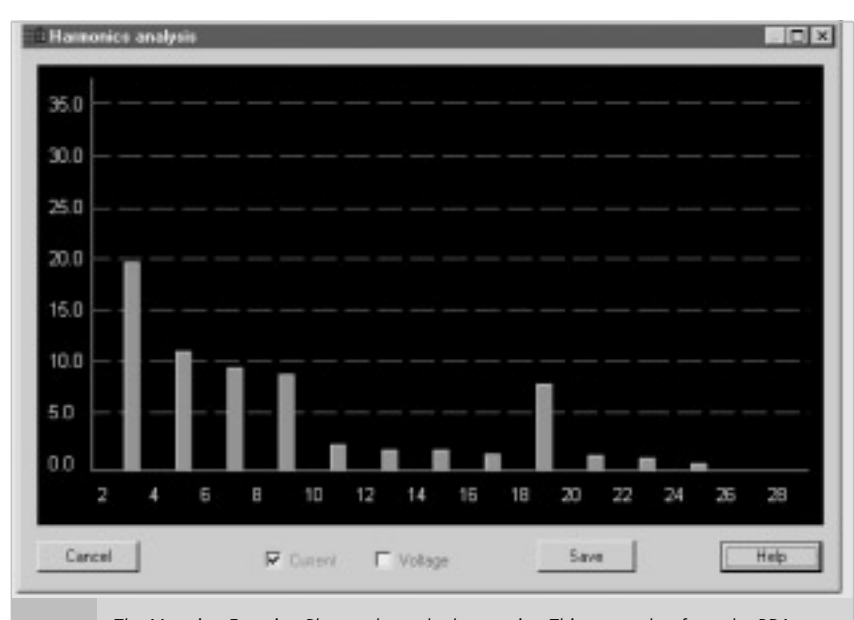

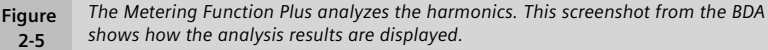

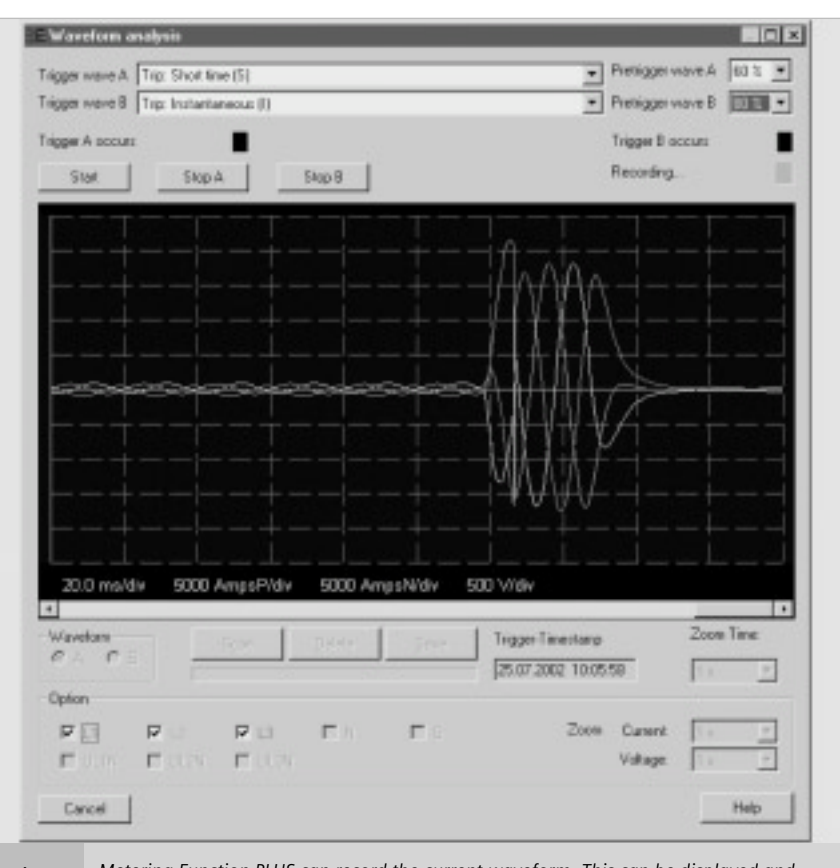

#### **Figure 2-6**

*Metering Function PLUS can record the current waveform. This can be displayed and exported using the BDA. A value of trip current is shown here.*

The trigger event can be set individually for each waveform buffer. The point at which the trigger event is to take place in the waveform buffer can also be defined. This setting can be used to set the ratio of the pre-event history to the post-event history. If the pre-trigger event history is to be analyzed, the position can be set to 80%. When the event occurs, 0.8 seconds of pre-event history and 0.2 seconds of post-event history are available in the waveform buffer, and an existing COM15 module adds a time stamp to the trigger event.

Each waveform buffer stops independently, depending on the trigger event and can be activated again once the analysis is complete.

A large amount of data (approx. 25 kByte for each waveform) can be downloaded and analyzed using the BDA and the ETU776 display. Depending on the option, a range of zoom options and export functions are available.

#### **Voltage Transformers**

For isolation reasons, a voltage transformer is used in conjunction with the Metering Function module and Metering Function Plus module. This prevents voltage signals of up to 1kV from reaching the ETU directly via the auxiliary secondary connections.

A suggested voltage transformer is the ITI Model 450 with a 120V secondary and 600V max. primary. (See Chart 2-1 on page 2/13.)

The voltage transformer can be wye or delta-connected on the primary side. On the secondary side, a wye connection is always used to connect it to the auxiliary secondary connector (X7.5 to X7.8). See Fig. 2-7.

If the level of accuracy specified in Table 2-7 is to be attained, a class 0.5 voltage transformer must be used. The burden of the metering function is 27kΩ, which means that up to 6 metering modules can be connected simultaneously to a voltage transformer with an apparent power of 2.5VA (pay attention to the accuracy class and length of the connection cable to guarantee accuracy).

The accuracy of the voltage measurement depends on the number of metering modules connected per voltage transformer:

- Class 0.5 for 1 to 3 metering modules
- Class 3 for 4 to 6 metering modules

This data applies to ambient temperatures from 30ºC to 50ºC and a primary voltage from 80% to 120% Vn.

*Maximum distance from voltage transformer*

The maximum distance between the metering function and the voltage transformer depends on the cable size and the desired accuracy class.

For a 14AWG cable, the maximum distance should not exceed 50 m for class 0.5 and 100 m for class 3. In areas with high EMC exposure, shielded cable should be used.

#### *Parameters for the settings of the metering function*

To calculate the measured values, the voltage transformer data must be taken into account and set in the metering function. This data includes:

- Primary voltage of the voltage transformer (factory setting: 480V)
- Secondary voltage of the voltage transformer (factory setting: 120V)
- Connection type on the primary side (factory setting: wye)

The following tools and functions are available if the parameters have to be changed:

- BDA/BDA Plus
- ETU776 display
- Data Set 129 via Profibus

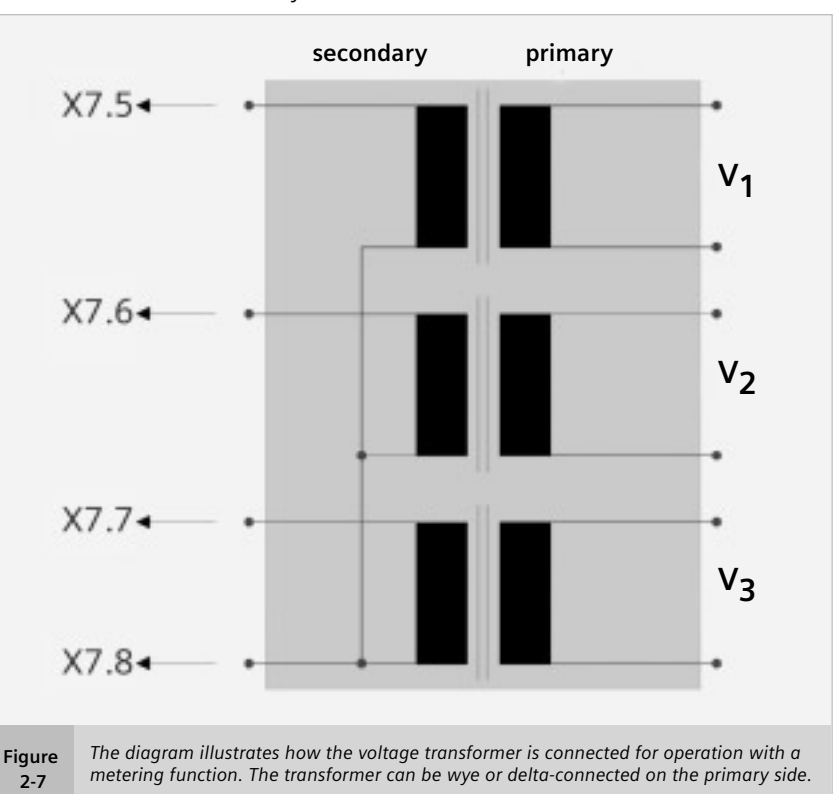

#### WL Circuit Breaker

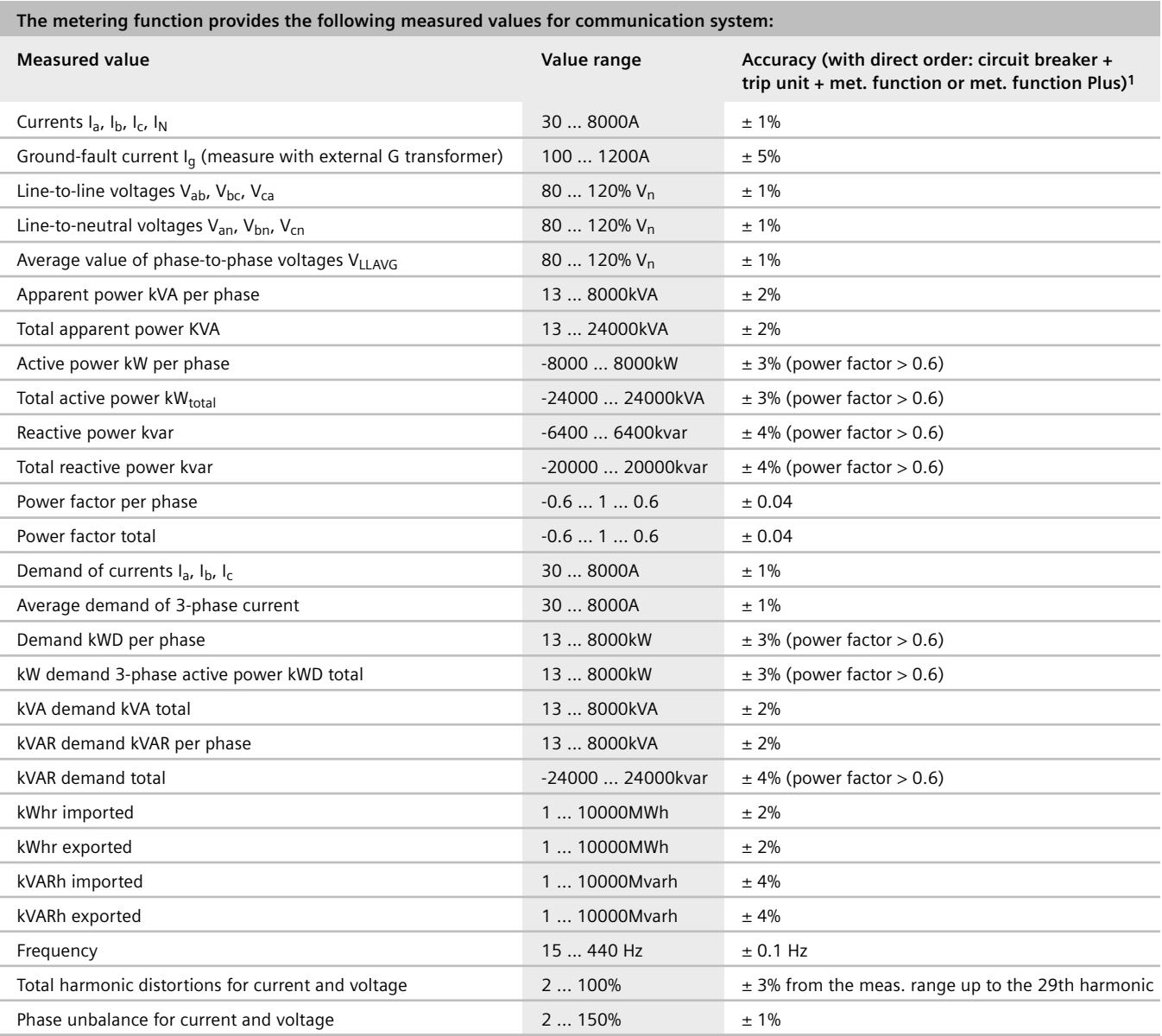

**Table 2-7** *The metering function provides a minimum and maximum measured value for each measured value specified above. If the metering function is retrofitted by the customer, the accuracy of the values specified cannot be ensured, since it will not have been calibrated with the trip unit.*

#### **1. Accuracy is specified as follows: ± (x%) from the upper limit of effective range + 2 LSD (Least Significant Digit)) as shipped from the factory**

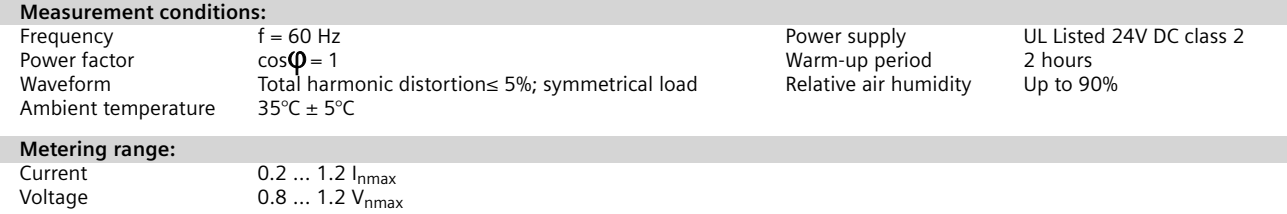

#### **The extended protective relay functions of the metering function can monitor the following criteria and initiate a trip if values are exceeded.**

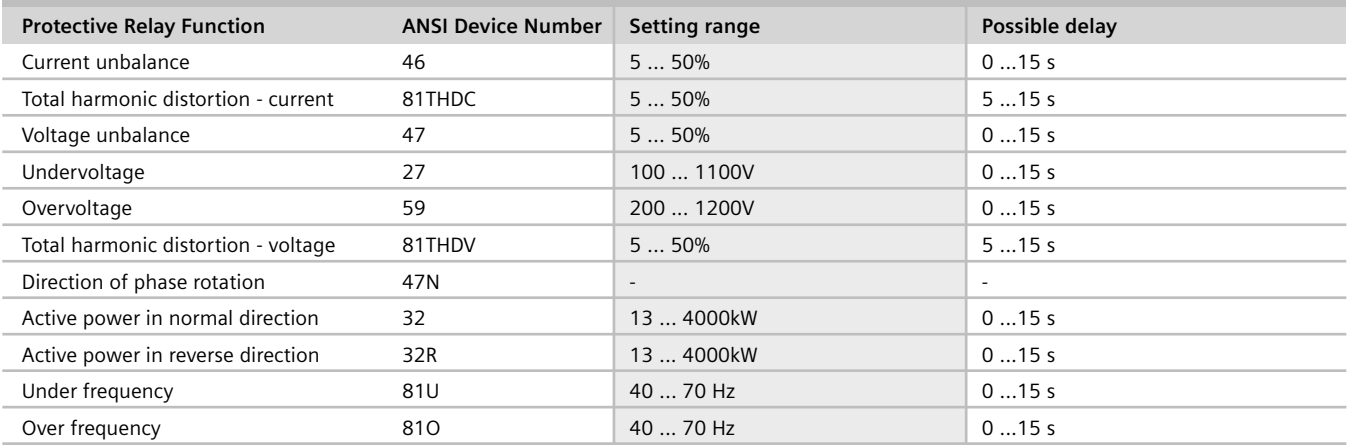

**Table 2-8** *Additional trip criteria can be set using the extended protective relay functions. A delay time can be set to prevent transient events from causing nuisance trips: the circuit breaker will not trip unless the condition is present for longer than the delay time.*

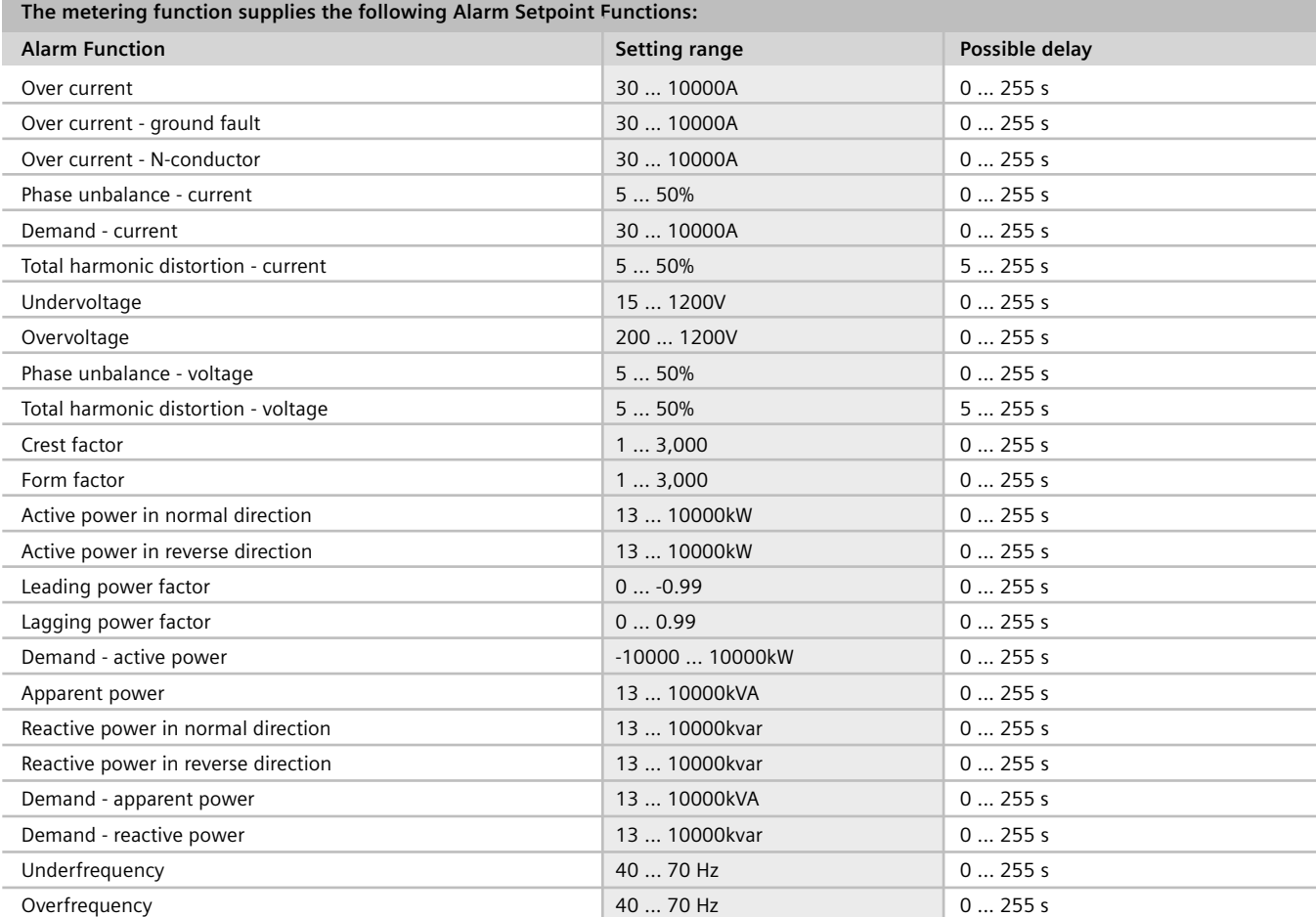

**Table 2-9** *Alarm and setpoint functions allow events to be generated when system conditions deviate from their nominal values. The generation of the events can be delayed to prevent transient conditions from "chattering." These alarms are communicated via* **Cubicle**BUS *and can cause output contacts to close in the configurable output module and can freeze the waveform buffer in the metering function. Alarms are communicated to the COM15 where they can be transmitted to the master.*

WL Circuit Breaker

### **Important functions/parameters for communications**

Thanks to their modular construction and numerous I/O modules, WL Circuit Breakers offer flexible system solutions. These solutions include load management, alarms and additional tripping conditions via the extended protective functions. Although the utilization of these functions is also possible without the use of communications, their benefits can be fully utilized when used in communication applications.

#### **Load Management**

A circuit breaker with ETU745 or higher, offers two current setpoint values for local load management, the upper setpoint being that of load shedding, the lower setpoint being that of load restore.

**Note:** These setpoints will not effect the circuit breaker tripping function. If the current exceeds the set load shedding value in one phase, a load shedding warning will be generated. A load restore will only be generated when this value drops below the setpoint in all three phases. The warning messages are directly displayed by the BDA. However, they are also stored in the event log where they are labeled with a time stamp.

**Note:** The event log is only available with the COM15.

The respective process for the load restore threshold is reversed if all three phases fall short of the setpoint, and a load shed warning will be generated. If only one of the three currents exceeds the setpoint, a load restore event will not be generated.

In order to avoid load shedding on the basis of short-time current peaks and valleys, they can be delayed by a delay time  $t_x$  which can be set to between 1 s and 15 s.

The load management parameters can be found in the parameter tree of the BDA.

The load shedding/load restore signals are available as outputs of the digital output module, which are provided with a rotary selection switch.

#### **Extended Protective Function**

The extended protective function of the metering modules adds additional tripping functions. The options listed in table 2-8 can be used as additional monitoring functions.

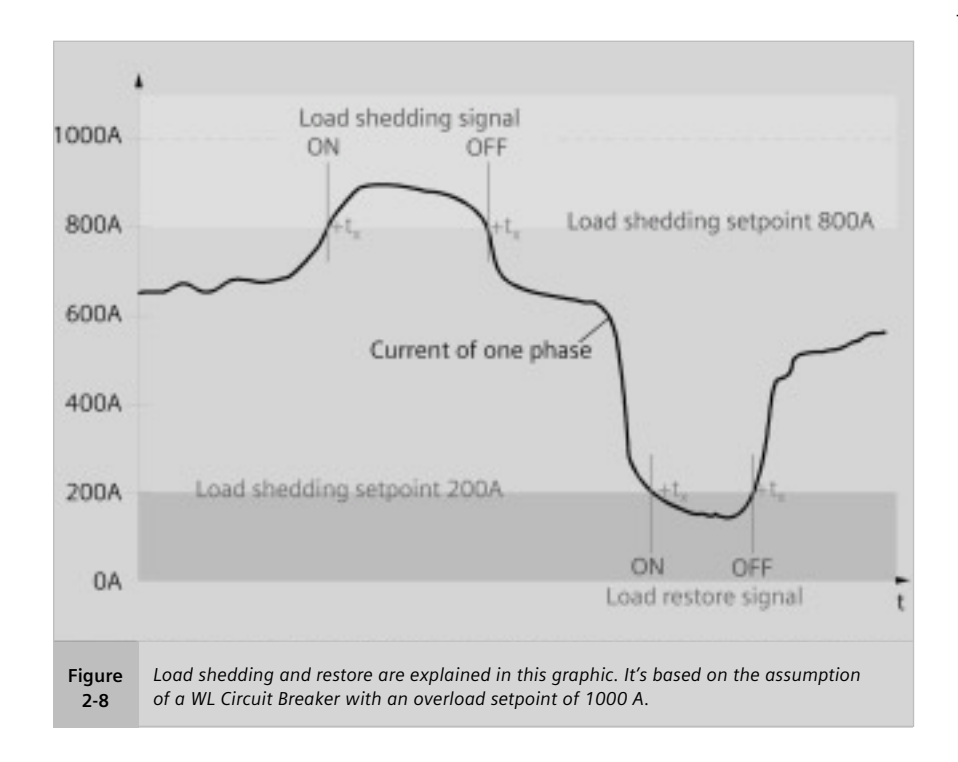

#### **Setpoints**

In addition to the load management option (load shedding/load restore), the metering modules offer an option for an automatic monitoring of operating data and the generation of an alarm.

Two setpoints can be defined (e.g. for overvoltage). With the lower setpoint, an alarm can be generated via the setpoint value (e.g.  $> 410V$ ), whereas, with a voltage increase, a tripping event (e.g. > 430V) can be generated.

#### **Minimum for Communicated Currents**

In order to avoid the detection, display and communication of very low currents generated by system noise, even with the circuit breaker in the disconnect position, the "Minimum for Communicated Currents" parameter offers the option of setting all detected current values smaller than this parameter to zero. The factory setting is 50A. This means that all values smaller than 50A are displayed as "0" on the display, interpreted as "0" for internal calculations (power) and also transmitted as "0" via the communications. If this parameter is changed to "0", this function is deactivated and all detected current measuring values will be directly used.

The parameter can be found in the parameter tree of the BDA.

#### **Normal Positive Power Flow Direction**

The current direction of the energy "flow" and the question, "How much energy has, up to now, flowed in both directions?" is of particular interest for tie breaker applications. For a determination, it is important to define a "normal direction." This direction can either be "from top to bottom" or "from bottom to top."

The measured real power is either assigned to a positive polarity (in normal direction) or a negative polarity (opposite normal direction). In contrast, the measured currents are always assigned a positive polarity.

With energy, the transmitted energy values are incorporated in two counters, real energy and real energy opposite to normal direction. The two energy counters are not assigned a polarity.

#### **Event and Trip Log**

All events (except for tripping events) are labeled with a time stamp and an ON (+) or OFF (-) indication and entered in the event log.

The event log has a depth of 10 events and works like a FiFo memory (first in, first out), i.e. the oldest event is deleted from the event log upon the occurrence of a new event.

The trip log is similar to the event log, however, only the last 5 trips are recorded with a time stamp and entered in the trip log.

**Note:** The event and the trip log are only available with the COM15 module.

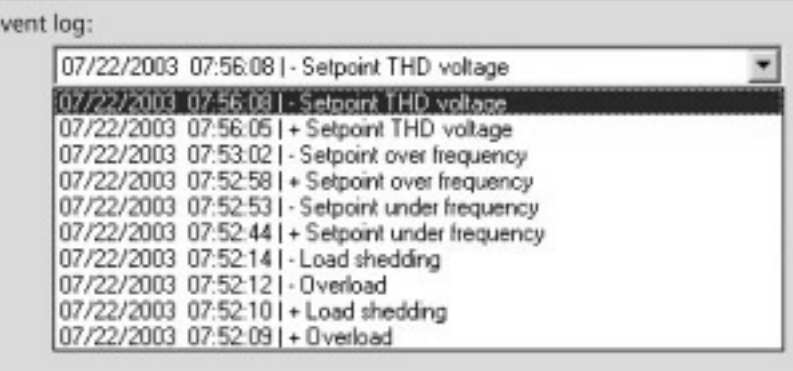

#### Trip log:

E

**Figure 2-9**

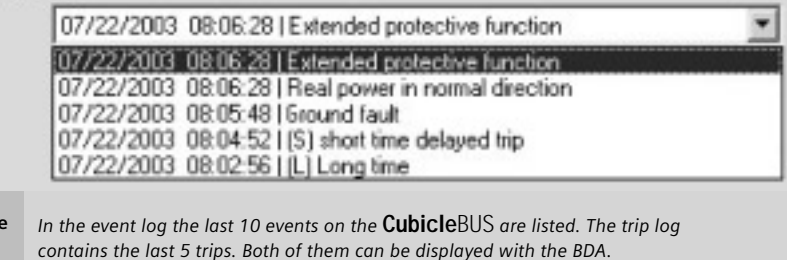

# **External Cubicle**BUS **Modules**

By connecting additional, external modules to the **Cubicle**BUS, breaker status information can be displayed and data read from the switchgear to the system. This enables cost-effective solutions to be implemented for automating other devices in the switchgear.

#### **General**

External **Cubicle**BUS modules enable the WL Circuit Breaker to communicate with secondary devices in the switchgear. They can be used, for example, to activate analog displays, transmit circuit breaker status and cause of trip, and read additional control signals. One module is also available for zone-selective interlocking.

Five different **Cubicle**BUS modules can output data from the **Cubicle**BUS system (four digital output modules and one analog output module). A digital input module can transmit data from the switchgear to the PROFIBUS master, and a ZSI module enables zone selective interlocking among the circuit breakers.

# *In this example, the rotary switch has been set to function "0.2".* **Graphic 2-5**

#### **Rotary Switches**

With the exception of the configurable output module, all external **Cubicle**BUS modules are configured using rotary switches.

The arrow on the rotary switch points to the function that is currently active. With certain modules (e.g. digital output modules), the group selection (e.g. "1st Module" left; highlighted) and then any other settings (e.g. time delay) must be taken into account. More information on this is provided with the individual module instruction sheets and the WL Instruction Manual.

#### **Installation**

The external **Cubicle**BUS modules can be installed onto a standard 35mm DIN rail on the panel. The cable for connecting the first module to the circuit breaker must be no longer than 2m.

WL Circuit Breaker

Prefabricated cables, which can be ordered separately in different lengths, must be used to connect the **Cubicle**BUS modules to each other and to the circuit breaker. These cables enable the various components to communicate and supply the **Cubicle**BUS modules with 24V DC.

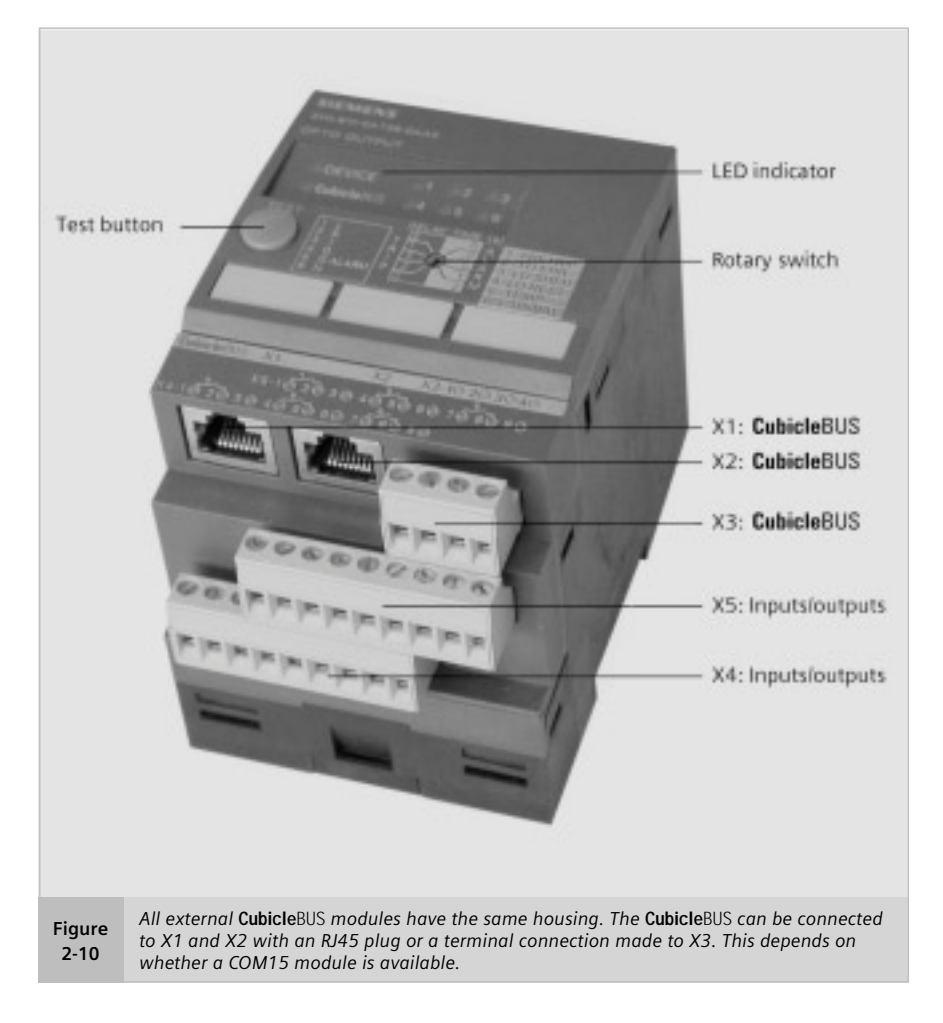

#### **Power Supply**

The **Cubicle**BUS must be supplied with a UL Listed 24V DC class 2 power supply across its entire length. Reference pages 2/33 and 2/34 of this manual for details pertaining to the requirements of this power supply. Terminals X8.3 and X8.4 or the 4-pin plug for the external **Cubicle**BUS modules (X3) are available for this purpose. As previously mentioned, the 24V is conducted via the **Cubicle**BUS cables.

The power required for the 24V DC supply depends on the **Cubicle**BUS configuration. The technical data for the external **Cubicle**BUS modules is provided later in this chapter.

The control system (of the **Cubicle**BUS) must be connected to a fused power supply (class 2), since the system voltage drops to an unspecified value in the event of a short-circuit.

**Attention:** Connecting and disconnecting **Cubicle**BUS modules when energized is not recommended and can cause erroneous inputs or outputs to be generated.

#### **Maximum Cubicle**BUS **Configuration**

The **Cubicle**BUS can comprise up to 13 modules:

- Electronic Trip Unit (ETU)
- Metering Function or Metering Function Plus
- Breaker Status Sensor (BSS)
- COM15
- BDA or BDA Plus
- ZSI module
- Digital output module with switch position to the left (1st module)
- Digital output module with switch position to the right (2nd module)
- Digital configurable output module
- Digital input module with switch position to the left
- Digital input module with switch position to the right
- Analog output module with switch position to the left (1st module)
- Analog output module with switch position to the right (2nd module)

In practice, however, not all of the modules may be required.

#### **Cubicle**BUS **Installation Guidelines**

- Total length of the **Cubicle**BUS cables: max. 10 m
- Prefabricated cables must be used to connect the **Cubicle**BUS modules.
- The last module on the line must be terminated with a 120 Ω terminating resistor (supplied with each module).
- The cables must always be connected from module to module. Star connection is not permitted.
- The power supply must be provided by a UL Listed 24V DC class 2 power supply with standard-tolerance and the properties described on page 2/33 and 2/34.

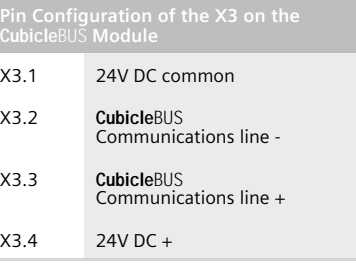

**Table 2-10** *At X3, the* **Cubicle**BUS *can be supplied with 24V DC.*

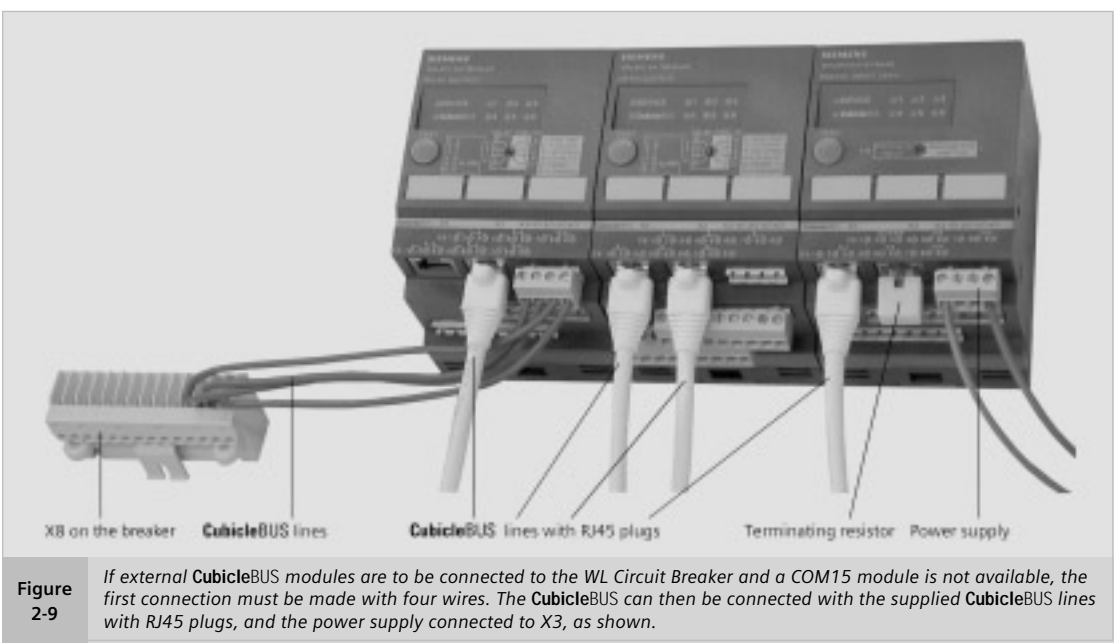

WL Circuit Breaker

- The ZSI module must be the first external module to be connected, if used.
- If the BDA is connected to the front interface of the trip unit, the cable must be no longer than 0.5 m.

#### **LED Display**

The LEDs on the external **Cubicle**BUS modules enable straightforward module diagnosis and testing. As explained in Tables 2-11 to 2-13, the internal status and the communications connection can be diagnosed to ensure that they have been wired correctly.

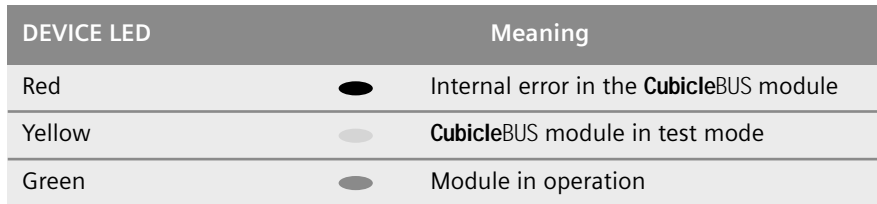

**Table 2-11** *The DEVICE LED indicates the state of the external* **Cubicle**BUS *module.*

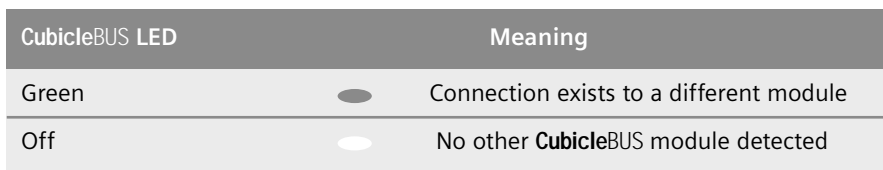

**Table 2-12** *The* **Cubicle**BUS *LEDs on the external* **Cubicle**BUS *modules indicate whether communication is taking place with other modules. This enables straightforward diagnosis.*

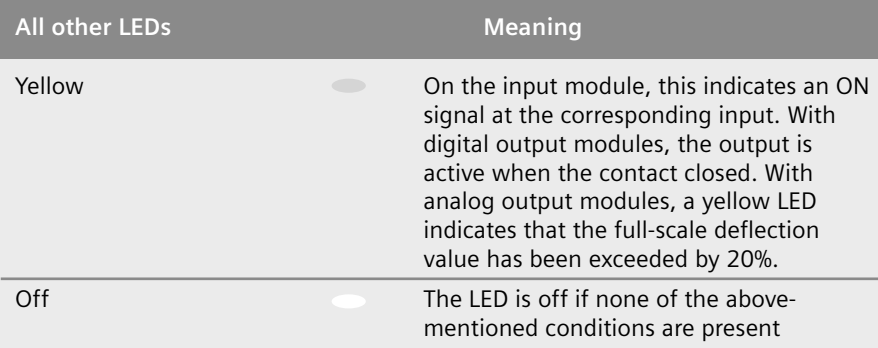

**Table 2-13** *The LEDs indicate whether the outputs are set or the inputs are supplied with 24V DC and have been activated.*

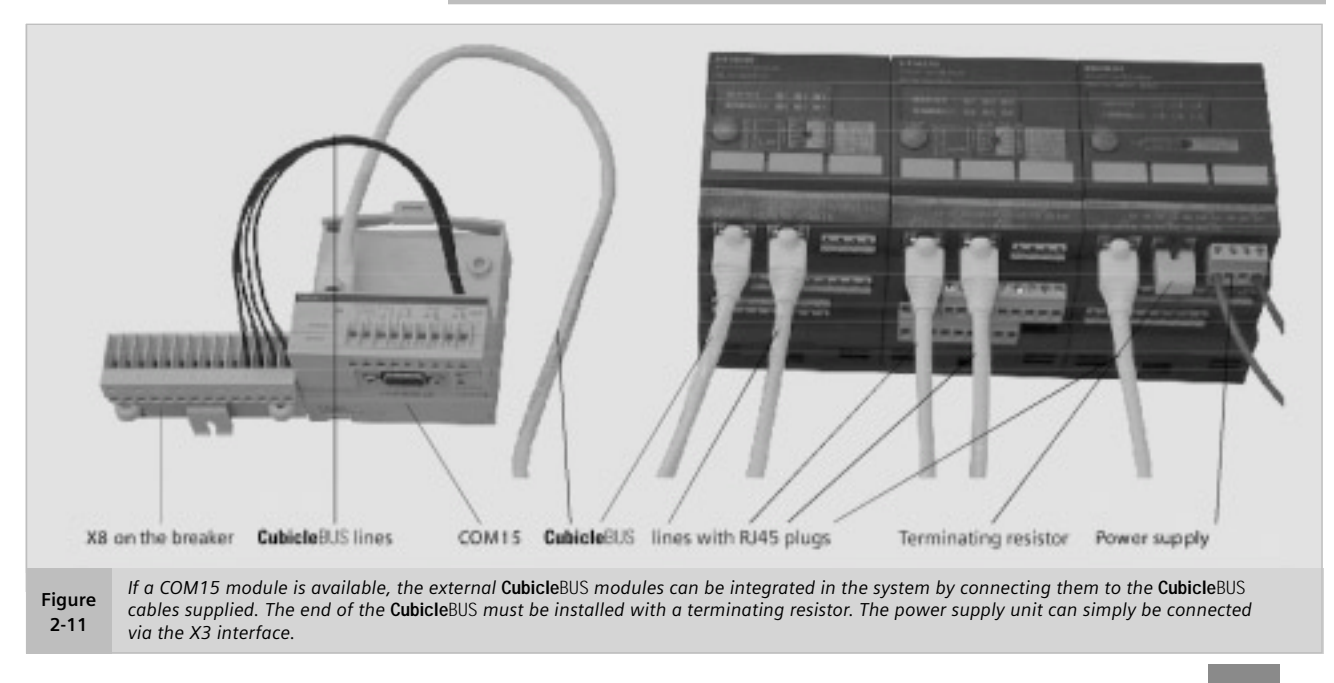

#### **Testing the Digital Input and Output Modules**

The test should be performed prior to any commissioning work to determine whether the circuit breaker and its components function properly.

The test mode can be used to check that the **Cubicle**BUS modules function properly. A distinction must be made between the individual modules.

Pressing the "Test" key on the **Cubicle**BUS module starts the test mode, and all the inputs, outputs, and associated LEDs are deactivated. The DEVICE LED changes from green to yellow.

Pressing the "Test" key several times in quick succession then switches the corresponding input or output ON and OFF alternately.

With the input module, the input signals are also transmitted via the **Cubicle**BUS and via the COM15 if connected.

With the digital output modules, the associated outputs are also switched, thereby enabling the system to be checked.

The test mode of the analog output module and the ZSI module is described in the chapter on the appropriate module.

The inputs on the input module, outputs on the output module, the ZSI input, and the ZSI output can be "forced'' via the BDA. The test mode can be activated via the communication system and the inputs and outputs overwritten for test purposes.

The system exits the test mode automatically after 30 seconds if the test key is not actuated or no changes have been made via the communication system.

The test scenarios for the analog output module and ZSI are explained in the respective sections.

#### **Checking the inputs and outputs on the digital input/output modules**

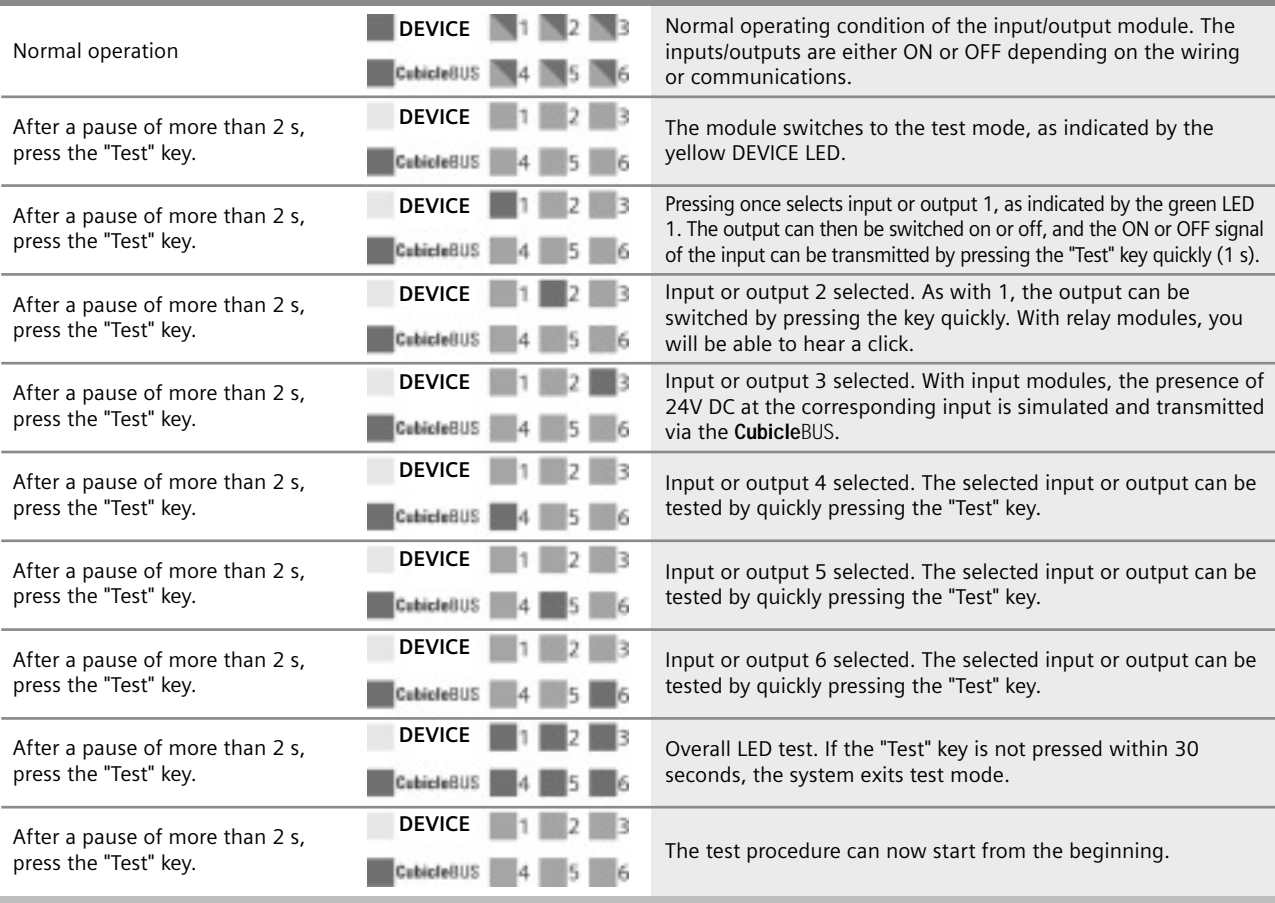

**Table 2-14** *The table shows the test procedure for checking the digital inputs and outputs on the* **Cubicle**BUS*. If the "Test" key is not pressed within 30 seconds, the system exits test mode automatically.*

#### WL Circuit Breaker

#### **Digital Input Module**

#### *Functional description*

The digital input module enables up to six additional binary signals (24V DC) to be connected. Signals, such as the status of the breaker, the status of the switchgear cabinet door, or a signal indicating that a predefined temperature has been exceeded, can be transmitted directly and processed at the field bus level.

A total of 6 inputs are available in the "BUS Input" Switch position. Six inputs are also available if the rotary switch is in the "Parameter Switch" position, although the first input causes the active parameter set to change. If the connected ETU does not have two parameter set capability (e.g. ETU745 or ETU748), this input

can also be used without any restrictions.

*Functional description for changing parameter sets*

Trip units ETU755 and ETU776 have two different parameter sets for the protection function. This function is particularly useful in the event of a power failure when an automatic transfer is made from utility to generator, a process which may require that all the protective functions change.

The PROFIBUS communication system, the BDA, the ETU776 display, or the digital input module can be used to switch between the two parameter sets.

For this purpose, the first module input is used in the "Parameter Switch" position on the rotary switch. If a "1" signal is detected (LED on input 1 is yellow), the switchover to parameter set B is communicated to the trip unit. If the input signal switches back to "0", the switchover to parameter set A is communicated, and the LED on input 1 is de-energized.

Since the **Cubicle**BUS is event controlled, trip unit ETU755 or ETU776 switches over to the other parameter set when a switchover request is issued via the **Cubicle**BUS.

This means that if a switchover is made to parameter set B via the BDA, for example, even though the input on the digital input module is set to "0" (parameter set A), the active parameter set in the trip unit switches to parameter set B. A switchover event to parameter set A is not initiated on the **Cubicle**BUS until the input on the digital input module is set first to "1" and then back to "0."

A maximum of two digital input modules can be operated simultaneously on one WL Circuit Breaker: one as a module with the "BUS Input" position and the other as "Parameter Switch" mode.

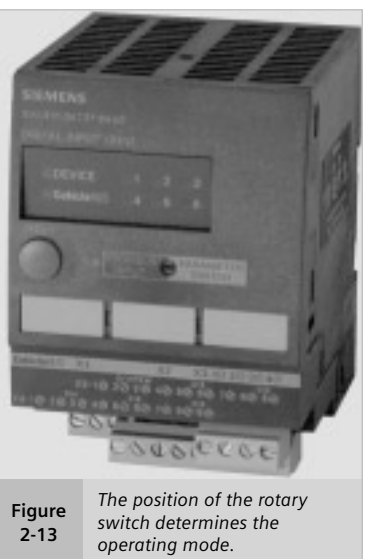

#### **Technical data for the digital input module**

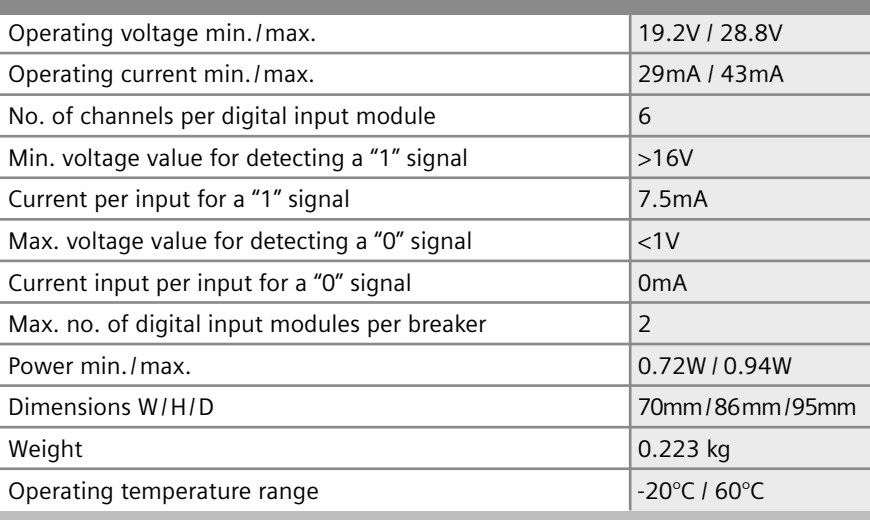

**Table 2-15** *This table provides accurate technical data for the digital input module on the* **Cubicle**BUS*.*
# **Digital Output Module with Rotary Switch**

The digital output module can be used to output six events. These events can be warnings or trips and can be used for external annunciation or control. A circuit breaker trip can be wired to an Alarm Horn or Stack Light.

The load shedding and load restoring signals can enable a load to be switched ON or OFF automatically depending on the load.

The digital output module is available in two versions. The "optocoupler" version features solid state outputs. The current carrying capacity of this output is 150mA, and the nominal voltage is 24V DC. Only DC voltage can be switched. The "relay" version, uses a relay contact with a maximum load of 12A. Voltages of up 250V AC/DC are possible. The relay contacts are isolated.

The module is configured using a rotary switch, which not only selects one of the two output module versions, but also sets the appropriate delay time.

*Selector switch position to the left*

If the rotary switch is positioned to the left, outputs 1 through 6 are assigned the following events:

- Output 1: Long-time trip (L)
- Output 2: Short-time trip (S)
- Output 3: Instantaneous trip (I)
- Output 4: Ground fault trip (G)
- Output 5: Ground fault alarm signal
- Output 6: Trip as a result of overload in the neutral conductor (N)

*Selector switch position to the right*

If the rotary switch is positioned to the right, the 6 outputs are automatically assigned the following functions:

- Output 1: Leading overload trip signal (delay time 0s)
- Output 2: Trip unit error (ETU)
- Output 3: Load shedding
- Output 4: Load restoring
- Output 5: Temperature alarm
- Output 6: Current phase unbalance

### *Delay time*

The rotary switch can also be used to set an additional delay time. Available times are 0, 0.2 s, 0.5 s, 1 s, and 2 s. These can be used, for example, to suppress events that only last a short time and not output them until they have been present for a long period (e.g. phase unbalance).

Irrespective of the delay time that has been set, the signal for the leading overload trip, which can be used to switch off and protect connected frequency converters, is always instantaneous.

A maximum of two digital output modules with rotary switches can be operated simultaneously on one WL Circuit Breaker, otherwise erroneous outputs may occur. They must be configured opposite each other. One in the operating mode with the switch position to the left and one with the switch position to the right.

The LEDs display the current state of the 6 outputs. If the LED is OFF, the corresponding output is OFF. If the LED is yellow, the output is ON.

Operating voltage min./max. 19.2V / 28.8V Operating current min./max. optocoupler 29mA / 63mA Operating current min./max. relay 29mA / 250mA No. of isolated channels per digital output module  $\begin{array}{|l|} 6 \end{array}$ Max. current rating for optocoupler output with 24V DC  $\parallel$  100mA Max. current rating for relay output with 24V DC / 250 V AC / 250V DC  $\parallel$  5A / 5A / 0.25A Max. no. of digital output modules on one **Cubicle**BUS 2 Power loss min./max. 20.74W / 5.4W Dimensions W/H/D 70mm/86mm/95mm Weight (optocoupler/relay)  $\vert$  0.223 kg / 0.321 kg Temperature range  $\sim$  20°C / 60°C **Technical data for the digital output module with a rotary selection switch**

**Table 2-16** *This table provides accurate technical data for the digital output module with rotary switch on the* **Cubicle**BUS*.*

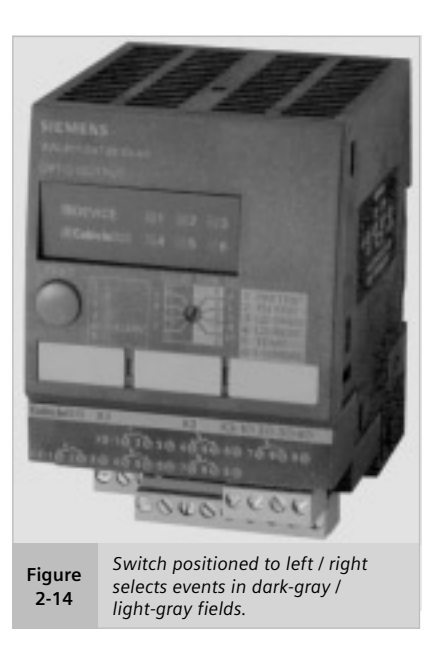

# **Communication-capable Circuit Breakers**

WL Circuit Breaker

# **Configurable Digital Output Module**

The configurable digital output module also has six outputs. Like the digital output module with the rotary switch, it is available with optocoupler and relay outputs.

Unlike the modules with the rotary switch, however, the outputs are assigned using a software tool rather than a selector switch. The BDA can be used as configuration software. The outputs can be assigned the events in the table opposite using drop-down fields.

The first three module outputs can be assigned up to six events. All of these events operate in parallel. This triggers, for example, a type of group signal when the circuit breaker is either impending trip mode or a phase unbalance warning is present.

The last three outputs can only be assigned one of the events directly.

Configuration events include status signals, warnings, tripped indication, over/under setpoint status, waveform buffer triggers, and the active parameter set.

The module outputs can be set remotely using communications.

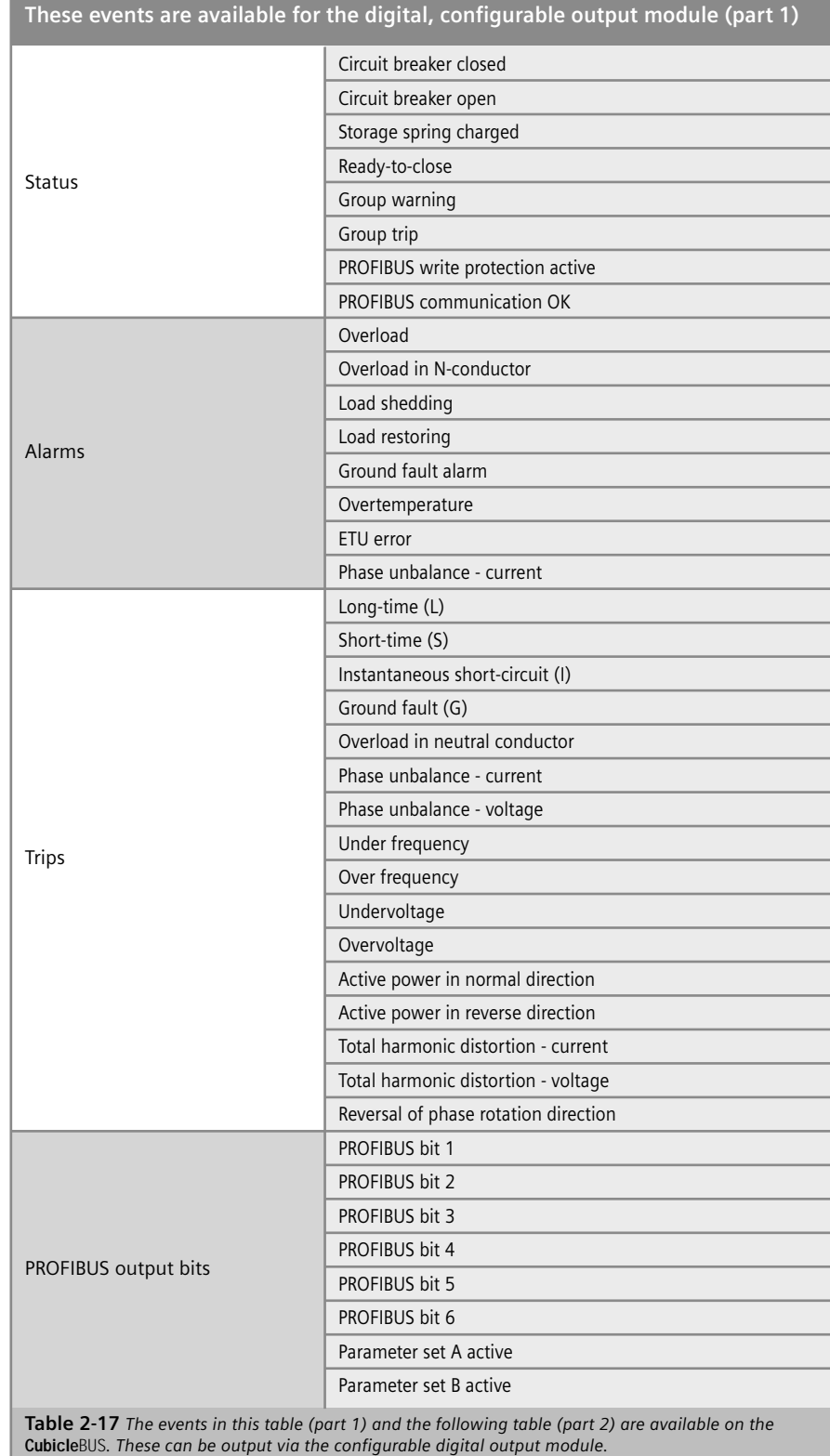

The status can be read via the input module, which means that a motor could be switched ON or OFF via the configurable digital output module.

Many other applications are also possible.

Unlike the digital output module with the rotary switch, a time delay cannot be added to the event. A setpoint can be output with a delay via the configurable digital output module, for example, if the setpoint itself is already delayed.

Like the digital output module with the rotary switch, this module also indicates the status of the outputs via the associated LEDs.

**Attention:** Do not power off the configurable output module within 15 seconds of changing the configuration via BDA. This could result in a red DEVICE LED and all outputs will be deactivated indicating that the device is incompletely configured.

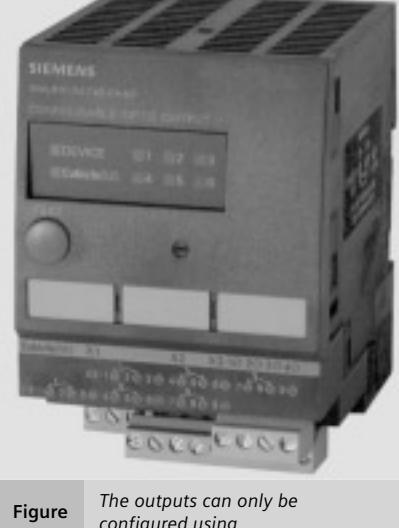

*configured using appropriate software.* **2-15**

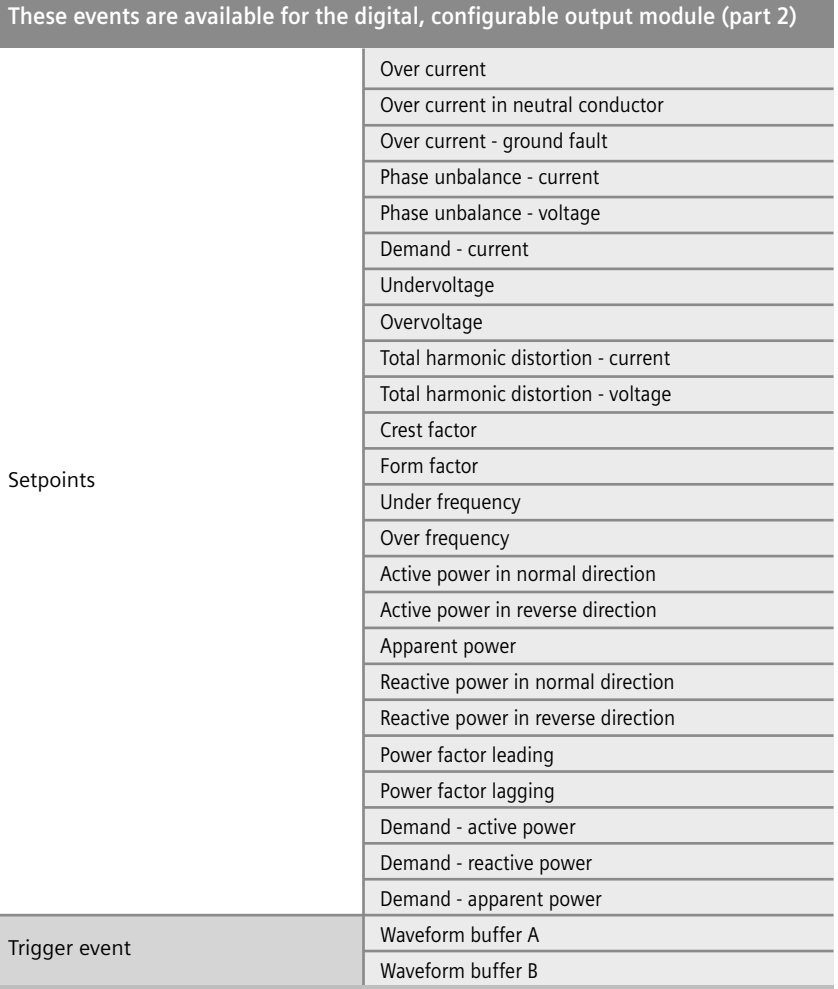

**Table 2-18** *Part 2 of the table shows all the events on the* **Cubicle**BUS *that can be output via the digital configurable output module. Configuration can be carried out using the BDA.*

# **Technical data for the digital configurable output module**

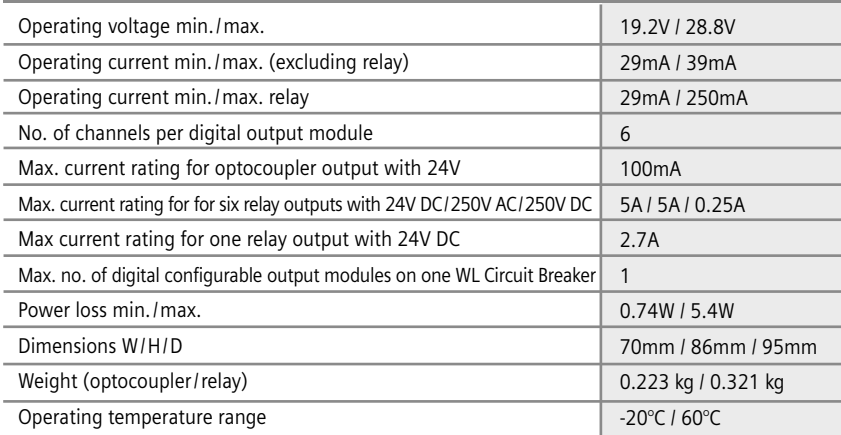

**Table 2-19** *This table provides technical data for the digital configurable output module on the* **Cubicle**BUS*.*

# **Communication-capable Circuit Breakers**

#### **Analog Output Module**

The analog output module can be used to output the most important measured values sent via the **Cubicle**BUS to analog indicators (e.g. analog meters) in the switchgear cubicle door. Each analog output module has four channels for this purpose. The signals are available at two physical interfaces: a 4 ... 20mA and a 0 ... 10V interface.

The measured values are available as 0 ... 10V via the X4 connector on the **Cubicle**BUS module (the 4 ... 20mA interface is available at X5). Both outputs are always active at the same time, and can be used simultaneously.

The measured values, which are output via the four channels, are selected using a rotary switch. The available outputs are current, voltage, power, frequency and power factor. Up to two analog output modules can be operated on one **Cubicle**BUS. The selection panel on the rotary switch is divided vertically. If the switch is set to a value on the left, the module is automatically addressed as module 1.

If a second module exists, it must be set to a value on the right. This is the only way that two analog output modules can operate simultaneously.

All types of analog instruments with an internal resistance of more than 20kΩ (for the voltage output) and between 50Ω and 250Ω (as a current output) can be used as an indicator.

The LEDs for the channels are yellow if the current value exceeds the full-scale deflection by 20% (with V, I and P), power factor is greater than 0.8, or the frequency greater than 45Hz.

#### *Switch position "I"*

In switch position "I", the measured current values are output linearly:

- A01: Current in phase A
- A02: Current in phase B
- A03: Current in phase C

A04: Current in the neutral conductor

Since the circuit breaker can be designed for different rated currents, the full-scale value must be scaled automatically and the maximum output value of the analog output module interpreted. The value of the rating plug is used for this purpose.

The maximum value is calculated by multiplying the value of the rating plug by 1.2 and then rounding the result up to the nearest 100.

Example: With a rating plug of 1600A, the full-scale value of the analog panel meter must be 2000A (1600 x 1.2 = 1920 -> 2000A). In other words, 0V/4mA = 0A, 10V/20mA = 2000A.

#### *Switch position "U"*

When the rotary switch is in switch position "U", the following voltages are applied to the four analog outputs:

A01: Phase-to-phase voltage  $V_{ab}$ 

A02: Phase-to-phase voltage  $V_{bc}$ 

A03: Phase-to-phase voltage  $V_{ca}$ 

A04: Phase voltage  $V_N$ 

In most cases, the phase-to-phase voltage is output to the switchgear cubicle doors. This is why the first three channels are assigned these measured values. If the voltage is required between a phase and the neutral conductor, this is available via output A04.

The full-scale deflection for the analog panel meter is calculated by multiplying the rated voltage of the network (primary voltage of the voltage transformer) by 1.1 and then rounding the result up to the nearest 50.

Example: If the rated voltage of the network is 480V, the full-scale value is 550V (480V x 1.1 = 528V -> 550V).

#### *Switch position "P"*

If the rotary switch is set to position "P", the power measured values are output via the four channels:

A01: Active power phase kWa

A02: Active power phase  $kW_b$ 

A03: Active power phase  $kW_c$ 

A04: Total apparent power  $kVA<sub>TOT</sub>$ 

WL Circuit Breaker

The full-scale deflection of the active power in each phase is calculated by multiplying the value of the rating plug by the rated voltage of the network. The full-scale deflection value is then classified in a value range, as shown in the table below.

Before the full-scale deflection can be determined from the table, the calculated value must be multiplied by 3 for the total apparent power and the total active power (position f).

Example:  $I_R$  = 1600A, rated voltage  $= 480V$ ; -> full-scale deflection = 1,000,000 W

### *Switch position "f"*

Since it can generally be assumed that the frequency will be the same across the three phases in all the networks, switch position "f" is used to provide a general overview by outputting the most important measured values (with the exception of the current values). In conjunction with another module in position "I", all the most important measured values can be displayed in this way.

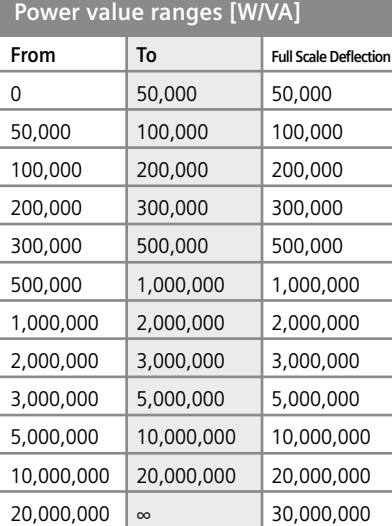

**Table 2-20** *After multiplication, the full-scale deflection of the power is sorted into ranges.*

2/28

A01: Network frequency

A02: Average value of the phaseto-phase voltages

A03: Total active power

A04: Average value of the power factors

The scale for displaying the frequency must range from 45Hz to 65Hz. This enables the standard frequencies in countries where IEC and UL standards apply to be displayed.

Example:  $45Hz = 0$  V/4mA and  $65Hz$  $= 10V/20mA$ .

The scalings of the other measured values can be read in the appropriate switch positions.

*Switch position "cos*ϕ*"*

The following measured values are output in switch position "cosΦ":

A01: Power factor cosϕL1

A02: Power factor cosϕL2

A03: Power factor cosϕL3

A04: Phase unbalance - current (%)

The power factors are displayed from 0.7 (leading) (= 0V/4mA) through 1  $(= 5V/12mA)$  to 0.7 (lagging)  $(= 10$ V/20mA). The phase unbalance of the three currents is displayed from 0% (0V/4mA) to 50% (10V/20mA).

**Note:** Ensure that the polarity is correct during connection.

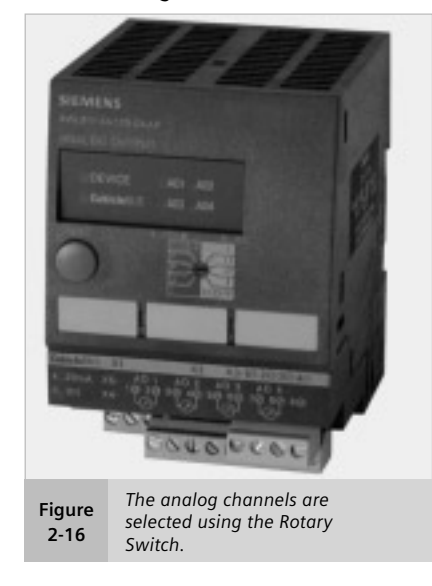

The test mode is started by pressing the "TEST" key and indicated by the yellow DEVICE LED. Although the measured values continue to be updated in the test mode, they are not output at their respective channels.

- The test mode is started by pressing the "TEST" key.
- Pressing the "TEST" key again selects output 1, which is indicated by LED A01. The test signal is output. For currents, voltages, and power rating values, this is equivalent to the full-scale value, with coso 1 and with a frequency of 55Hz.
- Pressing the key again selects output 2, which is indicated by LED A02. This automatically deletes the value at output 1 and sets the value at output 2.
- By repeating the above steps, the output and scaling of all four outputs can be checked one after the other.
- Selecting output A04 and pressing the "TEST" key activates all four LEDs, but does not activate an output. Pressing the key again selects output 1 again.
- If the "TEST" key is not pressed within 30 seconds after an output has been selected, the system exits the test mode automatically and returns to the standard operating mode. The values, which are constantly updated in the background, are then updated at the outputs again.

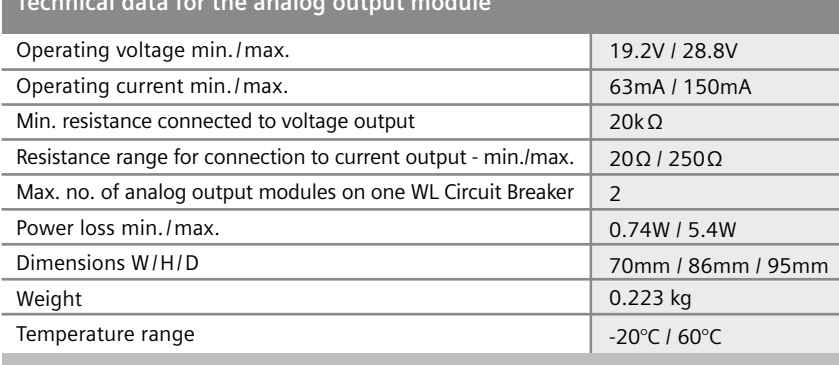

**Table 2-21** *This table provides technical data for the analog output module on the* **Cubicle**BUS*.*

# **Technical data for the analog output module**

# **Communication-capable Circuit Breakers**

### WL Circuit Breaker

# **ZSI Module**

To use the ZSI function with the WL Circuit Breaker, the external **Cubicle**BUS ZSI module must be implemented.

The zone selective interlocking (ZSI) module provides the complete range of selectivity with the short delay time of  $t_{ZSI}$  = 50 ms, irrespective of the number of levels and the location of the shortcircuit in the distribution system. Its benefits become even more apparent, the higher the number of levels in large systems and the longer the resulting delay times.

By shortening the time, the ZSI module significantly reduces stress and damage in the event of a shortcircuit in the switchgear.

# *Operating principle*

If the ZSI module is used in a distribution system comprising several levels, each circuit breaker affected by a short-circuit interrogates the circuit breaker directly downstream, to ascertain whether the short-circuit also occurred in the next level below:

- If the short-circuit did occur in the downstream level, the upstream circuit breaker delays tripping to ensure that the circuit breaker directly upstream of the shortcircuit has enough time to interrupt the short-circuit.
- If the circuit breakers in the downstream level do not report a short-circuit, the short-circuit occurred between the two levels in question. In this case, one of the two upstream circuit breakers interrupts the short-circuit once the programmed delay time of  $t_{75}$  = 50 ms has elapsed.

### *Example as illustrated in Graphic 2-6.*

This shows a section of a power distribution system that has been installed with the ZSI module. WL Circuit Breakers are implemented at different levels.

Short-circuit at 3:

Circuit breakers -Q5, -Q3, and -Q1 establish that a short-circuit has occurred. -Q5 blocks -Q3 by means of the ZSI signal and, as a result, -Q1 too, so that they do not trip in 50 ms. Since -Q5 does not receive a blocking signal from a subordinate circuit breaker, it is responsible for interrupting the short-circuit as quickly as possible. If this does not take place, because the circuit breaker is no longer operational due to an overcurrent, -Q3, as a backup, trips after the time-discriminating response time of 150 ms.

## Short-circuit at 2:

-Q1 and -Q3 establish that a shortcircuit has occurred; -Q5 does not. For this reason, -Q3 does not receive a blocking signal from -Q5, but provides a blocking signal for -Q1. This information tells -Q3 that it is closest to the short-circuit and trips with a delay of  $t_s = 50$  ms instead of  $t_{sd}$  = 150 ms. Time saved  $= 100$  ms.

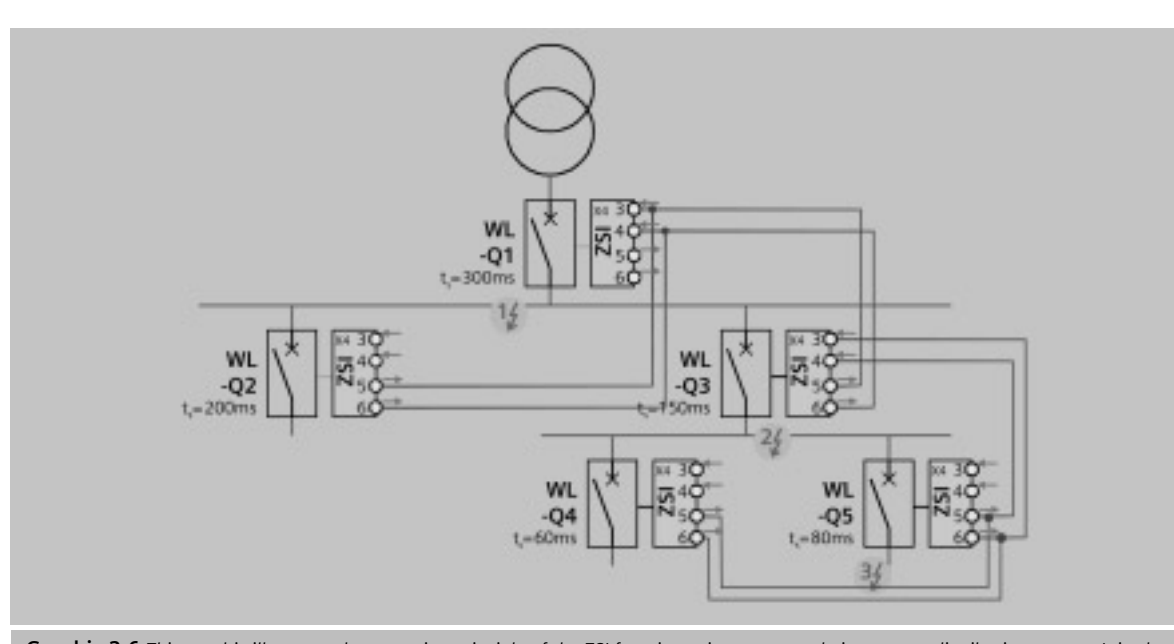

**Graphic 2-6** *This graphic illustrates the operating principle of the ZSI function using an example in a power distribution system. It is also a connection diagram that shows how the ZSI module must be wired if the WL Circuit Breakers are used.*

Short-circuit at 1:

Only -Q1 establishes that a shortcircuit has occurred and does not receive a blocking signal from a subordinate level. For this reason, it trips after  $t_{\text{Z}} = 50$  ms. Time saved  $= 250$  ms.

The ZSI function can be used for short-circuits between the phases (S), with respect to ground (G), or for both simultaneously (S+G). The operating mode is set using the rotary switch. If the switch is in the "OFF" position, the ZSI is deactivated.

The ZSI module also provides the blocking signal for the mediumvoltage level.

If a tie breaker is used in the power distribution system, this can also be equipped with the ZSI function and integrated in the overall concept.

Up to 8 circuit breakers can be connected to ZSI IN, and up to 20 to ZSI OUT.

**Attention:** Proper performance cannot be guaranteed if these limits are exceeded.

The ZSI module must always be the first external **Cubicle**BUS module to be connected to the COM15 module or to X8.

#### *Test function*

The outputs are set (i.e. a blocking signal is sent to other circuit breakers) when the rotary switch is set to "TEST."

Pressing the "TEST" key switches the ZSI module to test mode, which is indicated by the yellow DEVICE LED. The inputs and outputs are selected in the same way as the digital input/output modules. When the ZSI module input is selected, the input can be toggled internally by pressing and releasing the TEST key. When the outputs are selected, the outputs can be toggled by pressing and releasing the TEST key. This enables the circuit to be checked.

**Technical data for the ZSI module**

Active inputs and outputs are indicated by a yellow LED.

It is recommended that the ZSI signal be transmitted via a shielded twisted pair with a cross-section of at least  $0.75$  mm<sup>2</sup> (18 AWG), and no more than 400 m long.

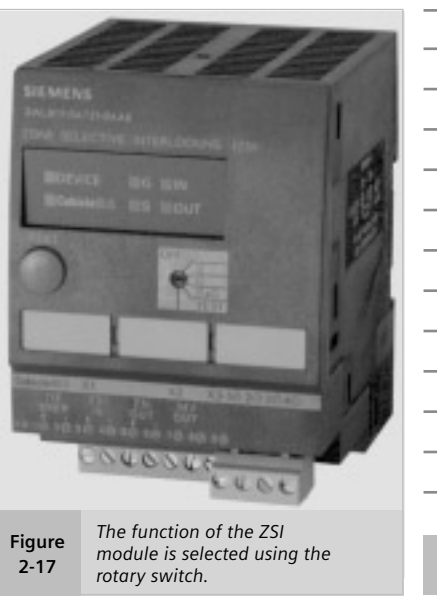

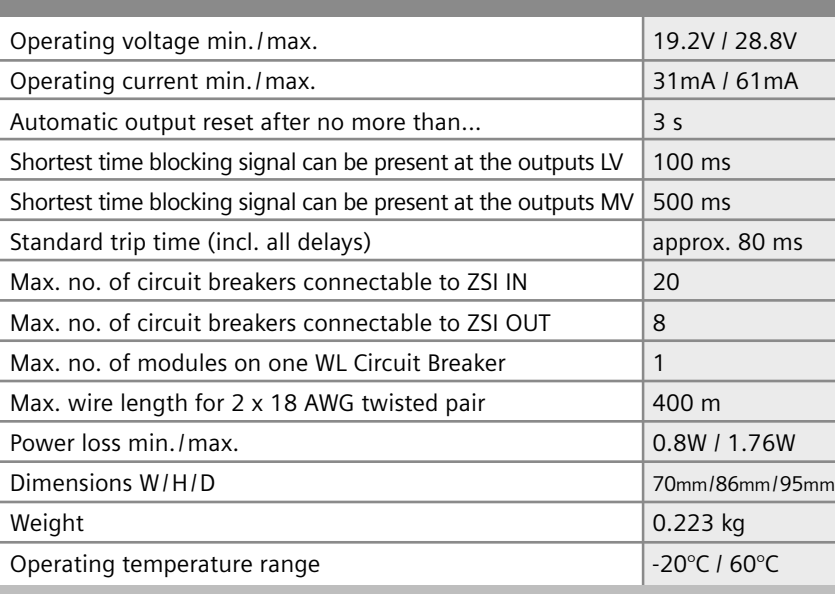

**Table 2-22** *This table provides technical data for the ZSI module on the* **Cubicle**BUS*.*

# **Communication-capable Circuit Breakers**

WL Circuit Breaker

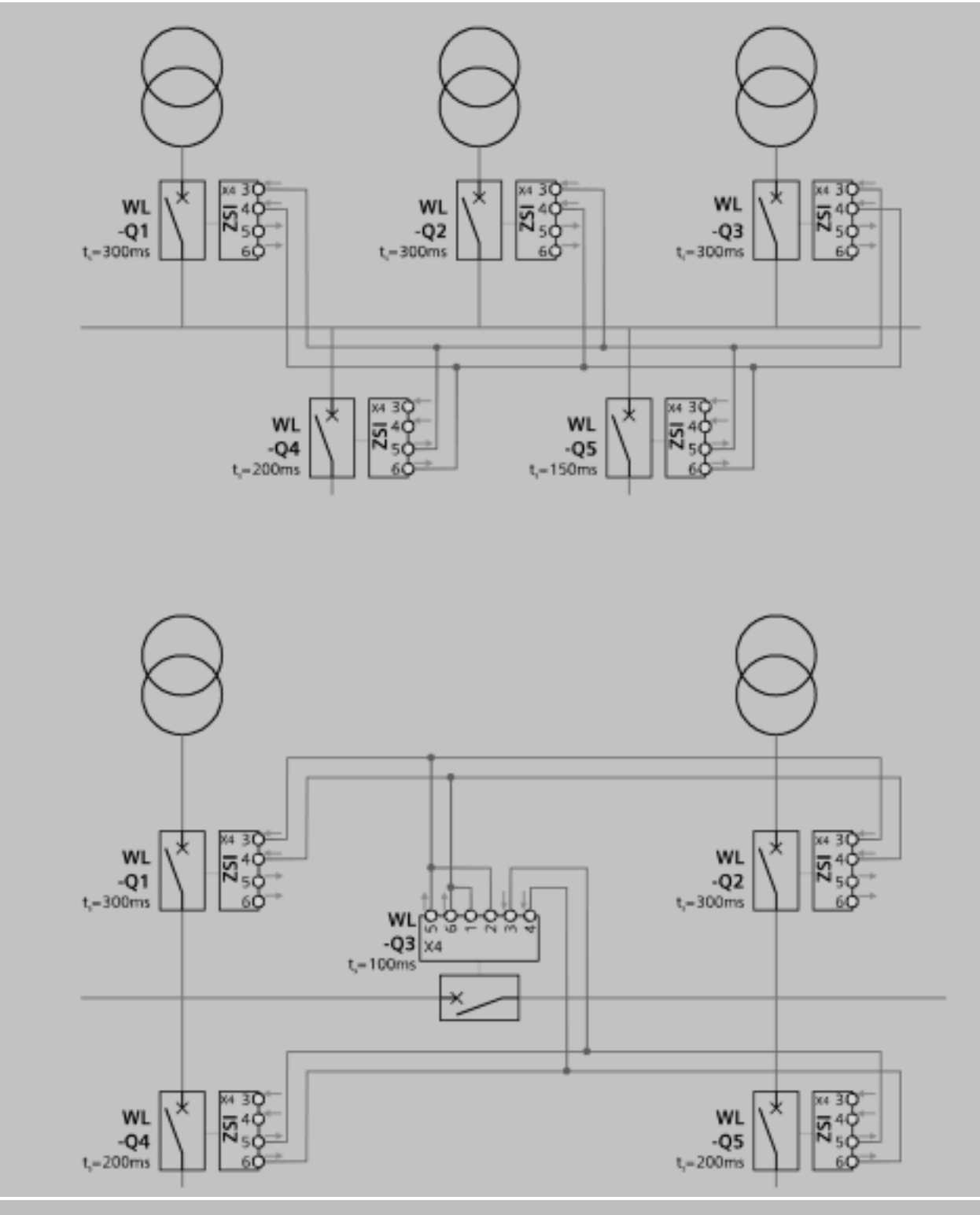

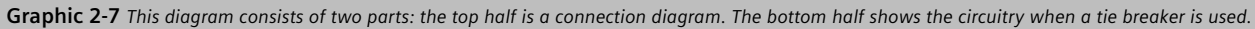

# **External power consumption of a WL Circuit Breaker with Cubicle**BUS

WL Circuit Breakers with **Cubicle**BUS are designed to provide internal and external communication when the main contacts are open. It is therefore necessary to connect an external power supply.

# **General information**

The current sensing devices of WL Circuit Breakers consist of two components. The Rogowski coils deliver the current measuring values, and the energy converters provide the trip units with power. For breakers without an additional external supply, the trip units are

already activated and monitor the current at minimum values of 80A for Frame Size II, and 150A for Frame Size III.

The current from the sensors are sufficient to not only activate the protective functions of the ETU745 or ETU748 trip units, but also to activate the display, however, the back-lighting requires an external power supply. If the **Cubicle**BUS has been connected to a UL Listed 24V DC class 2 power supply, the display is fed with energy from this supply.

The display of the ETU776 only functions when an external **Cubicle**BUS power supply has been connected. The protective functions are fully operational when primary current is flowing even though the display is not active.

If additional **Cubicle**BUS components are applied on a WL Circuit Breaker, the breaker must be connected to an external UL Listed 24V DC class 2 power supply.

The **Cubicle**BUS consists of four wires, two for the communications and two for the UL Listed 24V DC class 2 power supply. The **Cubicle**BUS is connected to the external terminal X8.1 to X8.4.

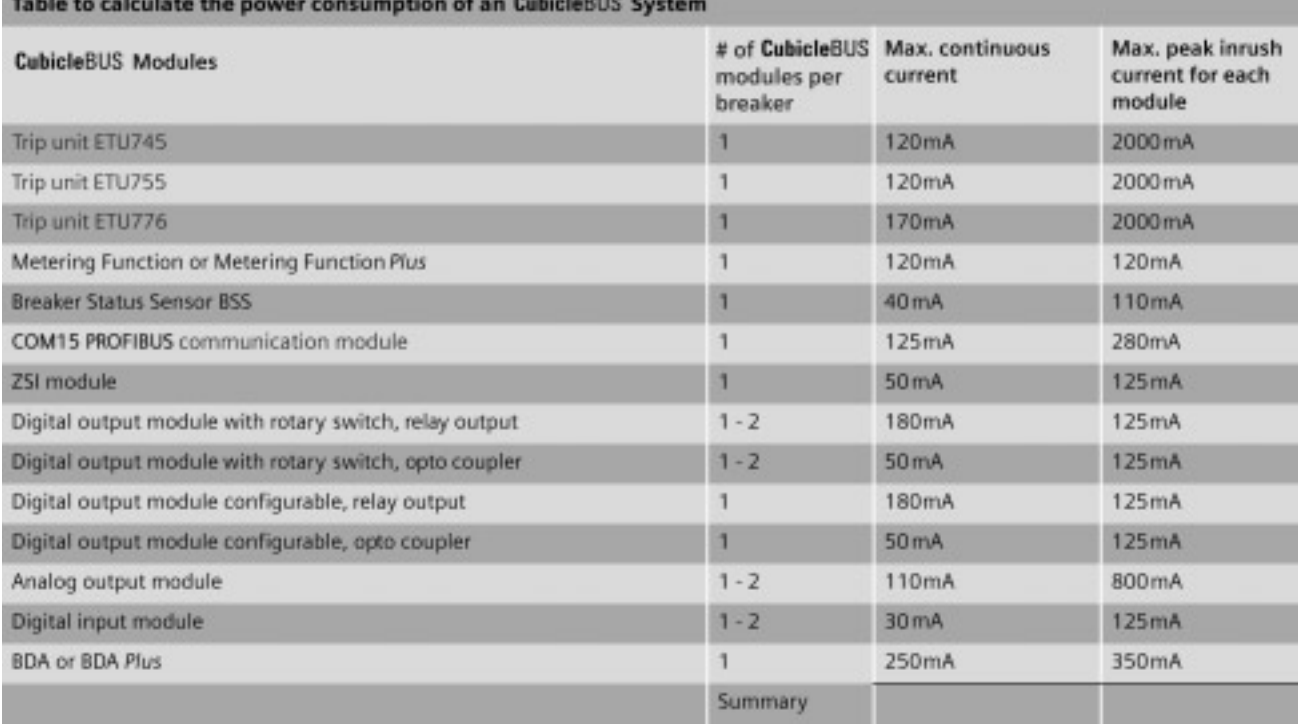

**Table 2-23** *To find a suitable external power supply for the WL Circuit Breaker with* **Cubicle**BUS *the continuous current and the peak inrush current must be observed.*

The + 24V DC connection must be connected to X8.3 and the ground of the 24V DC voltage supply must be connected to X8.4.

Selection criteria for the external power supply:

- First, the maximum continuous current which the **Cubicle**BUS modules draw from the **Cubicle**BUS supply must be calculated. (see Table 2-23)
- Second, the peak inrush current of all modules must be calculated. The power supply must be capable of bearing the maximum peak inrush current for a period of 100 ms.

A power supply must be selected in accordance with these two characteristic values. Several WL Circuit Breakers can be connected to one power supply. For this purpose, however, the total of the continuous currents must be considered. For example, the 6EP1332-2BA00 power supply can be used with up to 3 ETUs and up to 16 **Cubicle**BUS modules simultaneously. The 6EP1332-1SH42 power supply can be used with 2 ETUs and up to 8 **Cubicle**BUS modules simultaneously.

### **Selecting a suitable power supply from the Siemens product line**

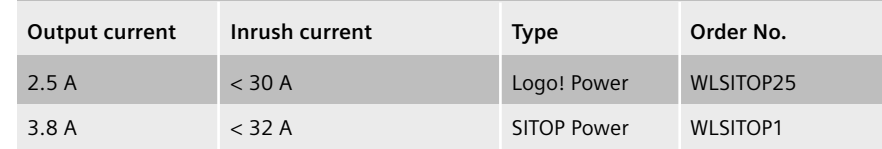

**Table 2-24** *A Siemens power supply can be selected for one or more WL Circuit Breakers.*

**Communication-capable Circuit Breakers**

WL Circuit Breaker

**Notes**

# **PROFIBUS Communication with WL Circuit Breakers**

**How to integrate the circuit breaker into PLC's PROFIBUS Profile for the WL circuit breaker Data transmission via DPV1 Diagnostic Programming samples**

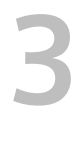

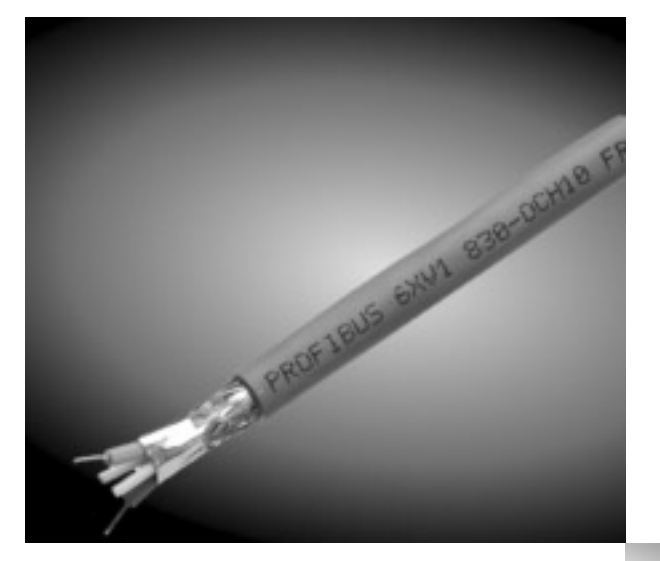

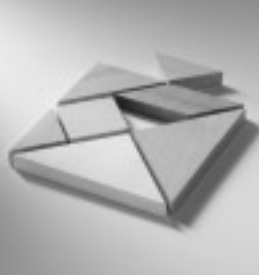

# **Integration into an Automation System**

A wide range of options are available for integrating WL circuit breakers in automation systems. New users will appreciate the straightforward and quick start-up options, while experienced users will find that the flexible options meet their requirements.

### **Communication Options**

The PROFIBUS COM15 module acts as an interface between the circuit breakers and the information environment. A joint device master file (GSD) can be used for integration in PROFIBUS-DP systems for all WL circuit breakers. A distinction between individual breakers and/or frame ratings cannot and does not have to be drawn. Of course, with an identical PROFIBUS-DP profile, the circuit breaker that is addressed can be accurately identified (e.g. device description order number, inspection date, etc.).

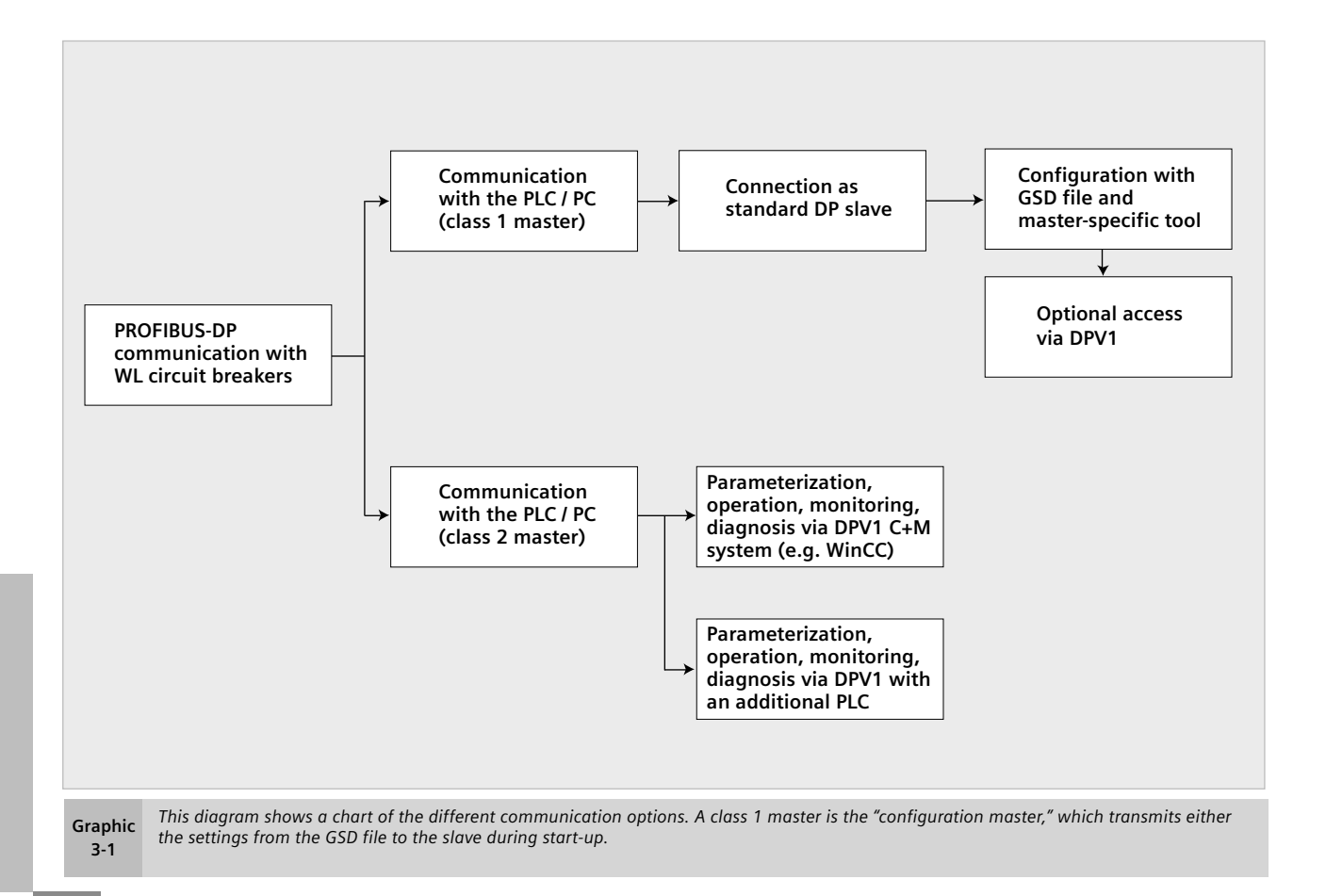

WL PROFIBUS Communication and Electronic Accessories • July 2004

# **PROFIBUS Communication**

WL Circuit Breaker

Another advantage of a joint communication profile is that the same software can be used for the automation systems, PCs, and operator control and monitoring software (e.g. WinCC).

The profile is based on the PROFIBUS profile for low voltage switchgear (LVSG) of the PROFIBUS user organization (order no. 3.122).

### **Communication with a PROFIBUS-DP Class 1 Master**

A class 1 master is the "configuration master," which, during start-up, determines the mode that the slave is to use for communication. In most cases, a class 1 master is a PLC, such as a SIMATIC S7 with a PROFIBUS-DP interface.

It is possible to integrate an additional communication system at any point in time, with DPV1 and read or write data records acyclically.

# **Communication with a PROFIBUS-DP Class 2 Master**

PCs with PROFIBUS-DP cards are usually class 2 masters.

Communication with a class 2 master always takes place via DPV1.

# **Integration with the GSD file**

You can download a constantly updated version of the GSD file for WL circuit breakers from the Siemens A&D Service and Support Homepage.

www4.ad.siemens.de

Click "Search" in the blue header, type "sentron gsd" and click "go."

The device parameters are configured using a configuration tool, which is available with every PROFIBUS-DP master. If you are using a SIMATIC S7 as the master, this is the HWConfig tool provided with the SIMATIC STEP7 package. If you are not using a SIMATIC S7, configuration can be carried out, for example, with COM PROFIBUS, depending on the master.

# *Installing the GSD file*

If you have not yet installed the GSD file, which contains the master data for the circuit breaker, you have to integrate it in the configuration tool beforehand.

The "HWConfig" hardware configuration editor can be used to integrate the GSD file in the SIMATIC development environment. To do so, open the "Hardware" object in the SIMATIC Manager and select "Install new GSD..." from "Extras." You then have to select the source (e.g. disk) and the 'Siem80C0.gs\*' file. The placeholder ('\*') stands for the relevant language index  $(q = 6$ erman, e = English). Once you have completed this step, the WL breaker is available for further configuration in the hardware catalog under "PROFIBUS-DP\Other field devices\Switchgear."

**Note:** The GSD file can be used for both the DP standard and extended data exchange with DPV1. You cannot set device-specific parameters using the PROFIBUS-DP during start-up.

The parameter settings can also be controlled using the S7 program. A range of system functions are available here to transmit data records to the slave via the DPV1 channel.

# *Creating a master system*

To create a DP master system using the HWConfig editor:

- Assign a master address between 1-125 (e.g. 11)
- Select the required transmission rate (e.g. 1.5 Mbit/s)
- Select the PROFIBUS-DP profile

**Note:** Depending on the PROFIBUS-DP configuration, you may need to make further settings in the master system.

# *Inserting and addressing the slave*

First, select "SENTRON WL/VL" in the "Hardware Catalog" and drag it to the master system.

**Note:** When the 'SENTRON WL/LV' slave is selected, only a machinereadable product designation number (e.g. 3WL9111-0AT15- 0AA0) is displayed for information purposes. This does not affect the system function.

You then have to select a basic type, which you can confirm with OK.

To run the slave on the PROFIBUS-DP, you still have to assign and set a unique address on this PROFIBUS-DP line.

If the properties are to be changed, select the slave and choose "Properties-DP slave."

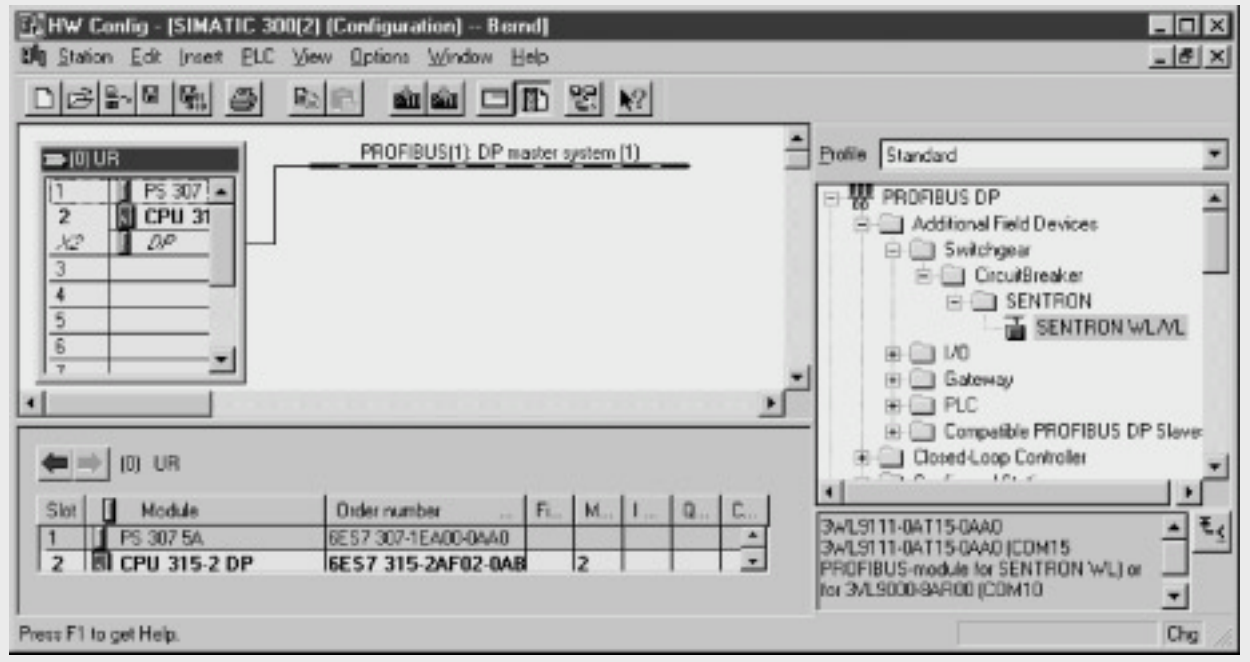

**Figure 3-1** You can use the STEP7 hardware configuration tool to configure the S7 automation system and its field buses. To add a circuit breaker, you<br>have to configure either a CPU with an integrated PROFIBUS-DP interf

**Note:** You do not have to take the settings on the "Hex parameterization" tab page into account here. You cannot assign the PROFIBUS-DP addresses 0 and 126. Address 0 is for the PG (class 2 master), while 126 is mainly used for commissioning and as the "as shipped" status of DP slaves.

Integrating a WL circuit breaker using the GSD file means that it is always integrated as a standard DP slave. You can, however, also transmit other data and change parameters quickly and easily via DPV1.

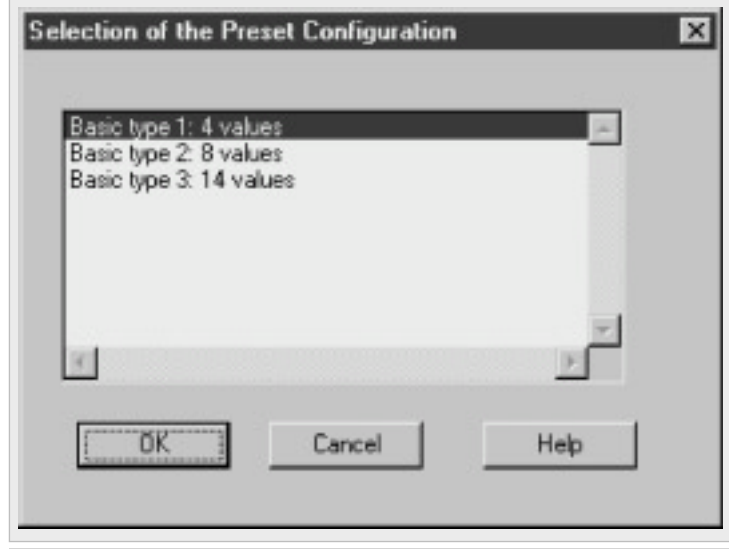

**Figure 3-2** *After you have dragged and dropped the SENTRON VL/WL from the device library, the system displays this pop-up. You have to select the circuit breaker basic type which the PLC uses to configure the circuit breaker.*

WL Circuit Breaker

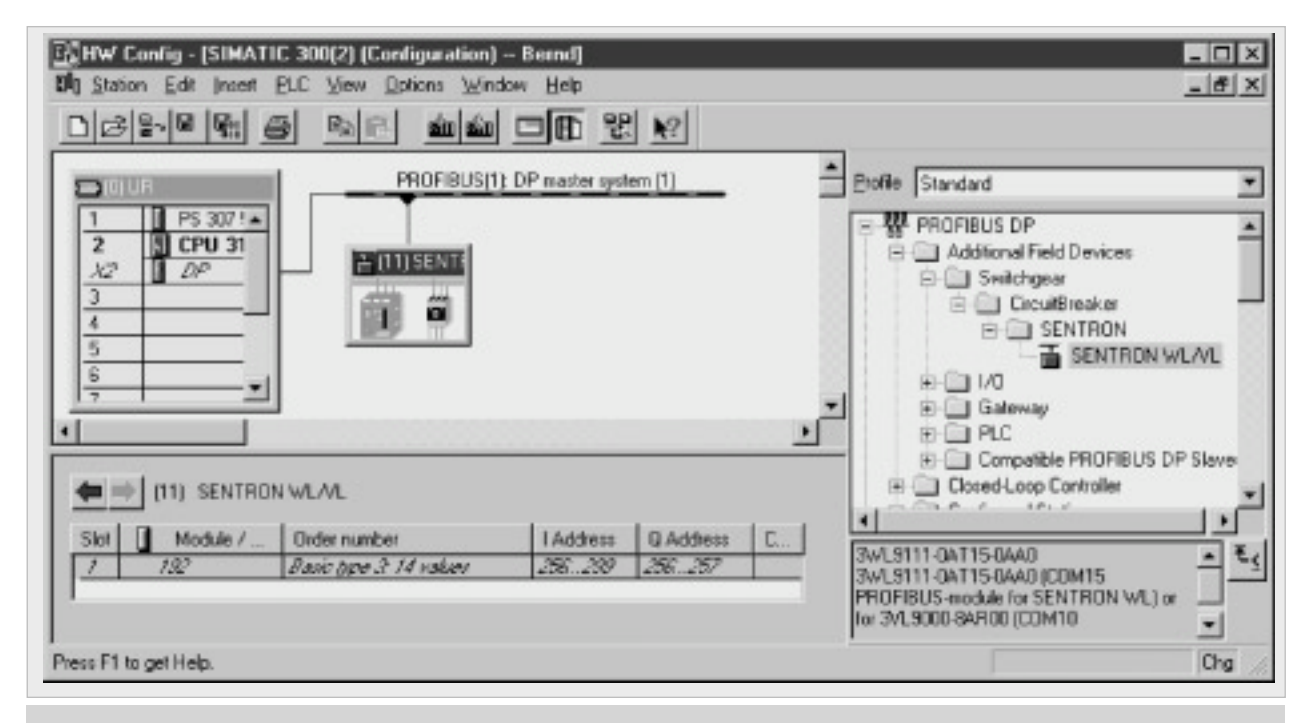

**Figure 3-3** *Once you have selected the basic type, a SENTRON circuit breaker icon appears next to the PROFIBUS-DP. In the lower part of the split window, you can/must set the S7 input/output address that can be accessed in the STEP7 program.*

# WL Circuit Breaker

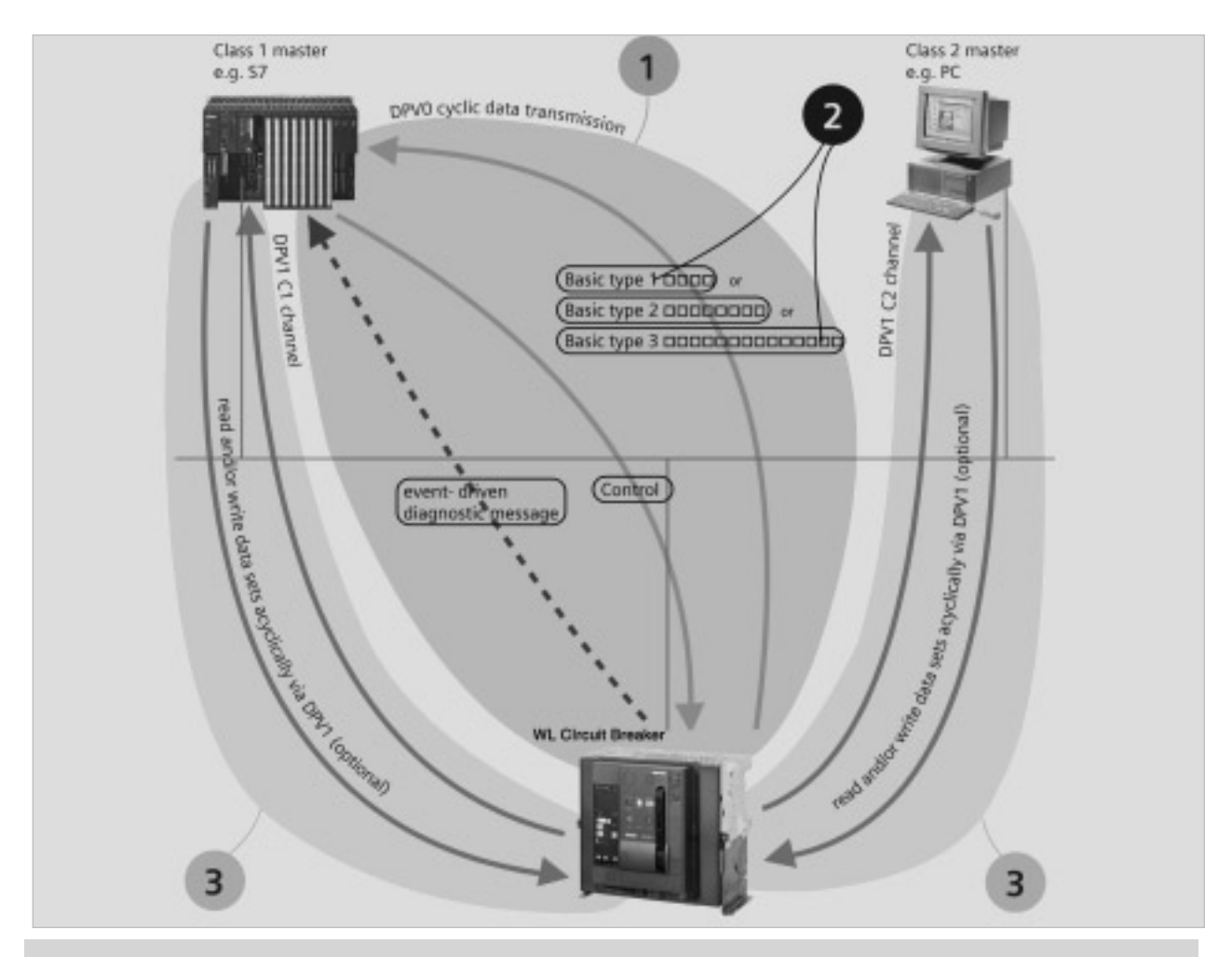

**Graphic 3-2** *The 3-stage communication concept not only enables quick and easy access, but also ensures that the system can be adapted for more complex demands. Stage 1 is standard; stages 2 and 3 optional.*

#### **The 3-Stage Communication Concept**

This concept provides quick and easy access to the PROFIBUS-DP communication system with WL circuit breakers.

# Stage 1

Stage 1 provides quick and easy access to the PROFIBUS-DP communication system. This stage already includes sufficient data to fulfill most requirements. Communication in stage 1 is always carried out with a class 1 master.

# Stage 2

The cyclic data contains certain predefined content. It can be changed in the three basic types and, therefore, easily adapted to prevailing requirements (e.g. replacing phaseto-phase voltage with the number of operating hours). This is an additional option to stage 1.

# 2 Stage 3

In stage 3, acyclic data records can, if required, be read or written by a class 1 or class 2 master. This is useful for requesting a large volume of data so that it does not have to be read cyclically (e.g. waveform buffer data).

WL Circuit Breaker

### **Setting the PROFIBUS Address for the COM15 Module**

The PROFIBUS-DP address is stored in the COM15 PROFIBUS-DP module on the circuit breaker. The system is shipped with the default address 126. All the stations on the PROFIBUS-DP must have a unique address, which means that a new address must be assigned when the PROFIBUS-DP modules are commissioned.

The COM15 module adopts the new address, although it cannot be used until the 24V DC supply voltage for the **Cubicle**BUS has been interrupted briefly. The address is not active until the voltage is restored.

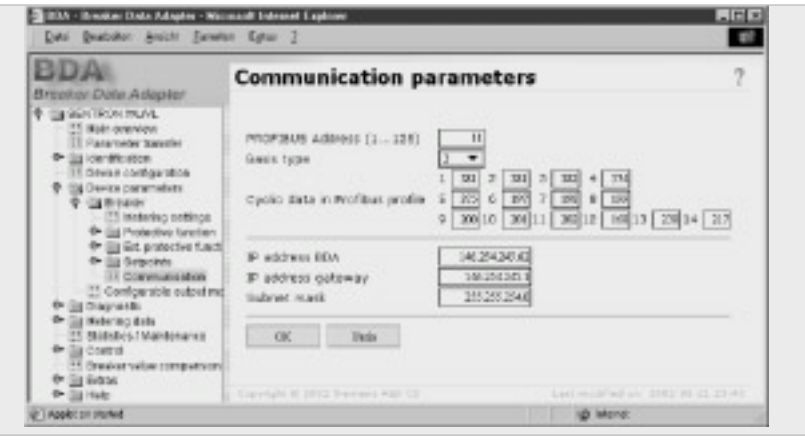

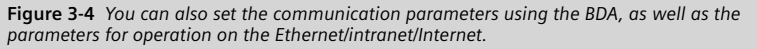

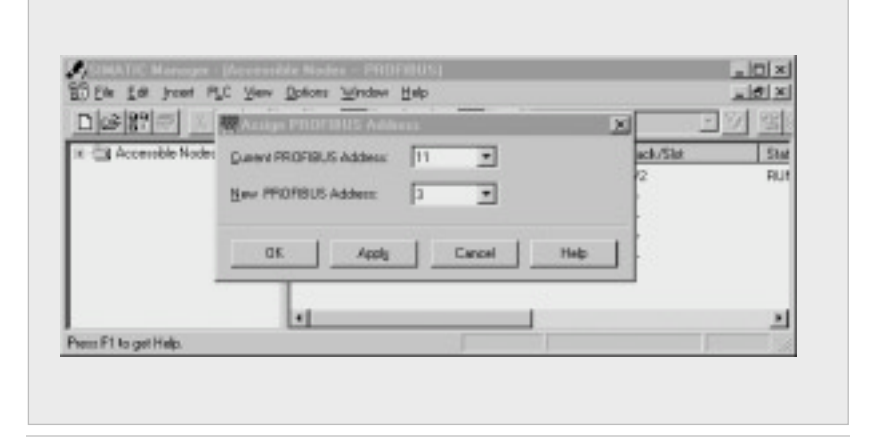

**Figure 3-5** *You can also use STEP7 to change the PROFIBUS address. To do so, however, the PC with STEP7 must be connected to the slave by means of an MPI or PROFIBUS interface.*

*Changing the address via the BDA or BDA Plus (see also Chapter 4)*

Once a connection with the circuit breaker has been established (e.g. via a local point-to-point (PPP) communication system or the Ethernet), choose "Device parameters-Breaker - Communication" and change the address here. Unlike access via the PROFIBUS-DP, it does not matter whether the PROFIBUS-DP write protection is on or off. As described in Chapter 4, write actions from the BDA to the circuit breaker are password protected. The changes become effective when the correct password is entered.

*Changing the address via STEP7 (Set\_Slave\_Address)* 

The COM15 PROFIBUS module supports the PROFIBUS-DP function Set\_Slave\_Add. This class 2 master function can be used to change the address of a PROFIBUS-DP slave.

The address can be changed either in the SIMATIC Manager or in HWConfig in the STEP7 software package. To change the address, choose the "Assign PROFIBUS address" option in the "Target system" menu in either of the programs. A window is then displayed that enables you to change the DP salve addresses once the system has recognized the stations that are connected.

The address can only be changed in the Wait Prm status; in other words, the slave must not be cyclically connected to a class 1 master. The address is then changed immediately. *Changing the address via DS160*

The PROFIBUS-DP address of the appropriate slave is located in data set 160 at byte position 5. This can not only be read but also changed by writing the DS160; in other words, the address can be changed by triggering a single command to write the DS160 acyclically in the PLC user program. See also the example at the end of this chapter.

*Changing the COM15 module address with the ETU776*

With its structured menu, the ETU776 can also be used to change the PROFIBUS-DP address. To do so, first exit the "screensaver" displaying the current values by pressing ESC twice. Pressing ESC once (or any one of the other three keys) activates the backlight, and pressing it twice calls up the main menu. You then use the Up/Down keys to choose the "Change parameters" option. Confirm your selection by pressing ENTER. Choose "Profibus" in the "Communication" sub-menu. **Figure 3-6** *The ETU776 display also enables*

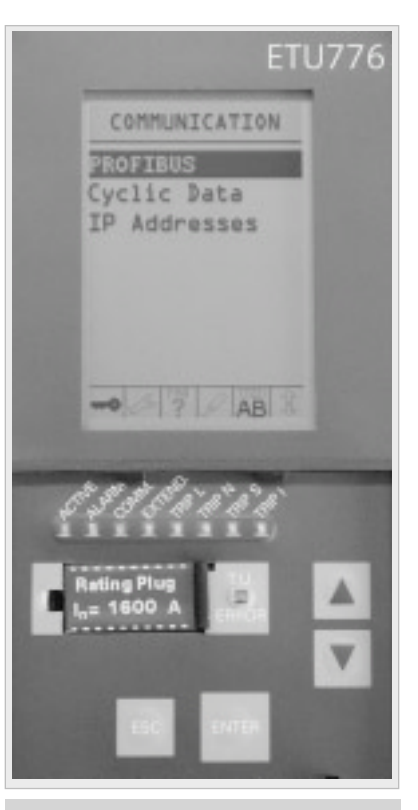

*you to change the communication parameters*

WL Circuit Breaker

# **PROFIBUS Profile for Circuit Breakers**

The PROFIBUS User Organization promotes the use of joint, multivendor profiles for different device classes, such as motor starters and measuring instruments. For low-voltage switchgear and controlgear, a separate profile has been defined for circuit breakers. The PROFIBUS User Organization profile has been extended to include diagnostic functions and DPV1 enhancements.

# **Cyclic Data Transmission**

With cyclic data transmission, a defined quantity of user data is transmitted with each message. When the slave (in this case, the WL circuit breaker) is parameterized. the quantity of data to be transmitted cyclically between the circuit breaker and PLC must be defined. Cyclic data transmission is the best method of transferring information that is needed quickly and on a continuous basis. The interval between two values depends on the number of stations involved, the quantity of data, and the baud rate. The quantity of data cannot be changed during operation. For this reason, data transmission that is exclusively cyclic is suitable for communication that generally handles small volumes of user data. Cyclic data transmission, however, is not suitable when larger data packages are to be transmitted, for example, for occasional setting and maintenance checks.

This type of transmission is only required occasionally and should be taken into account for each message, because the messages would become very long and take a long time to transmit.

# **Basic Types for Cyclic Data Transmission**

Because of the large amount of data provided by WL circuit breakers, a compromise had to be reached between the data volume and performance on the PROFIBUS-DP. If only a small amount of information is used every time a large amount of data is transmitted in each exchange (Data\_Exchange), the performance of the PROFIBUS-DP can be affected.

For this reason, three base types are available to enable efficient and flexible data transmission. Depending on the application, the most suitable base type and accompanying bus configuration can be selected during configuration. This is carried out using a PROFIBUS-DP configuration tool, such as COM PROFIBUS or HWConfig in SIMATIC S7. The base types are pre-assigned and enable rapid commissioning without the need for additional configuration or parameterization.

A user-defined configuration can also be created within a base type using the BDA.

**Note:** Data that is not required all the time can also be transmitted via DPV1.

# **PROFIBUS User Organization Profile**

The PROFIBUS-DP communication profile for WL circuit breakers was included in the profile for lowvoltage switchgear and control gear (circuit breakers) by the PROFIBUS User Organization and adopted accordingly.

As a result, WL circuit breakers communicate using state-of-theart technology.

The document can be downloaded from the PROFIBUS User Organization at: http://www.profibus.com

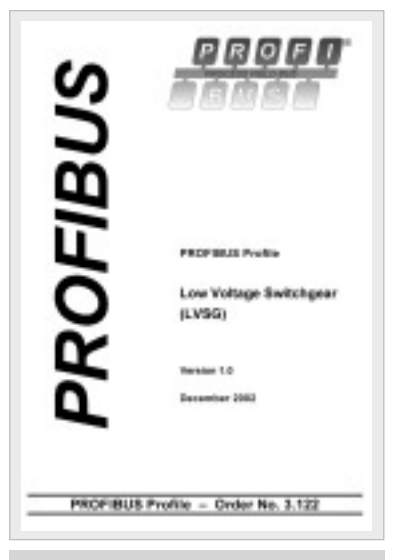

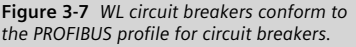

# WL Circuit Breaker

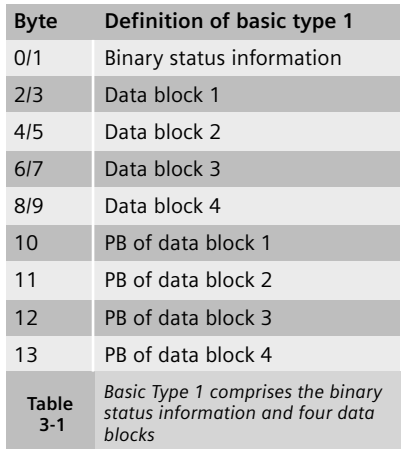

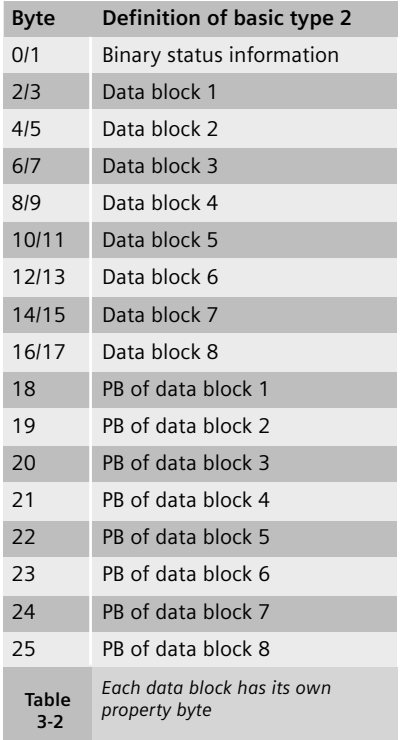

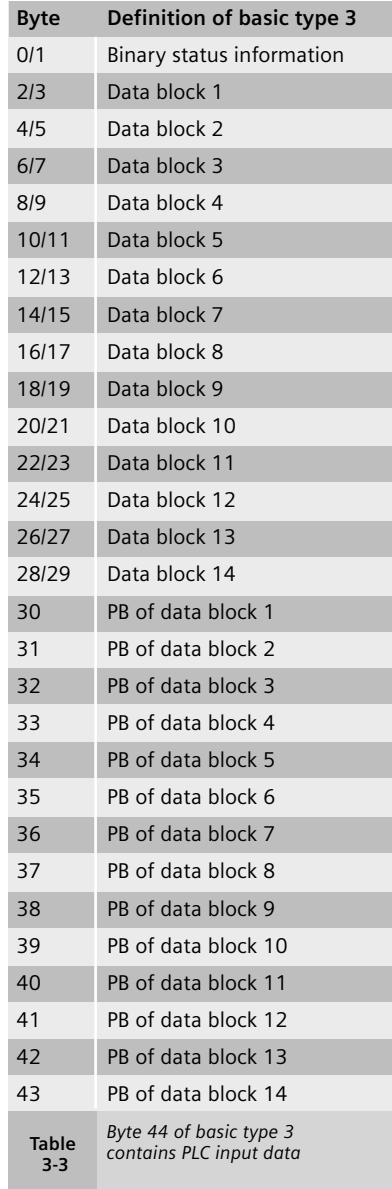

# WL Circuit Breaker

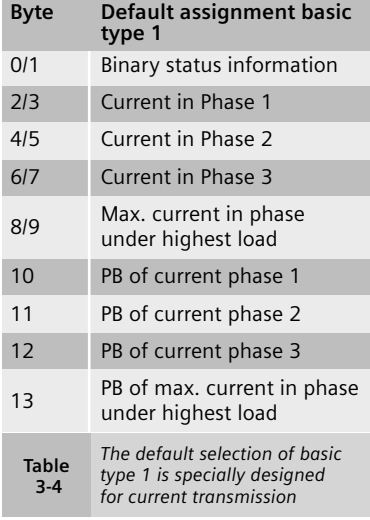

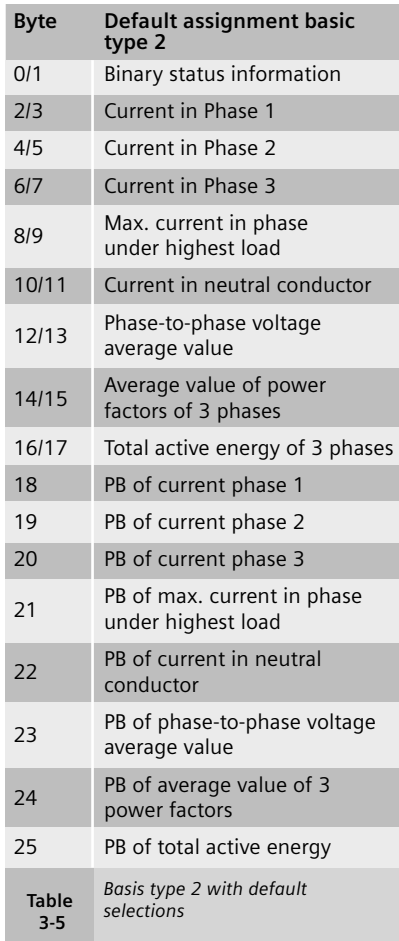

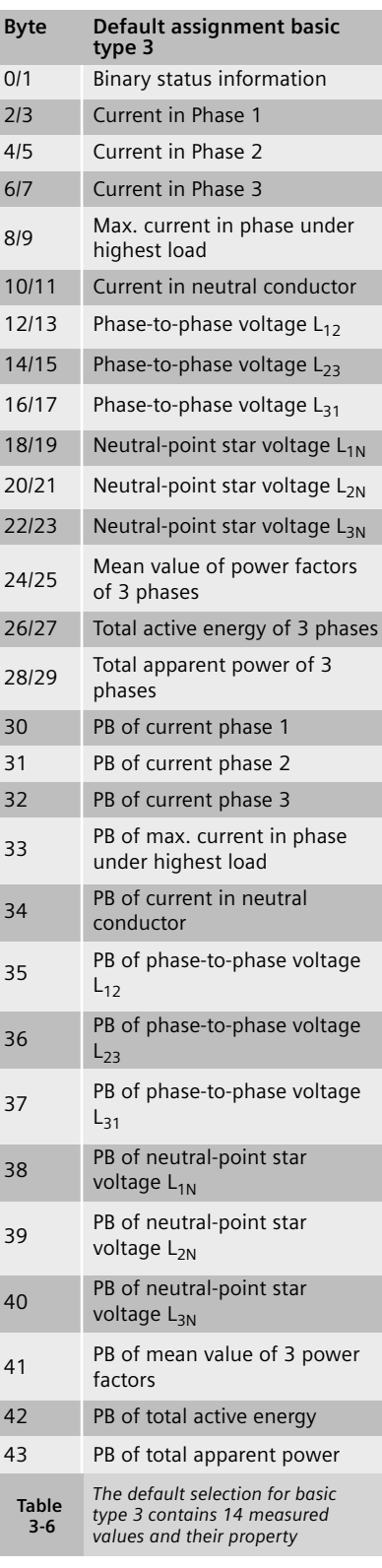

### **Pre-Assignment of the Three Basic Types**

Once a basic type has been selected with the PROFIBUS-DP master configuration tool, the configured slave is requested by the master to communicate in the set basic type at start-up.

Each WL circuit breaker can be configured individually with a different basic type.

Selecting the basic type first defines the quantity of data and, therefore, the length of the message.

The key circuit breaker data can now be transmitted without the need to make any additional settings. The status of the circuit breaker is the same for all three basic types. This information field is 2 bytes in size and will be explained in more detail later. In line with the status field, the basic types comprise between 4 and 14 data blocks, which are pre-assigned.

The format for all the pre-assigned measured values is a one-word **integer**. This must be interpreted in **Motorola** format, which can be regarded as the "standard" of the PROFIBUS-DP.

#### *Basic type 1*

In line with the 2-byte status information, basic type 1 comprises four data blocks. These are preassigned in such a way that they are designed for use with a WL circuit breaker without the Metering Function. The most important phase currents are transmitted here. This pre-assignment can be changed if necessary.

The content can be reconfigured or the default values changed using the BDA.

#### *Basic Type 2*

Basic type 2 comprises 8 data blocks, which are pre-assigned for a WL breaker with the Metering Function. Not all of the voltages are transmitted in full, only the main values are transmitted, which is sufficient in most cases.

### *Basic Type 3*

With basic type 3, the 14 data blocks are assigned measured values. This basic type has also been pre-assigned in such a way that it is only practical to use it with the WL with a metering function if the pre-assigned values are not modified. As described above, however, basic type 3 can be selected and the pre-assigned measured values that are not available (e.g. phase-to-phase voltage) can be replaced by maintenance or parameter data as required. The pre-assigned data can be replaced with any information that is no more than 2 bytes long. All the other values are "cast," or, truncated and adapted so that only the 2 least significant bytes are transmitted.

#### **Property Byte (PB)**

In each of the basic types, the assigned data blocks are followed by the accompanying property bytes. Each data block has its own property byte.

The property byte provides additional information on the accompanying data block. Although it does not have to be analyzed, it may contain important information for the application. A property byte is also available for each data point in the DPV1 data records. If the content of one or more data blocks in the cyclic message is replaced, the property byte is adapted automatically.

Property bytes can be used to determine whether a value is available.

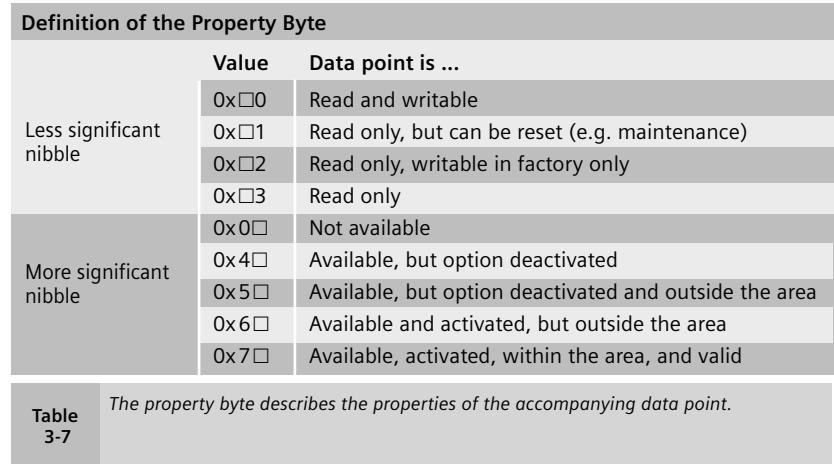

# WL Circuit Breaker

# **Binary Status Information in the Cyclic Channel**

The binary status information in the cyclic channel is transmitted each time data is exchanged. The status information is always identical and always transmitted at the start of the data message, irrespective of the basic type that has been selected.

The binary status information comprises two bytes (not one word, that is, the bytes do not have to be reversed so that they can be displayed in Motorola format).

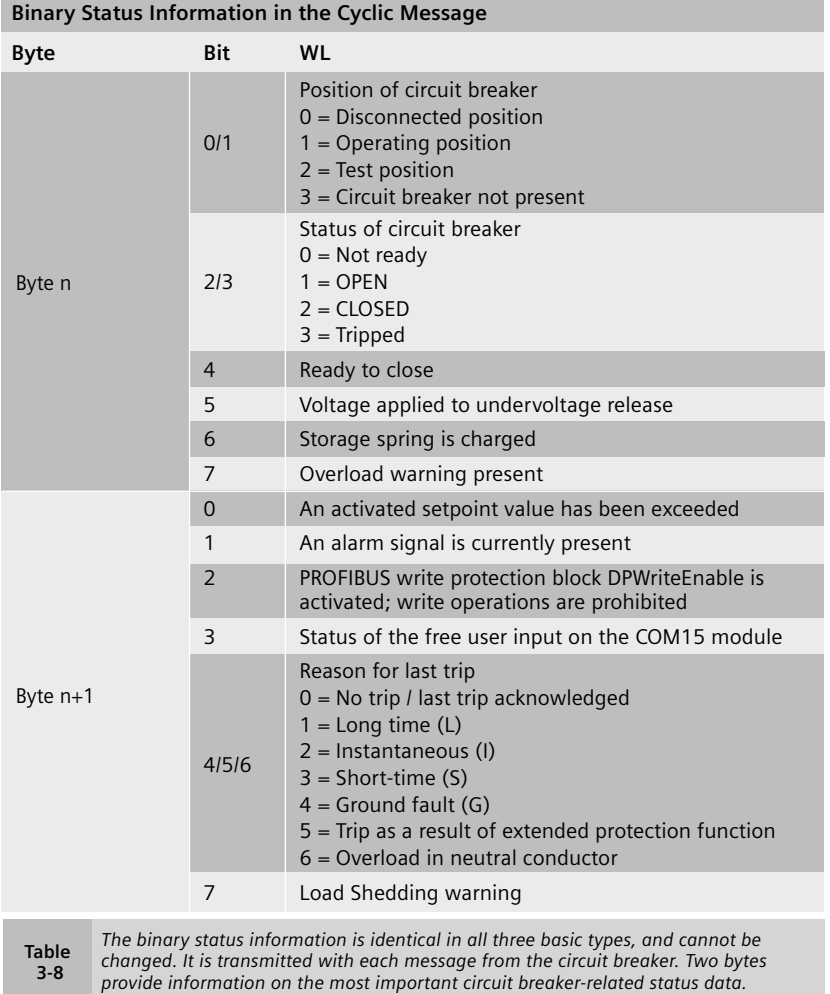

# **Control Bytes**

The three basic types differ with regard to the quantity and content of the data reported from the circuit breaker to the class 1 master (e.g. PLC) with each Data Exchange. By standard convention, this data refers to input data from the point of view of the PLC.

The output data of the class 1 master is identical in all three basic types. The control bytes to the circuit breaker are always two bytes long. These control bytes can be used to switch the circuit breaker (open/close), acknowledge trips, and reset memory contents.

**Control bytes to the circuit breaker**

It is sufficient to set the bits for all the controllers to between 0.5 and 5 seconds because setting the output is edge triggered. The control bits must then be reset to prevent any unwanted actions from subsequently being triggered.

## **PROFIBUS Write Protection (DPWriteEnable)**

Important write accesses can be blocked from the PROFIBUS-DP. For this purpose, a hardware input is available on the COM15 module.

If this input is not bridged (active release), write access is not possible, with noted exceptions for remote diagnostics. For additional

information on the precise assignment of the write protection inputs (DPWriteEnable), reference Chapter 2.

*The following actions are blocked if the input of the write protection function has not been bridged:*

- Open /Close
- Reset the current trip
- Change the protection parameters
- Change the parameters for the extended protection function (metering function)
- Change the communication parameters
- Change the parameters for the measured value setting (metering function)
- Reset maintenance information (counters)

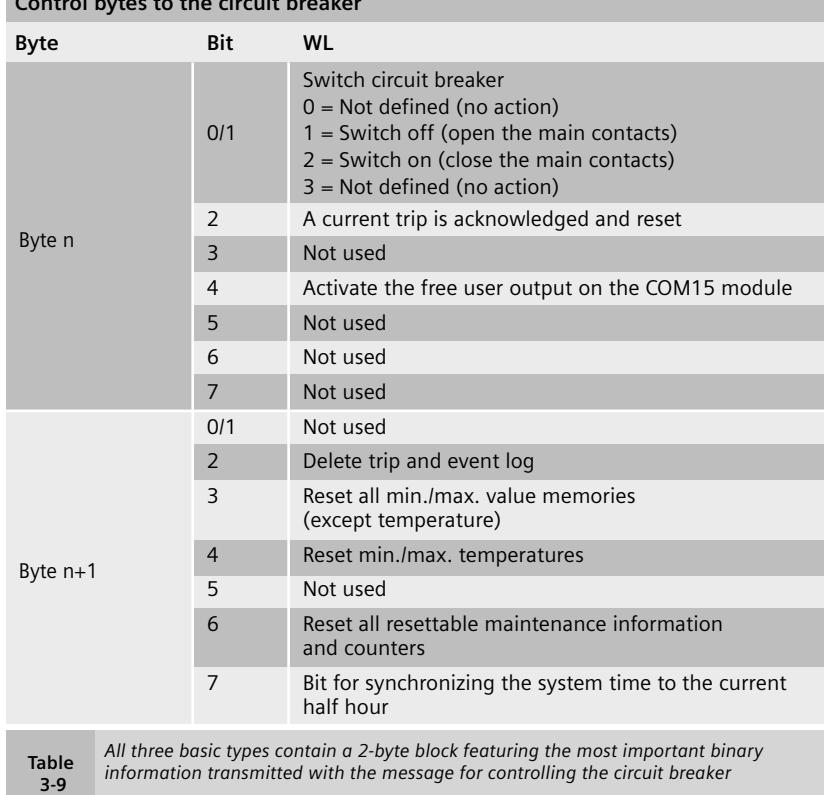

WL PROFIBUS Communication and Electronic Accessories • July 2004

WL Circuit Breaker

*The following control functions are available even without a bridge:*

- Change and set the trigger functions for the waveform buffer
- Read the content of the waveform buffer
- Change the setpoint parameter
- Set/change system time
- Change the free texts (comments, system IDs)
- Reset the min./max. values
- Change the free user output on the COM15 module

Write protection ensures that all the required information is available at the automation level, but prevents any changes to the status of the circuit breaker. Changes can only be made by the operator of the power distribution system.

Why does the write protection function permit certain actions?

All actions that are not blocked are for remote diagnosis only and do not have any effect on the breaker status. Trips and curves can, however, be diagnosed more accurately, even using remote methods.

# **SYNC and FREEZE**

The PROFIBUS-DP features the control commands SYNC (synchronize outputs) and FREEZE (freeze inputs) to enable data exchange to be coordinated.

A DP master with the appropriate functionality can send the SYNC and/or FREEZE control commands (broadcast messages) to a group of DP slaves simultaneously. For this purpose, the DP slaves are arranged in SYNC and FREEZE groups. A maximum of 8 groups can be created for a master system. Each DP slave, however, cannot be assigned to more than one group.

SFC11 *DPSYNC\_FR* is used to trigger the control commands from the S7 user program. Not every master supports this function.

The SYNC control command enables users to synchronize the outputs on several slaves simultaneously. When the control command SYNC is received, the addressed DP slaves switch the data from the last Data\_Exchange message from the DP master in their transfer buffer to the outputs. This enables output data to be activated (synchronized) simultaneously on several DP slaves.

The UNSYNC control command cancels the SYNC mode of the addressed DP slaves. The DP slave then resumes cyclic data transmission, that is, the data sent from the DP master is immediately switched to the outputs.

The FREEZE control command enables the user to "freeze" the input data of DP slaves. If a FREEZE command is sent to a group of DP slaves, all of these slaves simultaneously freeze the signals currently present at their inputs. These can then be read by the DP master. The input data in the DP slaves is not updated until a new FREEZE command has been received. The UNFREEZE control command cancels the FREEZE mode of the addressed DP slaves so that they resume cyclic data transmission with the DP master. The input data is immediately updated by the DP slave and can then be read by the DP master.

Note that once a DP slave has been restarted or is started for the first time, it does not switch to SYNC or FREEZE mode until it has received the first SYNC or FREEZE command from the DP master.

The WL circuit breaker supports both SYNC and FREEZE mode.

#### **Time Synchronization**

Each WL circuit breaker is equipped with an internal clock integrated in the COM15 PROFIBUS-DP module. The system time cannot be buffered during a power failure.

This internal clock must be set accurately and synchronized with all other devices in the system so that if several trips occur, the source of error can be identified. For example, the saved messages and the minimum/maximum values are also assigned a time stamp and saved. Without an accurate system time in the COM15, events could only be assigned time stamps by a connected PLC with limited accuracy.

To ensure that an accurate time stamp is provided in conjunction with all the other circuit breakers, the clock in each device must be synchronized periodically with the other circuit breakers to the correct time. This is carried out as follows:

First import the current time from the PLC to each circuit breaker. To do so, send data set 68 with the current system time to all the circuit breakers via the acyclic DPV1 channel services. At this point, the time does not have to be precisely accurate because it will be corrected during synchronization.

Shortly before 30 minutes have elapsed (29:50), a SYNC command is sent to all the devices in question. The bit for synchronizing the clocks (bit 7 of byte 1 of the control byte) is then set (29:55).

With millisecond accuracy, a SYNC command is sent again on the half hour (30:00). In this way, the clocks for all the devices within the SYNC group are rounded up or down to the half hour. Synchronization is not carried out on the hour because clocks that are fast would then be one hour ahead of clocks that are slow.

An UNSYNC command must then be sent and the synchronization bit (bit 7 of byte 1 of the control byte) reset so that data exchange can continue.

This procedure should be carried out regularly on a time-controlled basis, for example, by GPS in an S7.

### **Diagnostic Message**

By requesting the diagnostic data, the DP master checks at start-up whether the DP slave exists and is ready to be parameterized. The diagnostic data from the DP slave comprises a diagnostic data part defined in EN50170 and specific DP slave diagnostic information. The DP slave uses the diagnostic data to report its operating status (PROFIBUS-DP) to the DP master and, in the event of a diagnosis, the reason for the diagnostic message. A DP slave can report a local diagnostic event to the DP master via the layer-2 message priority "high prio" of the Data\_Exchange response message in layer 2. The DP master then requests the diagnostic data from the DP slave for analysis. If no current diagnostic events are present, the Data\_Exchange response message is "low prio." The diagnostic data of a DP slave can be requested at any time by a DP master without necessarily reporting diagnostic events.

#### *Diagnostic message for S7 stations*

Diagnostics-capable modules in distributed peripheral devices can report events, such as a partial station failure, wire breakage in signal module, periphery channel short-circuit/overload, or a load voltage supply failure, using a diagnostic alarm. With an incoming and outgoing diagnostic alarm, the organizational block for diagnostic alarm OB82 is called by the CPU operating system. If a diagnostic alarm occurs and OB82 is not programmed, the CPU switches to the STOP status.

A failure (incoming event) or restoration (outgoing event) of a DP slave is reported by the operating system of the S7 CPU via OB86. If OB86 has not been programmed, the S7 CPU switches to the STOP status if an event occurs.

# **Diagnosing the WL Circuit Breaker**

In accordance with the relevant standards, the slave reports an external diagnostic message to the PLC master when it sets byte 0 to "08" instead of "00." This is generated automatically by the ASIC.

If an external diagnostic message is present, byte 7 is set to "01" instead of "00" to indicate that an external diagnosis is present.

The external diagnosis in the WL is only triggered in one of the following statuses:

- The COM15 module is not ready for operation
- Bit 18.2 and/or 18.3 report a number that is not 0 (a maintenance message)
- Bit 18.4 is set, indicating the circuit breaker is not present
- One of the bits in byte 19 = "1"

In bytes 24 to 27, the presence of a module is entered on the **Cubicle**BUS. If a module is added, removed, or identified as faulty, the corresponding bit in byte 19 (19.2, 19.3, 19.4) is set and the affected module indicated in bytes 20 to 23. An incoming (i.e. *08 0C 00 xx 80 C0 42 01 05 82 00 00 00 0F 81 01 00...)* diagnostic message is then triggered on the PROFIBUS-DP. If the module that triggered the diagnosis does not change in any other way, the message becomes an outgoing message after 10 seconds (provided that no other reasons for a diagnosis exist: *00 0C 00 xx 80 C0 42 00 05 82 00 00 00 0F 81 01 00...).* The information on the last change (19.2, 19.3, or 19.4 plus module number bytes 20 to 24) remains until another message is received. If a module is added, the corresponding module is indicated in bytes 20 to 24. In the list of modules present, the module that has been added will not appear until after the outgoing diagnostic message has been processed (10 seconds). The user can always see which module was last added to the **Cubicle**BUS.

WL Circuit Breaker

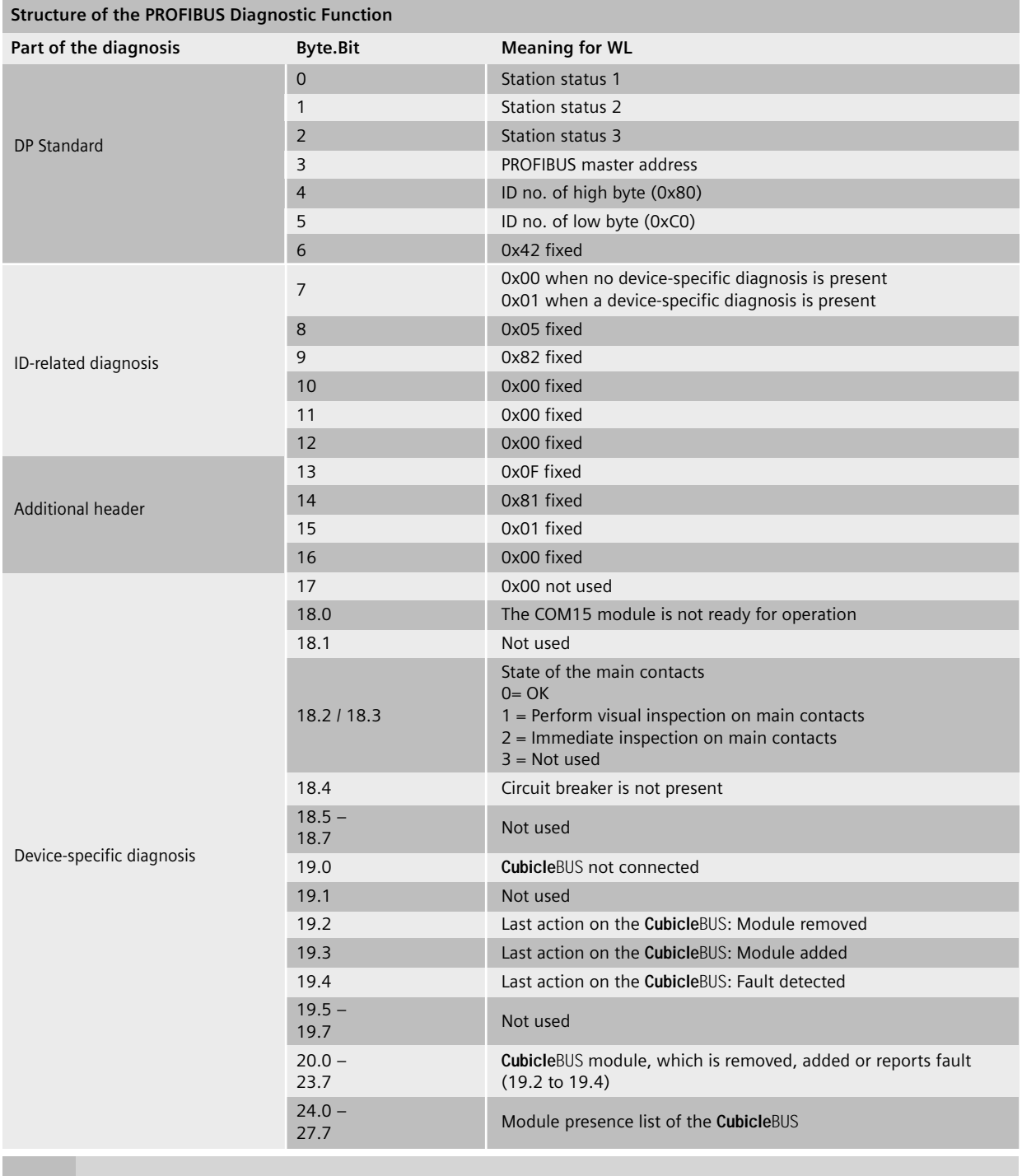

**Table 3-10**

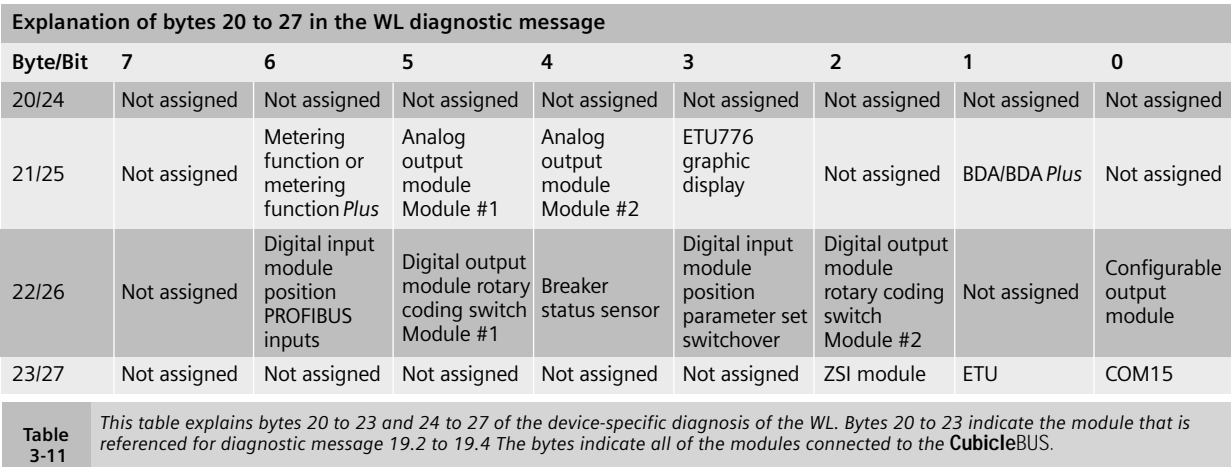

The same applies to removing modules, except here, modules that are to be removed are not removed until the outgoing diagnostic message has been deleted from the list of modules present.

If a fault is reported on a module, the **Cubicle**BUS module remains in the list of modules present.

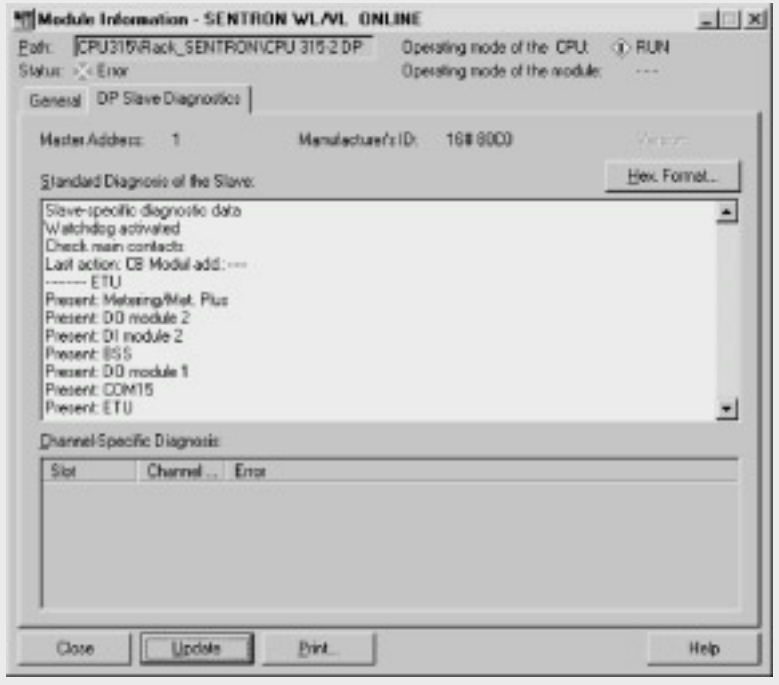

**Figure 3-8** Outline diagnosis in the STEP7 HWConfig tool displays the diagnostic information<br>in text form. The modules recognized on the **Cubicle**BUS and the last action on the **Cubicle**BUS<br>are indicated. Maintenance info

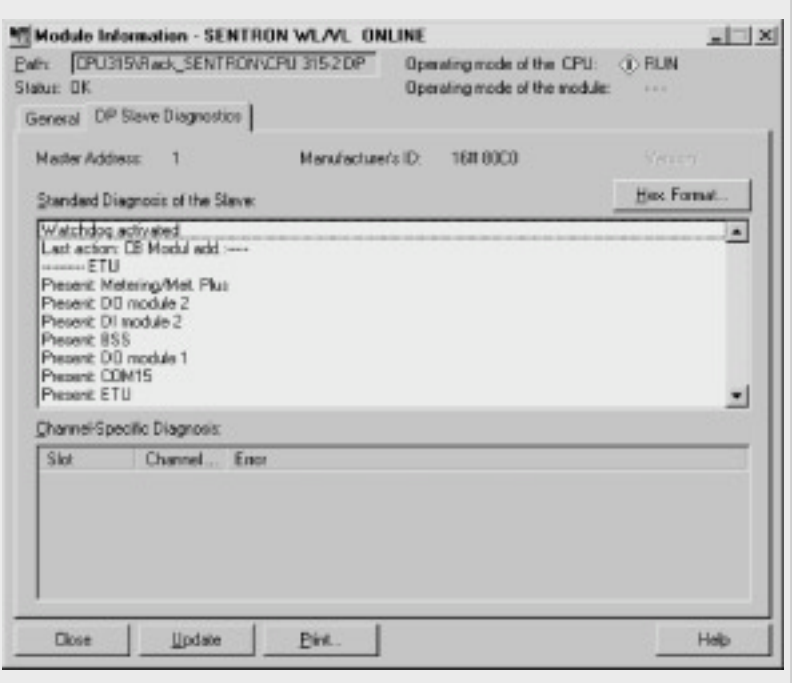

WL Circuit Breaker

**Note:** The value specified for parameter "IOID" depends on the logical base address "LADDR." The smaller input or output address, which is displayed or was entered under DP Slave Properties on the "Address / ID" tab page, is always used as the logical base address. Depending on whether an input or output address exists, the ID's 'B#16#54' for the input and 'B#16#55' for the output are specified for the 'IOID' parameter. If the input and output addresses are identical, the ID 'B#15#54' for inputs is also parameterized.

For more information on the system functions, refer to the reference manual 'System Software for S7-300/400 System and Standard Functions.'

*Cyclic (recurring) use of acyclic services*

If data is to be read via the C1 channel (DPV1 class 1 master) or C2 channel (DPV1 class 2 master) in a recurring time frame, the minimum interval between two read requests for each channel must be **200ms.**

Write requests via the C1 or C2 channel should generally be sent on an event-controlled basis rather than in a recurring time frame.

If these intervals are undershot, resource problems can occur in the communication interfaces, which could, in turn, result in communication on the C1 and/or C2 channels being interrupted.

**Figure 3-9** *The WL diagnostic information is currently in the S7 diagnosis buffer. An incoming diagnostic message is not present.*

#### **Data Exchange via DPV1**

PROFIBUS-DPV1 (DPV1) is an enhancement of the PROFIBUS-DP protocol. PROFIBUS-DP and DPV1 devices can be connected to one line. Being downwards compatible, the PROFIBUS-DP and DPV1 protocol can run on the same line. With DPV1, additional data records with up to 240 bytes of user data can be transmitted acyclically by means of user programs, such as STEP7, or WinCC.

In this way, the DPV1 protocol can be used to transmit parameter, diagnostic, control, and test data quickly and easily.

One prerequisite here is that a DPV1-capable class 1 master or class 2 master is available. These can be used to transmit the above data via an additional channel.

With the class 2 master, a communication link can even be established to slaves that have not been configured or parameterized by this master and are still connected to a class 1 master. A class 2 master is particularly suitable for commissioning, diagnosis, and visualization tasks with a program such as WinCC, for example.

Special system functions that enable data records to be sent and received are available in SIMATIC S7 for enhanced data transmission via DPV1. The following example illustrates how a data record is read and written from the WL breaker. System functions SFC58 (write) and SFC59 (read) are used.

# **Example: Reading and Writing Data Records with an S7**

This example is based on an S7-300 CPU with an integrated DP interface and STEP7 Version 5.1.

### *Writing data records*

In this example, SFC58 is used to write the protection parameters to DS129. The data is stored in DB 129 and contains the current parameters, which are to be sent to the circuit breaker. In this example, the logical base address is the same for the inputs and outputs, this is, ID 'W#16#54' is specified. The request is triggered with an edge on marker M20.0 and reset with an edge on M20.1 once it has been processed successfully, enabling the user to control how the data record is written. The time required to process the request depends on the system configuration and may take several CPU cycles.

If a fault occurs, MW22 is available for information purposes. For more information, refer to the reference manual "System Manual for S7 300/400 System and Standard Functions."

#### *Recording data records*

In this example, DR94 (operating data) is read using SFC59. The data is stored in DB 94 and contains the current circuit breaker operating data.

Since the operating principle and parameters are identical to system function SFC58, it will not be discussed in any further detail here.

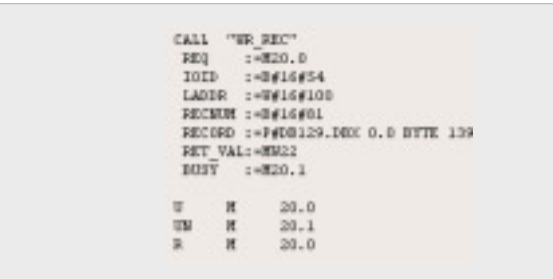

**Figure 3-10** *The STEP7 program code shows how the entire DR129 is written from DB129 to the device. The write process is triggered once by marker M20.0*

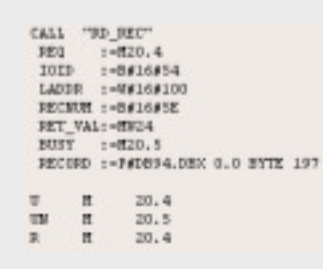

**Figure 3-11** *This program example shows how DR94 is read and stored in DB94 in STEP7. The process is triggered by setting marker M20.4. Cyclic updates are not carried out.*

WL Circuit Breaker

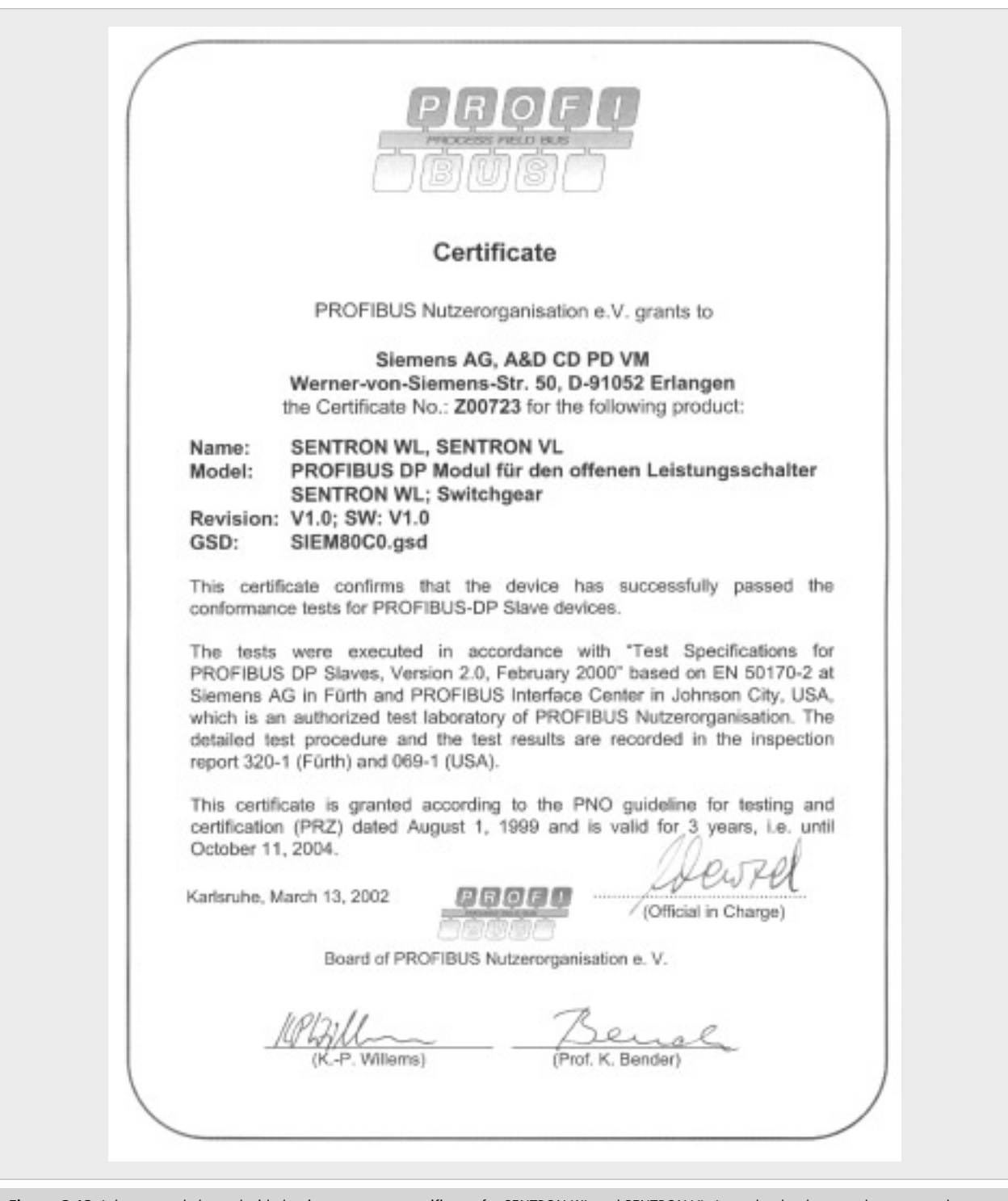

**Figure 3-12** It has recently been decided to issue separate certificates for SENTRON WL and SENTRON VL. It used to be the case that two products<br>tested in two different test centers (Fürth, Germany, and Johnson City, US

# **Breaker Data Adapter (BDA) Breaker Data Adapter** *Plus* **(BDA** *Plus***)**

**Short Description of the BDA/BDA Plus System Requirements Connect the BDA/BDA Plus to the WL Circuit Breaker Communication via the Serial Interface Communication via the Ethernet Interface Operating Instructions Troubleshooting**

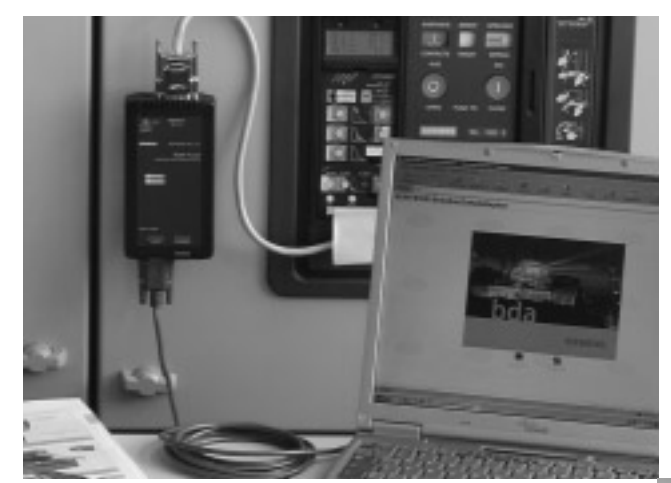

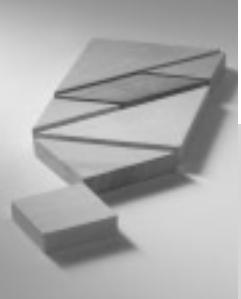

**4**

# **Brief Description and System Requirements**

The Breaker Data Adapter (BDA) is the first circuit breaker parameterization device to feature an integrated webserver for parameterization, monitoring and diagnostics. The BDA *Plus* also features an Ethernet interface for connection to the Ethernet, Intranet or Internet.

# **Description**

The BDA can be used to read and change the parameters of WL Circuit Breakers, display measured values, as well as visualize, analyze and store diagnostic data.

It is comprised of a microcomputer on which an embedded Linux operating system featuring a web server application runs. The HTML pages and the Java program codes are stored in the internal flash and can be displayed on a browser. The browser itself displays the HTML pages, while the more complex functions are implemented using Java applets. A Java Virtual Machine (VM) is required to run the Java applets. This is available free of charge for a wide range of browsers and operating systems.

All the pages that can be displayed are stored on the BDA in German and English; the language is selected when the data is called up in the browser for the first time. A new language can be selected during operation.

The cable supplied is used to connect the BDA to the WL Circuit Breaker. The BDA can either be connected directly to the trip unit or to the last

**Cubicle**BUS module. The indicator with the browser application (e.g. laptop) is connected to the BDA using a null modem cable.

The Breaker Data Adapter *Plus* features an additional Ethernet interface, which means that the BDA *Plus* can also be addressed via the Intranet or Internet. The communication options available via the Intranet or Internet are restricted only by the network administration.

All write actions (changing parameters or switching actions) are password protected.

When connected temporarily, the BDA can be used to read and change parameters, perform diagnoses, or display measured values. For this reason, a magnet is supplied with the BDA so that it can be attached to doors and other elements containing iron. The DIN rail installation kit supplied can be used to connect the BDA permanently. Depending on the application, the BDA *Plus* is normally used for a permanent connection. In this way, it can be accessed via the Ethernet, Intranet or Internet.

If the WL is to be switched open or closed via the BDA, the PROFIBUS COM15 module must also be installed. This contains the connections for activating the opening and closing solenoids and the motorized drive.

The PROFIBUS communication function does not have to be enabled at this point.

#### **Benefits of the BDA:**

- No special software has to be installed; the display software is supplied with the circuit breaker data directly from the BDA. The appropriate help pages are also stored directly in the BDA, which means they are always available when they are needed.
- The comprehensive use of Java technology ensures the systems can operate regardless of the operating system. This means that the BDA can be used with all Windows versions, Linux, and all other operating systems provided by the corresponding Java Virtual Machine.
- Smaller hand-held devices with PocketPC as the operating system can also be used, as can PCs or notebooks, provided they fulfill the system requirements.

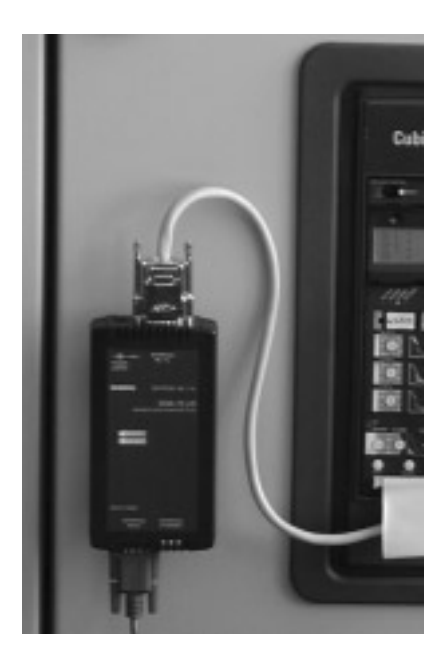

# **Breaker Data Adapter (BDA)**

WL Circuit Breaker

# **BDA in Offline Mode (or BDA** *Plus***)**

In offline mode, the BDA or BDA *Plus* is only connected to a laptop (represents all input/output devices). All the required parameters can be set in this operating mode and saved for later use (download to the circuit breakers). No power is supplied via the laptop COM interface, which means that an additional power supply unit (24V DC) must be connected to the BDA.

# **BDA as a Hand-Held Device (or BDA** *Plus***)**

As a hand-held device, the BDA is operated by connecting it temporarily to the appropriate WL trip unit interface.

All circuit breakers in a system can be parameterized one after the other using just one BDA, and the parameter data saved to a laptop for further processing. In addition, all the diagnostic data of the circuit breaker can be read via the BDA.

An additional 24V DC power supply is required if the circuit breaker is not yet supplied with power (e.g. by means of an external 24V DC source on the CubicleBUS).

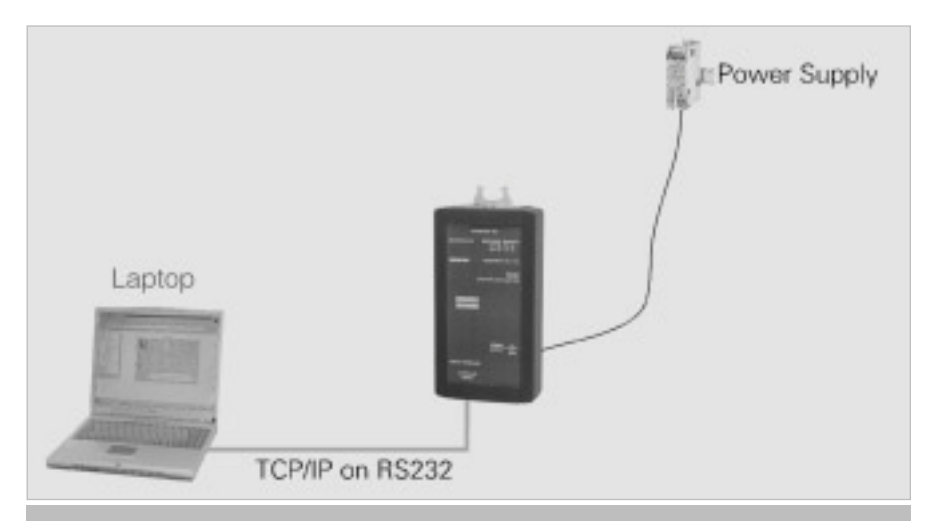

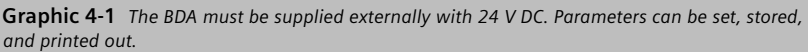

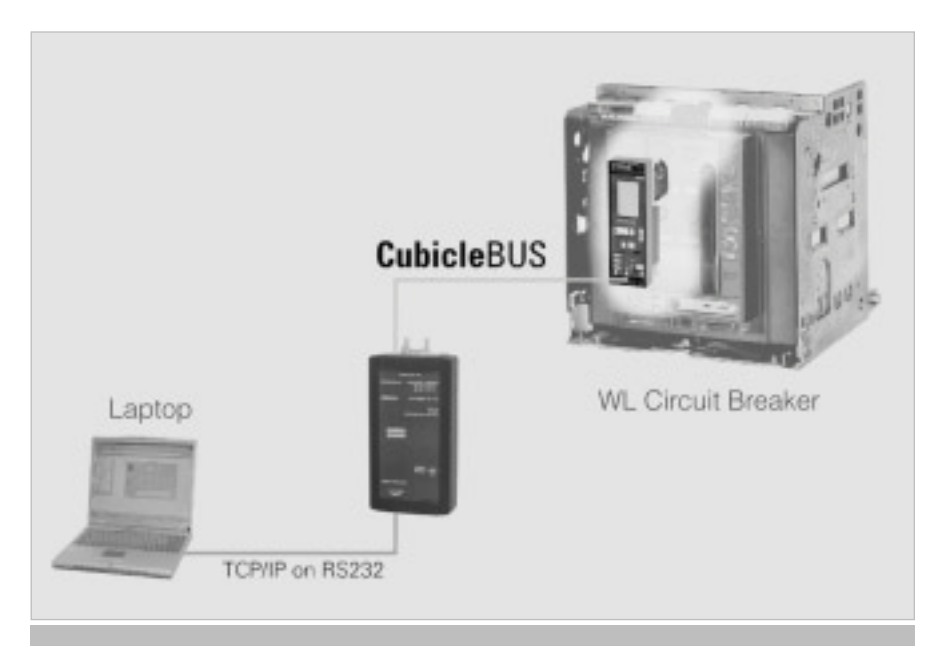

**Graphic 4-2** *In temporary mode, the BDA is normally attached using magnets.*

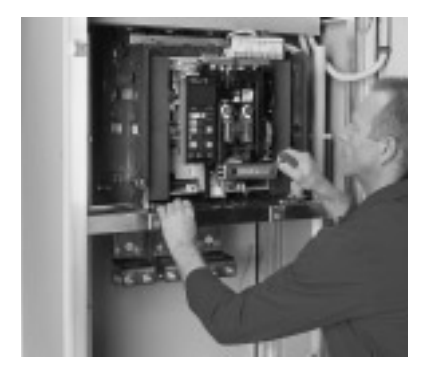

# **BDA** *Plus* **as an Ethernet Interface**

In addition to the previously mentioned functions, the BDA *Plus* enables data to be accessed via the Ethernet. In this case, the circuit breaker data is not transmitted as net data, but displayed on HTML pages in an application-specific format. The BDA/BDA *Plus* cannot be used to integrate the circuit breakers in higher level visualization systems. To display several WL Circuit Breakers around the clock online using the communication system in a switchgear unit without the PROFIBUS module, one BDA *Plus* is required for each circuit breaker. In this case, the circuit breaker is selected by entering the BDA-specific IP address in the browser. Password protection in the BDA and BDA *Plus* prevents unauthorized access.

By making the appropriate settings on any firewall, WL Circuit Breakers can also be accessed via the Intranet and Internet.

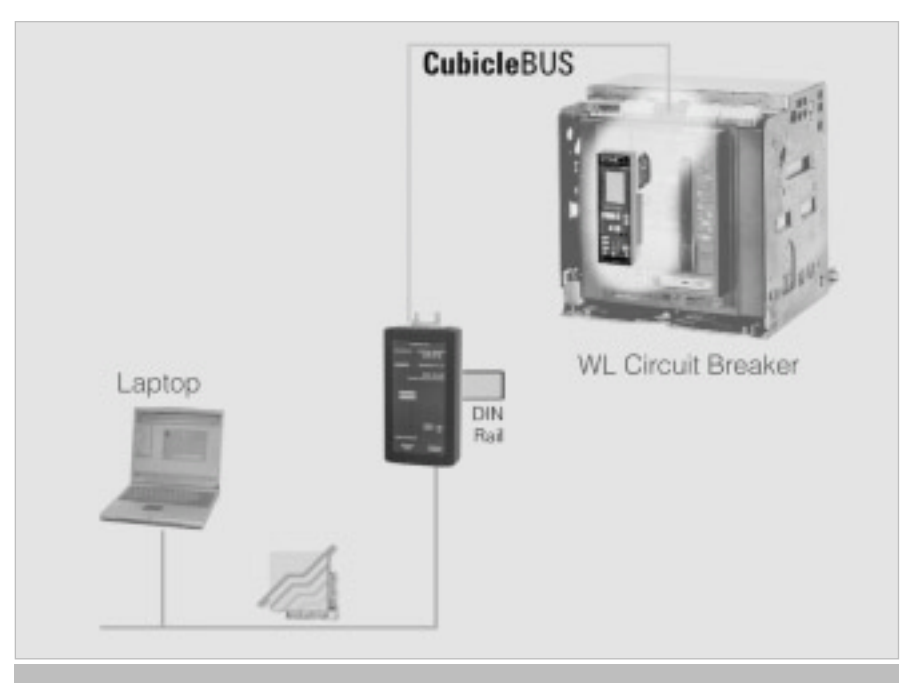

**Graphic 4-3** *Depending on the network settings (routing tables and firewall entries), the circuit breaker can be diagnosed by all PCs with an Internet connection.*
#### WL Circuit Breaker

#### **System Requirements**

Certain prerequisites have to be fulfilled before the BDA or BDA Plus can be operated. One of the two standard browsers (Internet Explorer V5.5 or higher or Netscape Navigator V6.2 or higher) must be installed on the output device (e.g. laptop). Compatibility with other browsers cannot be guaranteed.

To ensure independence between the operating systems and browsers, all the pages have been written in HTML code and Java applets. A Java Virtual Machine is required to display the pages.

#### *What is Java?*

Java is a platform-neutral objectoriented programming language originally developed by Sun Microsystems. Java is implemented in all IT areas of the commercial, industrial and administrative sectors, and is available free of charge for many operating systems and platforms - from cell phones to real-time mainframe systems.

Unlike most compiler languages, Java applets are not directly translated into a set of commands that can be understood by a "Real Processor." Instead, they are first converted to the "Java Byte Code." Although this byte code is highly machine-oriented, a "Java Virtual Machine" (VM), which emulates a standardized processor for all Java applets, is required on the target computer.

Since Java normally compiles data twice (once with the developer and once with the user), this principle is known as the "Just-In-Time" (JIT) Compiler. Although, Java applets take longer to start, since the machine code is generated during initialization.

However, the same Java applet can run on all supported systems without modifications.

The Java Virtual Machine V2 V1.4.0 01 is required to display the BDA pages. When these pages are called up for the first time, the BDA checks whether Java VM2 is available on the browser. If not, the system automatically displays a window informing the user of this and automatically links the user to the appropriate Sun Microsystems page. An Internet connection must be established to ensure the automatic installation procedure functions properly. If this is not the case, the Virtual Machine required for the Microsoft Windows operating systems can be downloaded from the following address:

#### http://java.sun.com/products/archive /j2se/1.4.0\_01/index.html

Once installed, the option Java 2VM V1.4.0 01 must be activated in the browser (if it is not already).

To avoid conflicts with other Java versions, it is recommended that you uninstall older versions of Java and delete the cache in the browser.

The target system with the browser also requires one or both of the following communication interfaces:

- A serial interface with RS232 design, usually integrated on standard PCs (e.g. COM1) for point-to-point (PPP) communication with the BDA.
- A LAN interface for communicating with the BDA Plus via the Ethernet.

#### *Circuit breaker requirements*

The BDA can be connected to WL Circuit Breakers with the following trip units: ETU745, ETU748, ETU755 and ETU776. It can be connected either directly to the trip unit or to the last external CubicleBUS module. Circuit breakers can also communicate with the BDA if they have been retrofitted with the communication function.

#### **Getting started with the BDA** *Plus*

If the BDA Plus is is being installed for the first time, the settings for the IP address and the standard gateway as well as the subnet mask must be set using the serial communication via RS232. After this the BDA Plus must be rebooted to load the Ethernet driver with the specified parameters.

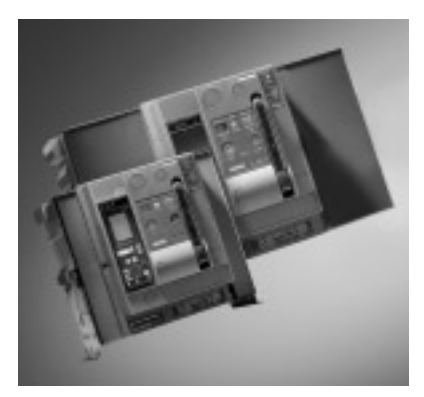

## **Connection to WL Circuit Breakers**

To operate the BDA, it must be connected to the target system (e.g. a PC) on one side and a circuit breaker on the other. Different scenarios are possible depending on the application.

For WL Circuit Breakers, two basic methods are available for connecting the BDA; temporary or permanent installation.

#### *Temporary*

If the BDA is to be used as a local parameterization tool and several circuit breakers are to be set in succession, the local front interface of the trip unit can be used. The cable required is supplied with the BDA. An additional 24V DC power supply unit is also required if the circuit breaker is not yet supplied with power via the **Cubicle**BUS. For this purpose, a voltage connection is located on the top of the BDA next to the interface to the circuit breaker.

In temporary mode, the BDA can be quickly secured to any switchgear cubicle using magnets on the back.

**Note:** Do not use temporary magnetic installation for BDA where it can fall into energized parts.

#### *Permanent*

The trip unit interface through the front connection is not suitable if a BDA or BDA *Plus* is to be permanently connected to a WL Circuit Breaker. The connection on the last **Cubicle**BUS module, such as the COM15 module, or one of the other modules, is more suitable. In this case, a cable is supplied with the BDA that can be connected directly to the RJ45 plug-in contact of the **Cubicle**BUS module. Typically, a BDA *Plus* is

used for permanent installation. The DIN rail installation kit supplied is used to secure the device.

The principle regarding the power supply is the same as for temporary operation: if the **Cubicle**BUS is supplied with power, the BDA will also operate without an extra power supply unit. Otherwise, the BDA must also be connected to a 24V DC power supply unit.

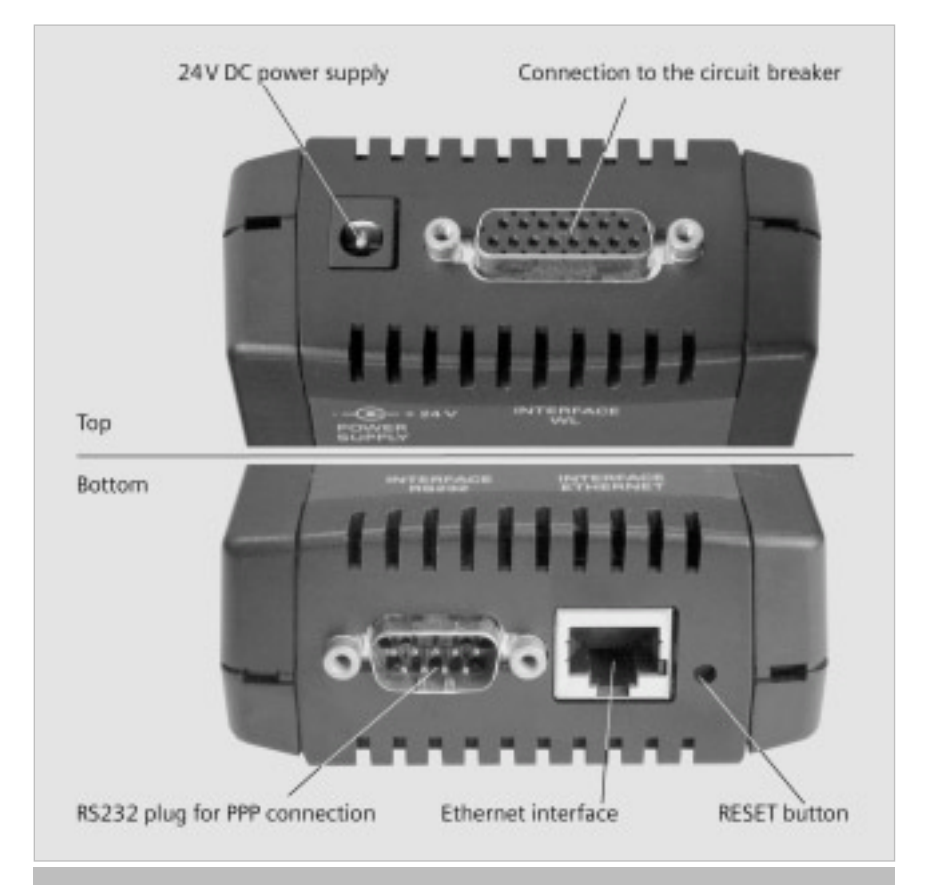

**Figure 4-1** *The physical BDA interfaces. The connection to the circuit breaker and optional power supply are on the top, while the RS232 interface (or the Ethernet interface in the case of BDA Plus) and the RESET button are on the bottom.*

#### WL Circuit Breaker

### **Operation**

As a microcomputer, the BDA is booted in the same way as a PC. This takes approximately 40 seconds and is started automatically when the power supply is switched on. During this time, the content is loaded from the Flash memory to the main memory, an internal self test is carried out, the operating system (embedded Linux) is booted, and the web server application started.

The RESET button on the underside enables the BDA to be restarted manually at any time.

The LEDs indicate the operating status during the boot-up process. The upper DEVICE LED is first red/green, while the lower **Cubicle**BUS LED is red only. After about 10 seconds, this also changes to red/green. During the load process, the Ethernet connection is checked for a connected network. Only then is the appropriate driver loaded. Since the BDA Plus is to be operated with an Ethernet connection, a physical connection to the Ethernet must already exist during the boot-up process.

| Meaning of the LEDs on the BDA |               |                                                                              |
|--------------------------------|---------------|------------------------------------------------------------------------------|
| LED                            |               | Display Meaning                                                              |
| <b>DEVICE</b>                  | red           | BDA out of order                                                             |
|                                | green         | <b>BDA</b> in operation                                                      |
|                                | red/<br>green | BDA booting up                                                               |
| <b>Cubicle BUS</b>             | red           | BDA in online<br>mode and<br>connection to<br>circuit breaker<br>interrupted |
|                                | green         | Connection<br>exists to<br><b>Cubicle BUS</b>                                |
|                                | red/<br>green | BDA booting up                                                               |
|                                | off           | <b>BDA</b> in offline<br>mode, even if<br>circuit breaker<br>is connected    |

**Table 4-1** *The LEDs on the BDA indicate the current operating status.*

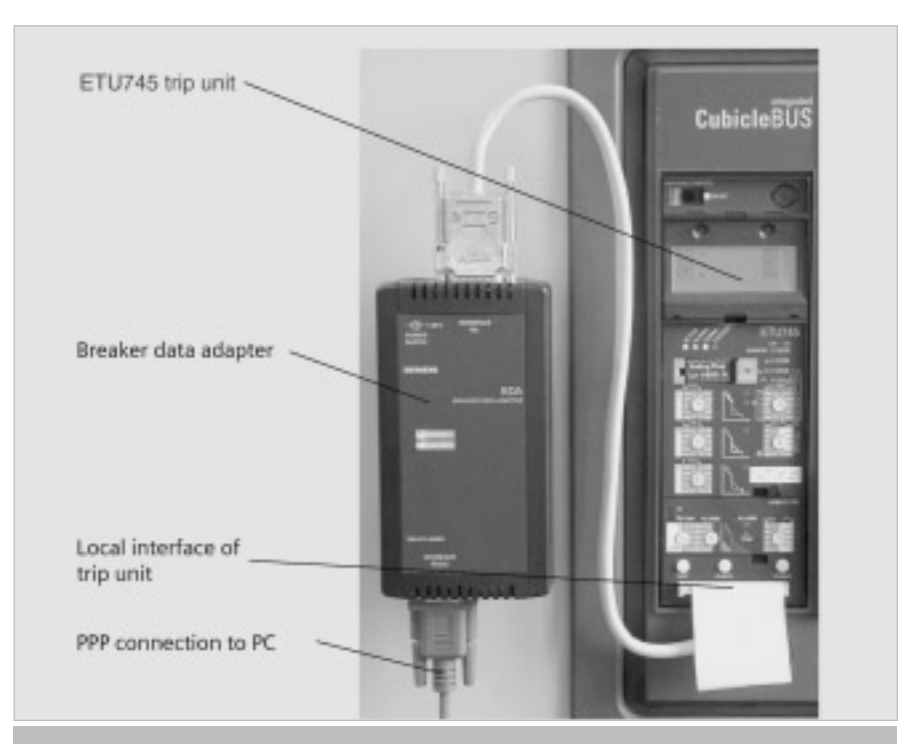

**Figure 4-2** *For temporary operation, the BDA can be connected to the local interface of the trip unit. In this configuration, only the RS232 connection to the PC is typically used.*

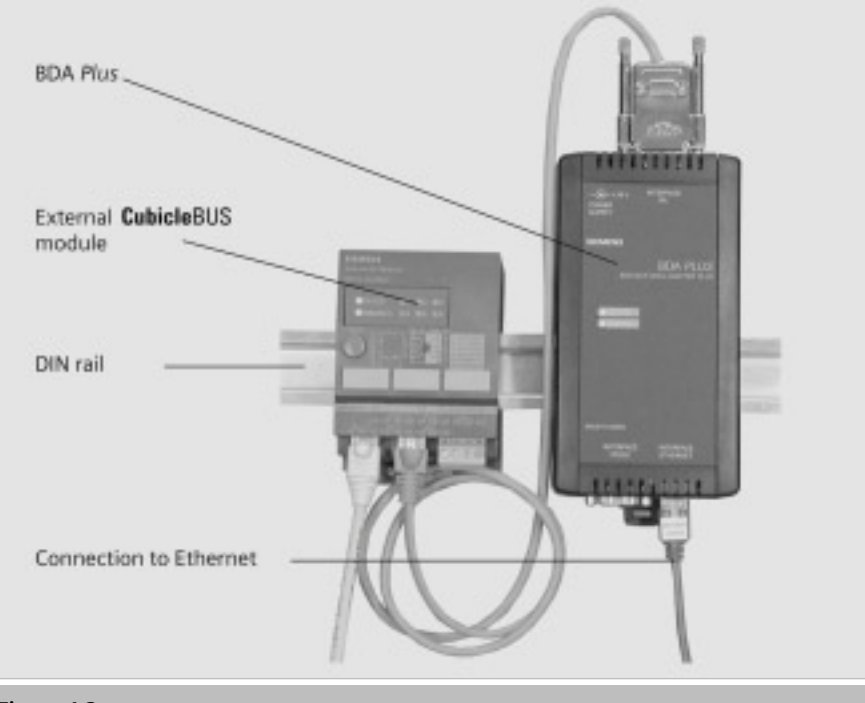

**Figure 4-3** *In a permanent installation, the BDA should be connected to the last external*  **Cubicle**BUS *module. It can be secured using a DIN rail, as shown above.*

When the boot-up process is complete, the DEVICE LED switches to green, while the **Cubicle**BUS LED switches to green or is extinguished, depending on the connection.

If the BDA is not supplied power via the **Cubicle**BUS of the WL, it must be activated via an external 24V DC power supply. Siemens SITOP 24V DC power supplies are suitable for this purpose.

Other 24V DC power supply units that supply the required power can also be used.

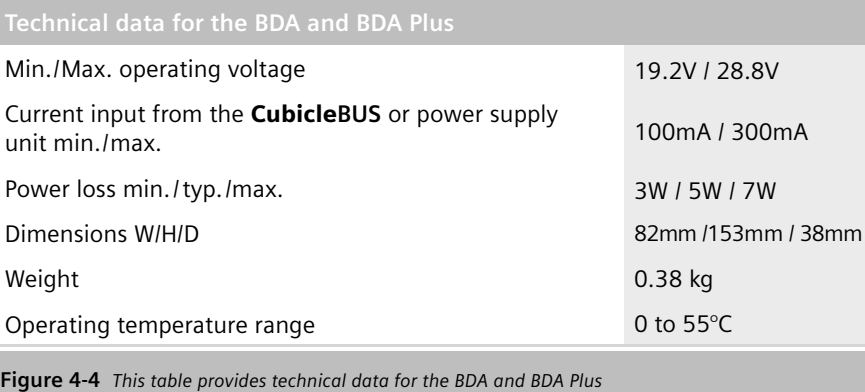

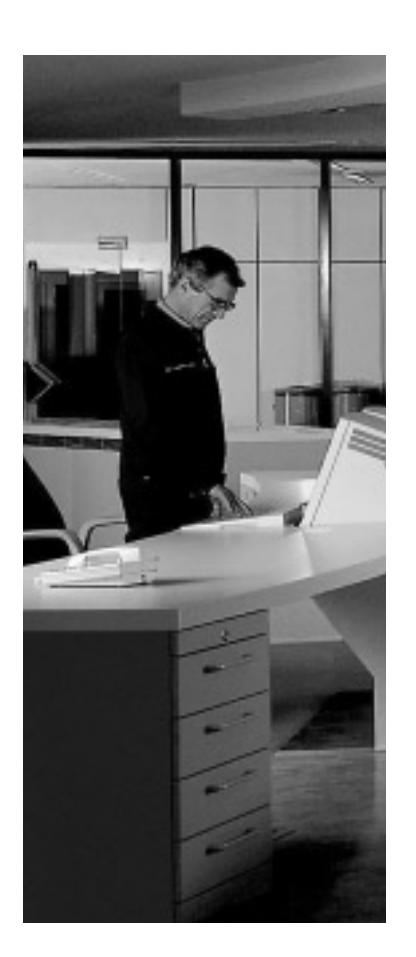

## **Connection to the BDA via the Serial Communication System**

To operate the BDA, it must be connected to the target system (e.g. a PC) on one side and a circuit breaker on the other. A range of options are available, depending on the application and operating system.

To ensure that serial communication is possible between the target system and the BDA, you should carry out the following steps:

- Connect the BDA to the circuit breaker and power supply.
- Connect the BDA to the COM interface of the target system (e.g. PC) using a fully assigned null modem cable. **Note:** With a null modem cable, pins 2 and 3, 4 and 6, and 7 and 8 must be assigned and reversed with respect to each other. The COM port can not be used by a different application.
- Installing a standard modem. Once the physical connection has been established using a null modem cable, a standard modem must be installed on each PC. The procedure for installing the modem varies slightly depending on the operating system. The screenshots on the following pages provide a step-by-step guide to the procedure. The standard modem to be selected – 28800 bps – is not related to the actual transmission rate. The examples illustrate the connection to the COM1 interface; other interfaces must be set accordingly. The installation process always begins in the Control Panel of the operating system. The default settings in the "Properties" windows of the modem do not usually have to be changed.

They are shown as a reference. The screenshots on the following pages for Windows98 are identical for Windows95, WindowsNT, and WindowsME. WindowsXP screens are virtually the same as those in Windows2000.

• Installing a data communications connection.

Once a standard modem has been installed, a communications link must be established via this modem. To do so, a data communications connection must be set up via "Workstation > Data Communications Network." Once the appropriate modem has been selected, the maximum rate has to be selected again. The name of the connection is user defined, while the user name must be "ppp" and the address signal "555." A preselection code and password must not be entered. All of these settings are shown on the following pages. Windows98 screenshots are used to represent the operating systems Windows95, Windows98; WindowsNT, and WindowsME. Only the screenshots from WindowsXP are used for Windows2000 and WindowsXP.

• Establishing the connection. A communications link is established by activating the installed data communications connection. Once the user name and password have been checked (a password must not be entered), the window for establishing the connection disappears from the Windows systray. The systray is the area on the bottom right next to the system clock in the toolbar. A small icon with two computers appears here. Double-clicking this opens a window displaying the properties of this connection. A test ping can also be used to check that the connection has

been established correctly. Once you have opened the entry screen (Start > Execute) and entered "ping 2.2.2.1," a DOS box appears that displays either "Reply from 2.2.2.1 after..." (connection OK) or "Reply timed out" (connection not available).

- Start the browser (Internet Explorer or Netscape Navigator)
- Entering the target IP address 2.2.2.1.

You have to enter 2.2.2.1 in the address line. The usual "http://" does not have to be entered. When you press ENTER, the pages will be loaded from the BDA. **Note:** You may have to include the address 2.2.2.1 in the list of addresses that do not use a proxy server. The use of a proxy server is optional and depends on the network.

A desktop link can be created if the BDA connection is used frequently. To create an Internet Explorer link with the local IP address of the BDA on the desktop, you have to drag the Internet Explorer icon in the address line to the left of the address to the desktop. Alternatively, the BDA start icon can be used. To do so, press the left mouse button to save it on the hard disk as a bitmap and specify it as an icon in the properties window of the link saved on the desktop.

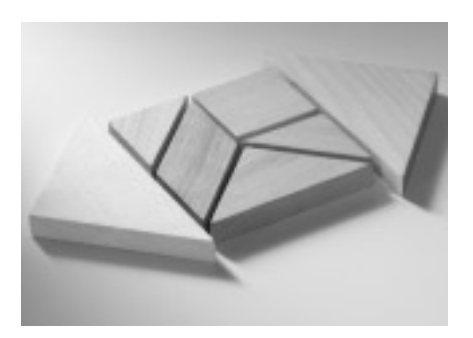

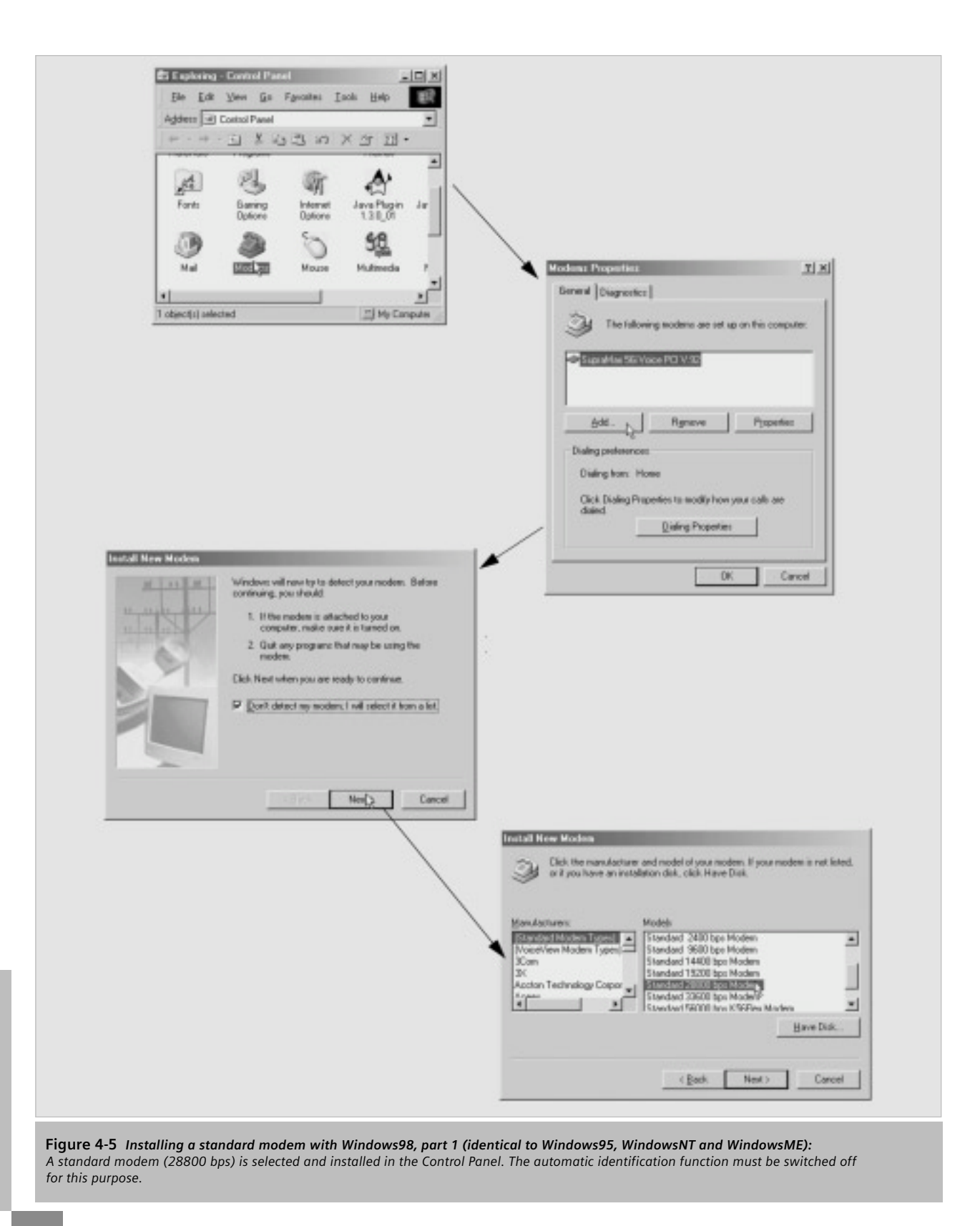

WL Circuit Breaker

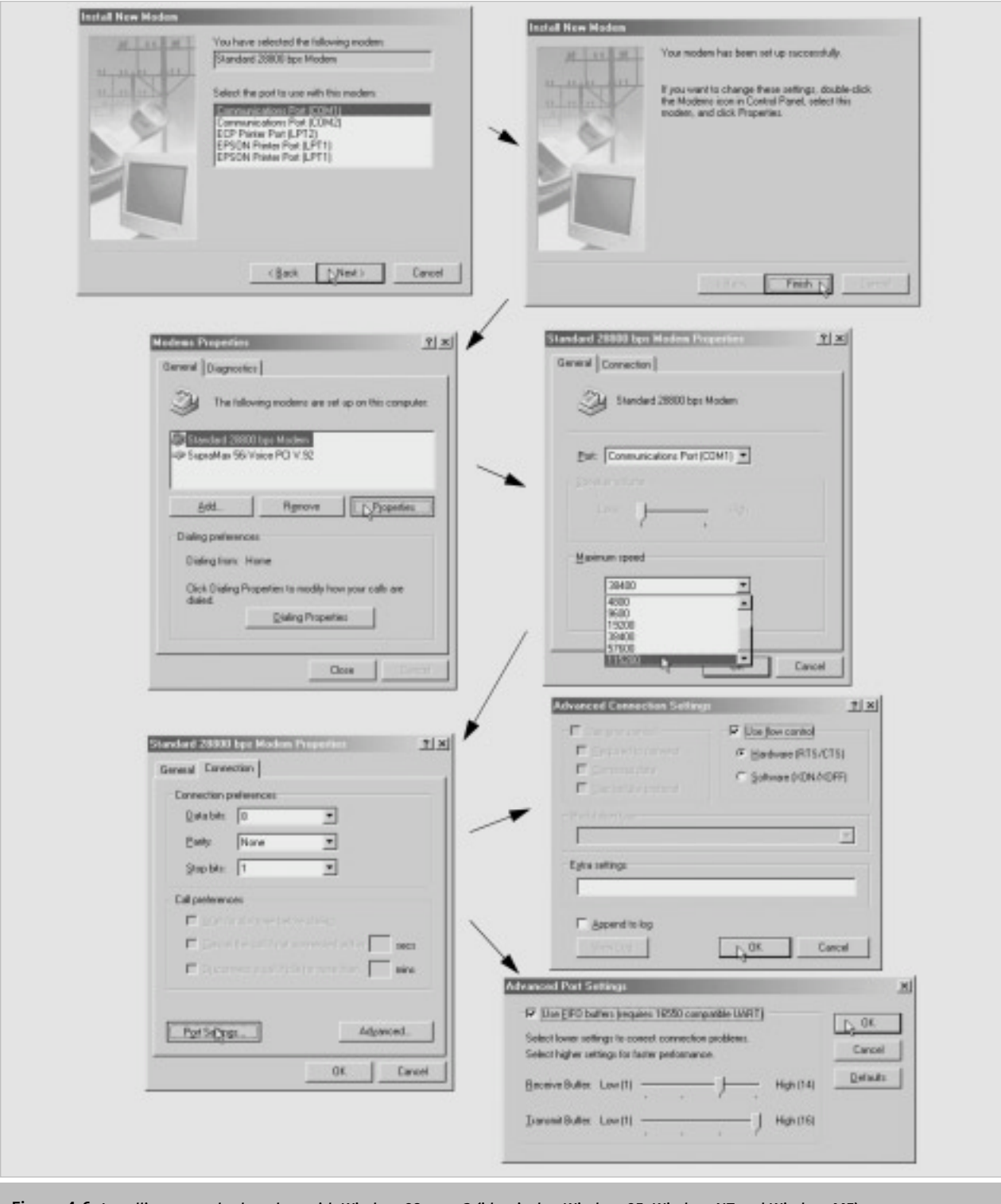

**Figure 4-6** *Installing a standard modem with Windows98, part 2 (identical to Windows95, WindowsNT and WindowsME): Once you have installed the standard modem, you have to set it to the maximum rate of 115200; the default settings in the other windows are retained.*

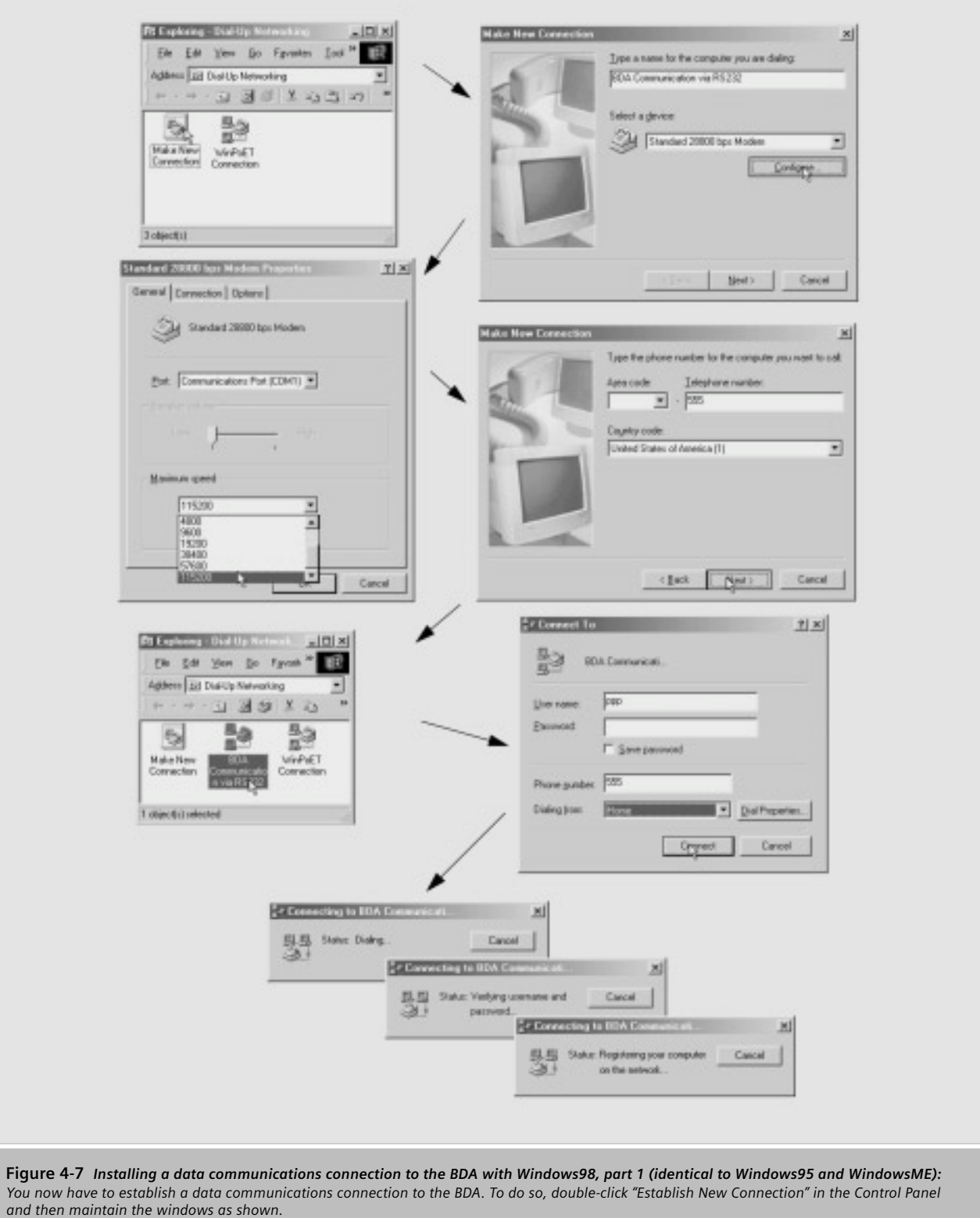

WL Circuit Breaker

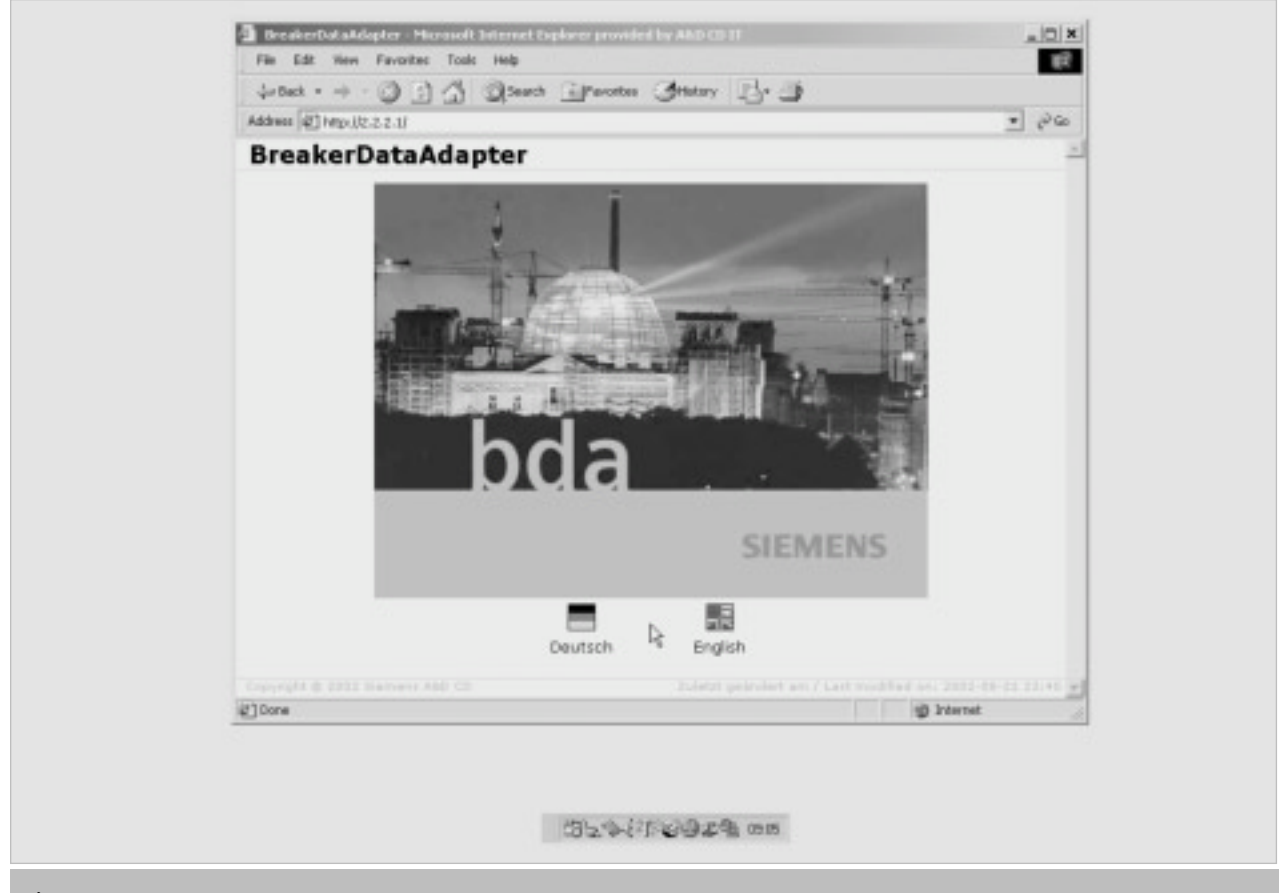

**Figure 4-8** *Installing a data comm. connection to the BDA with Windows98, part 2 (identical to Windows95 and WindowsME): Once communication has been established, the connection window disappears from the Windows systray. To display the BDA pages, enter address 2.2.2.1 in the browser. To call up the connection window, double-click the relevant icon in the systray.*

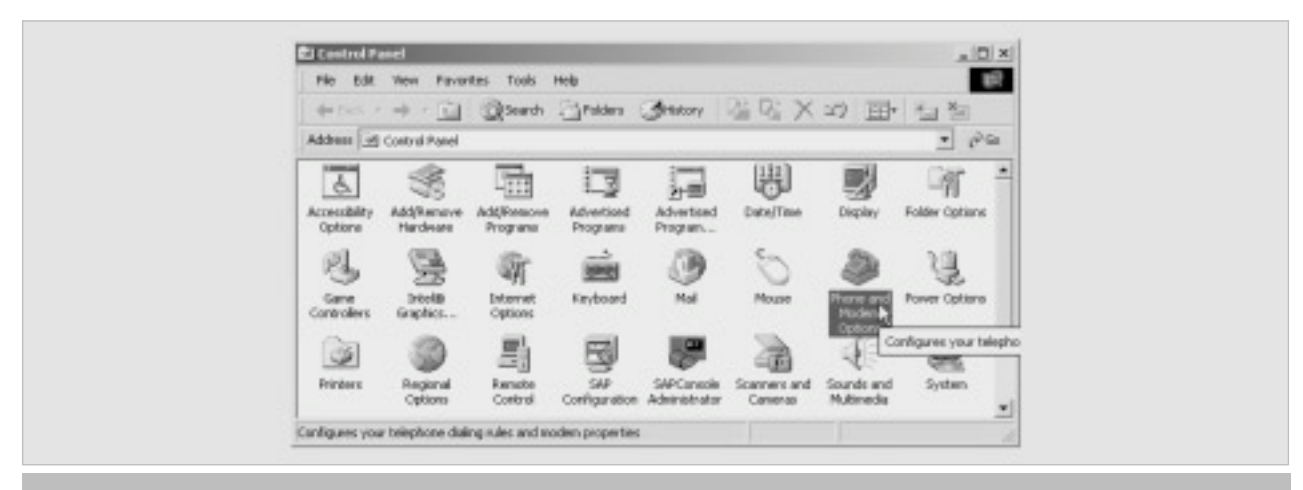

**Figure 4-9** *Installing a standard modem with Windows2000, part 1 (identical to WindowsXP): To install a standard modem in WindowsXP, double-click the "Telephone and Modem Options" icon in the Control Panel.*

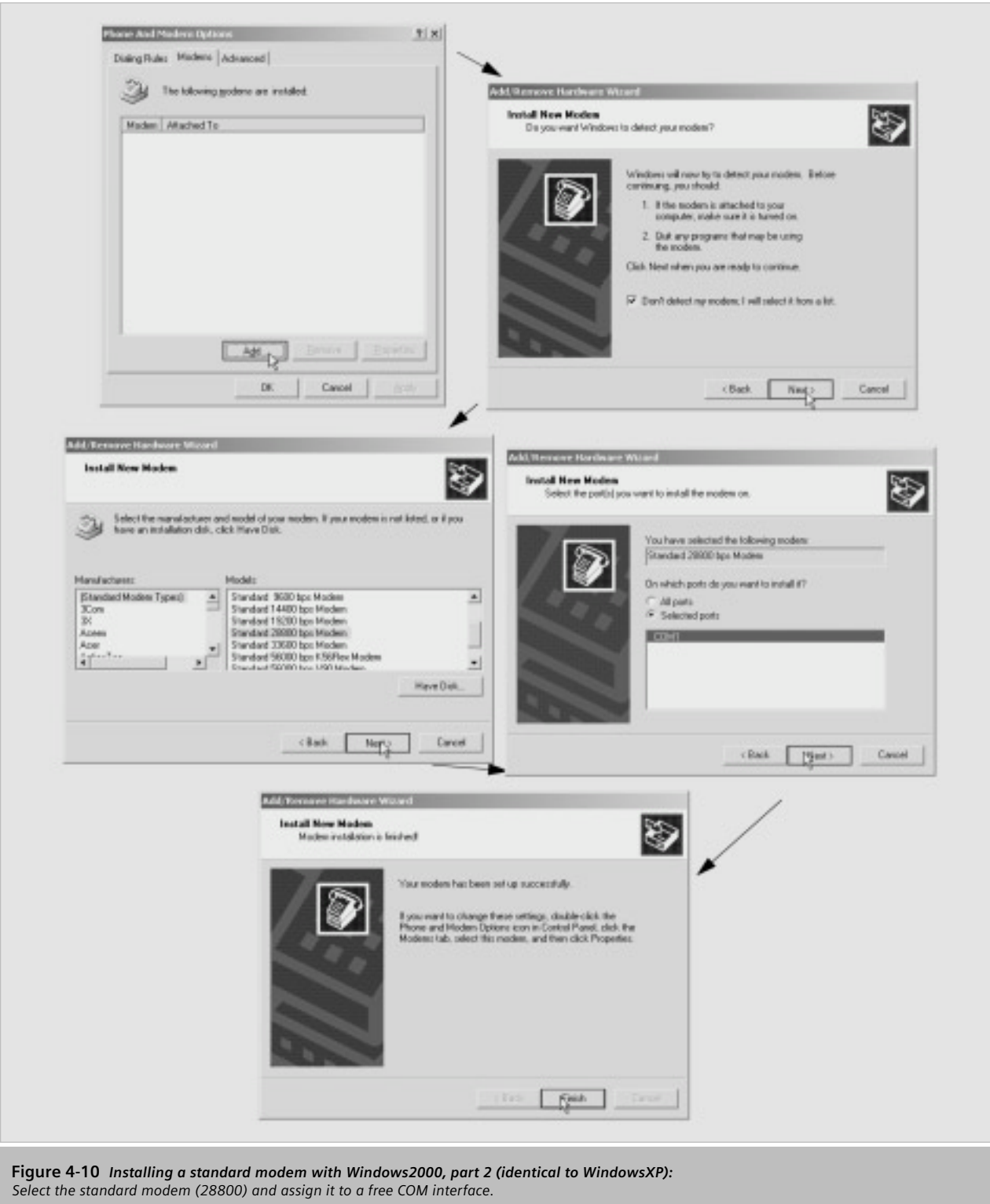

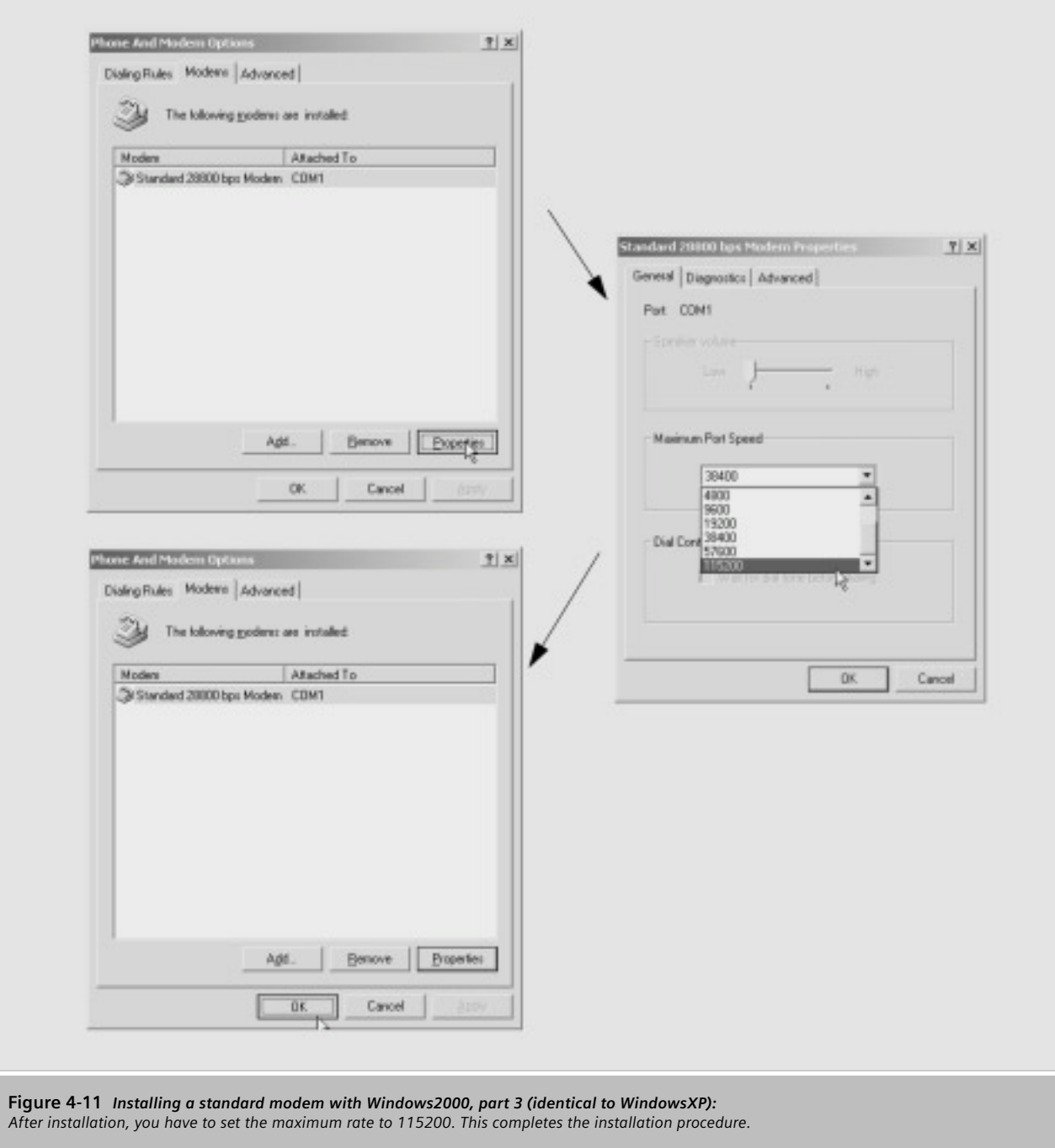

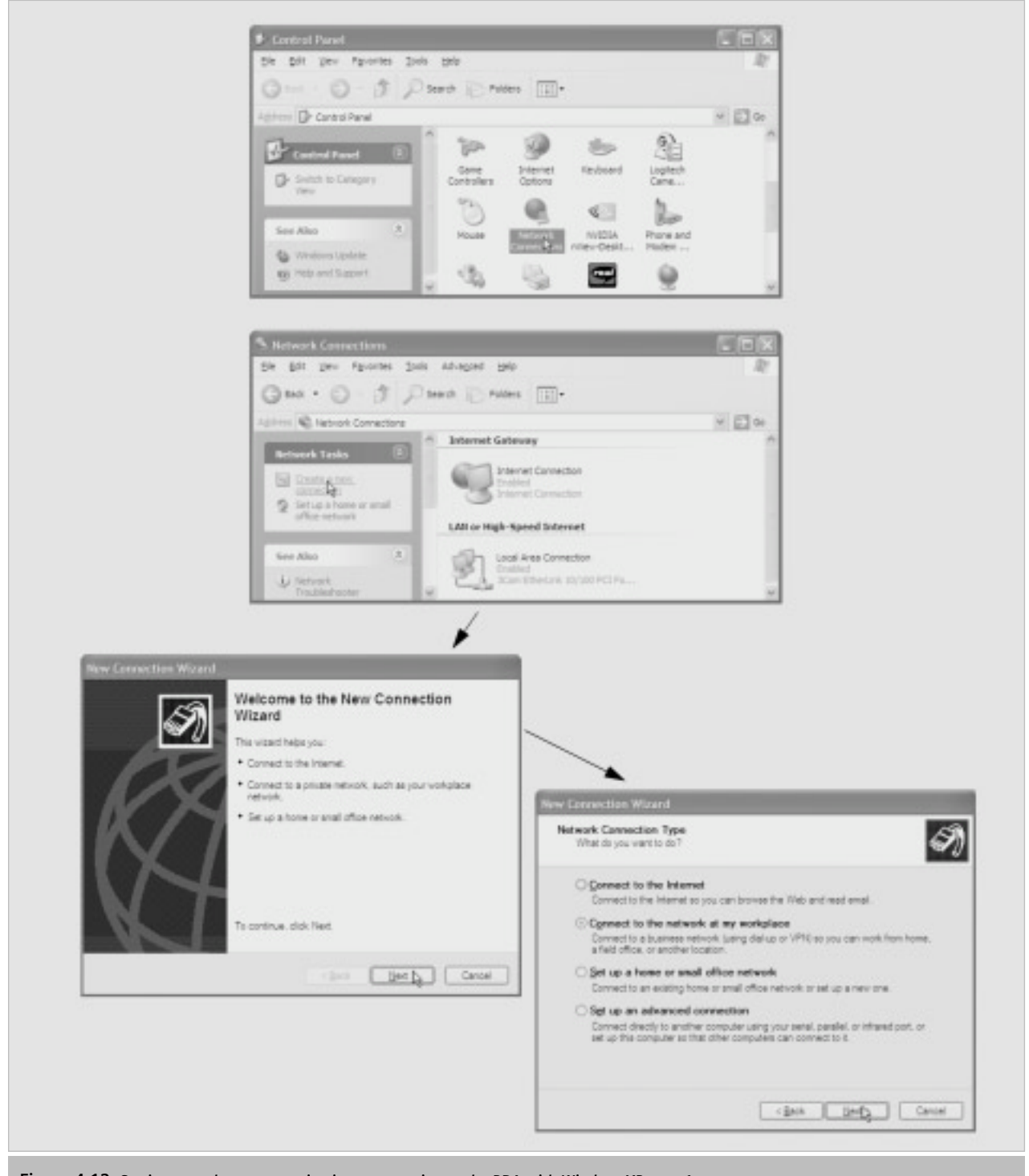

**Figure 4-12** *Setting up a data communications connection to the BDA with WindowsXP, part 1: Go from the Control Panel to "Network Environments" and click "Establish New Connection," as shown above. Then follow the instructions provided by the Installation Wizard.*

WL Circuit Breaker

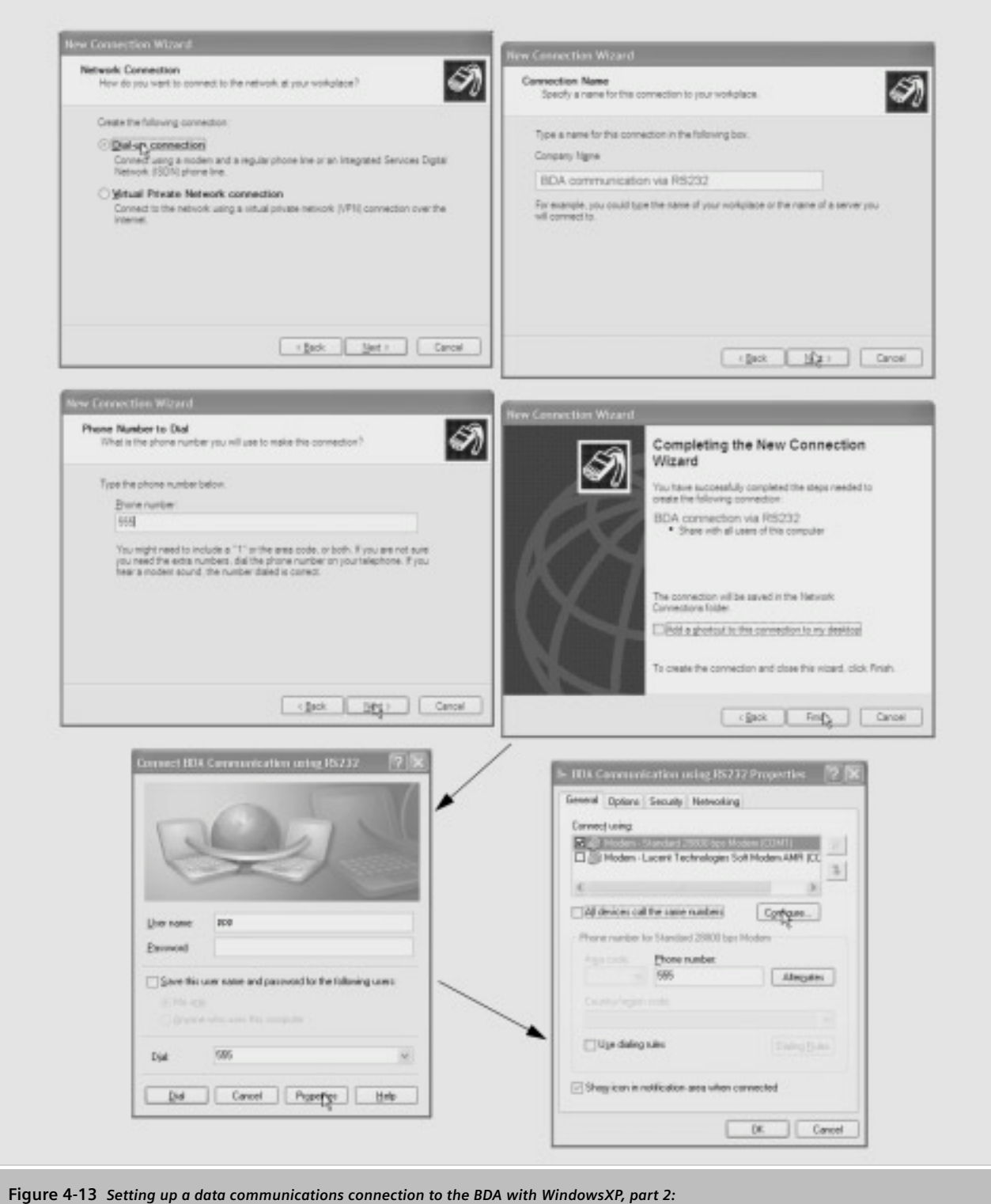

*Continue following the instructions and maintain the windows as shown above.*

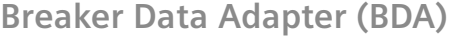

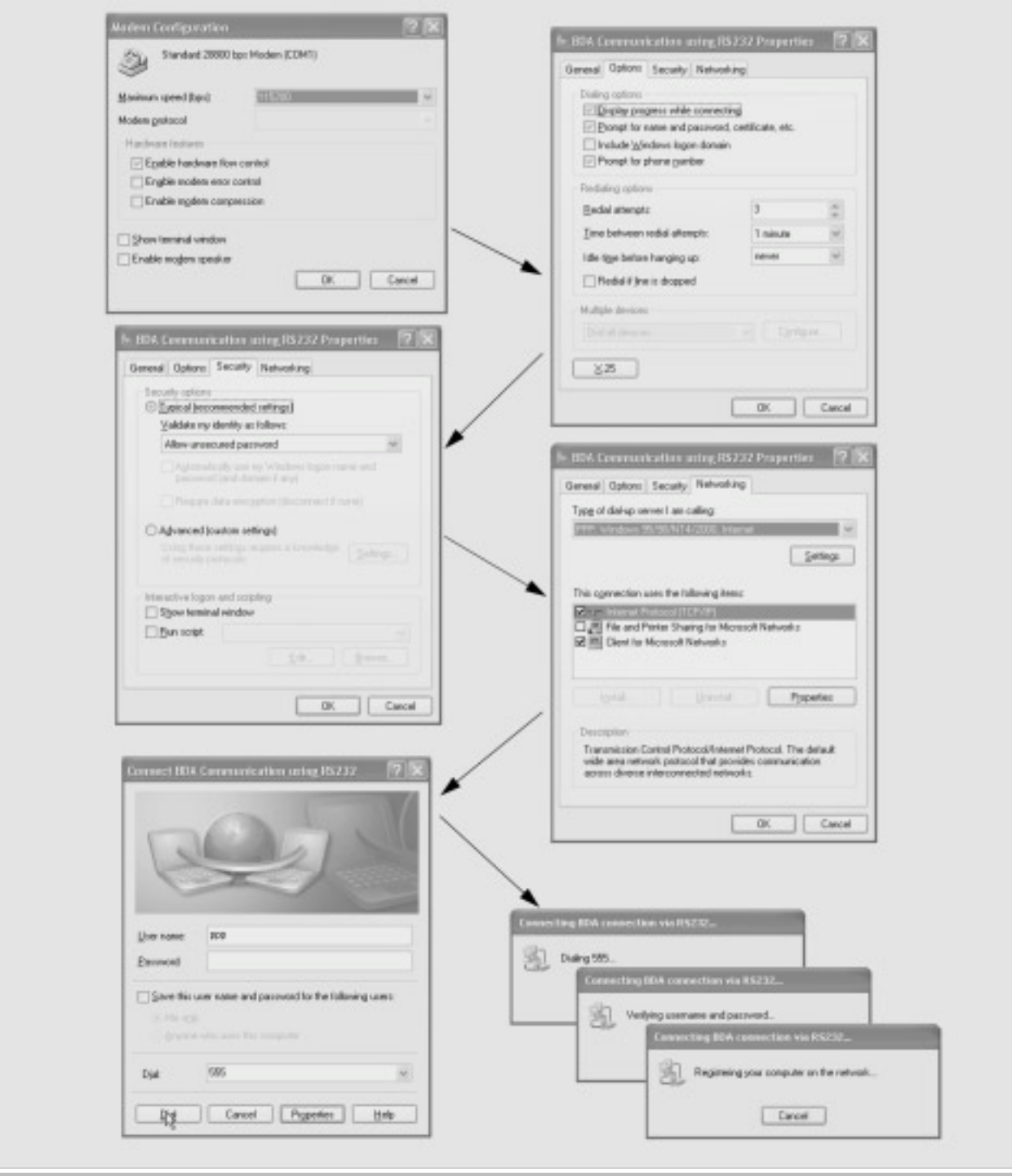

**Figure 4-14** *Setting up a data communications connection to the BDA with WindowsXP, part 3: Once the data communications connection has been successfully set up, WindowsXP establishes a connection with the BDA when you click "Dial."*

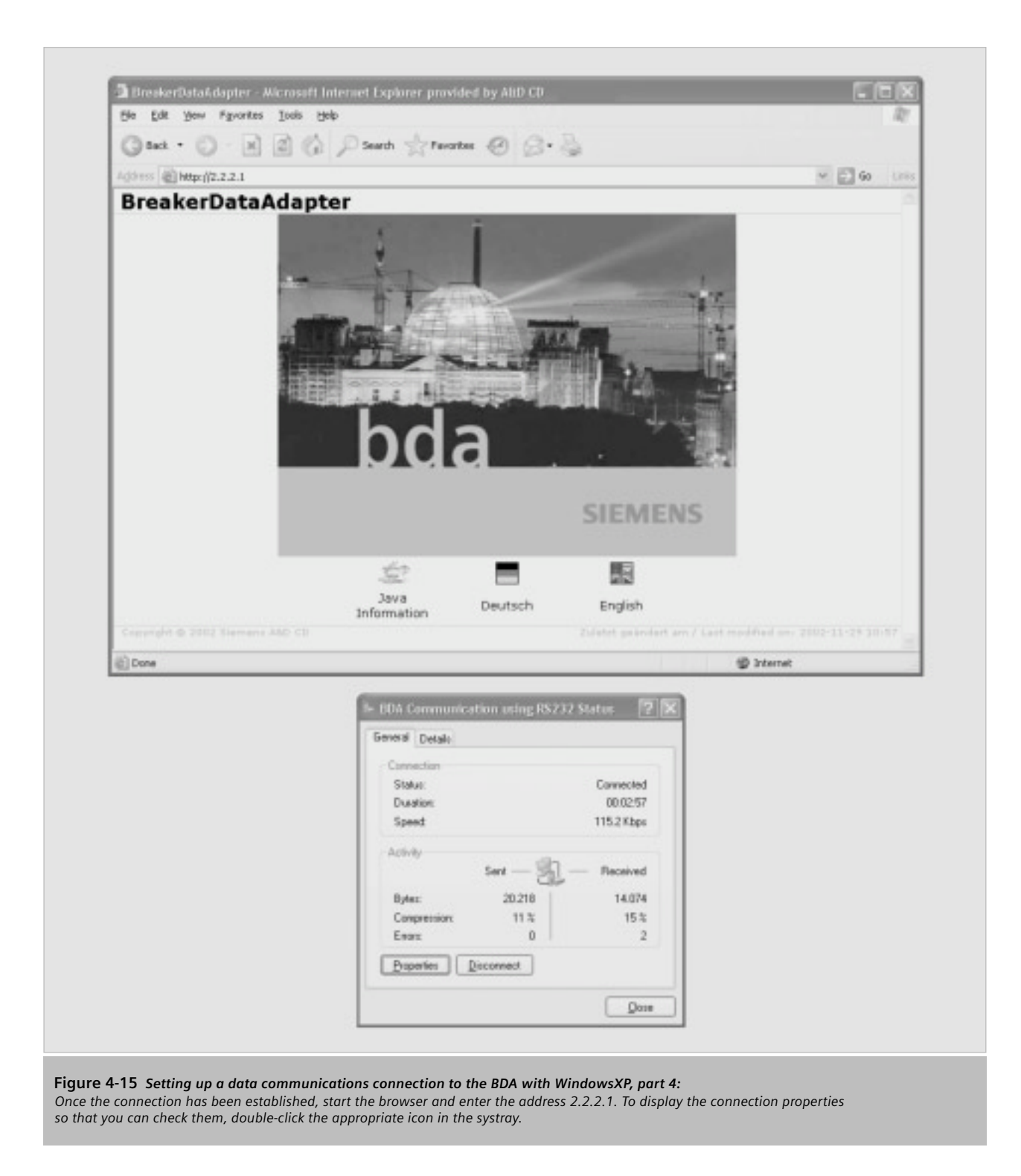

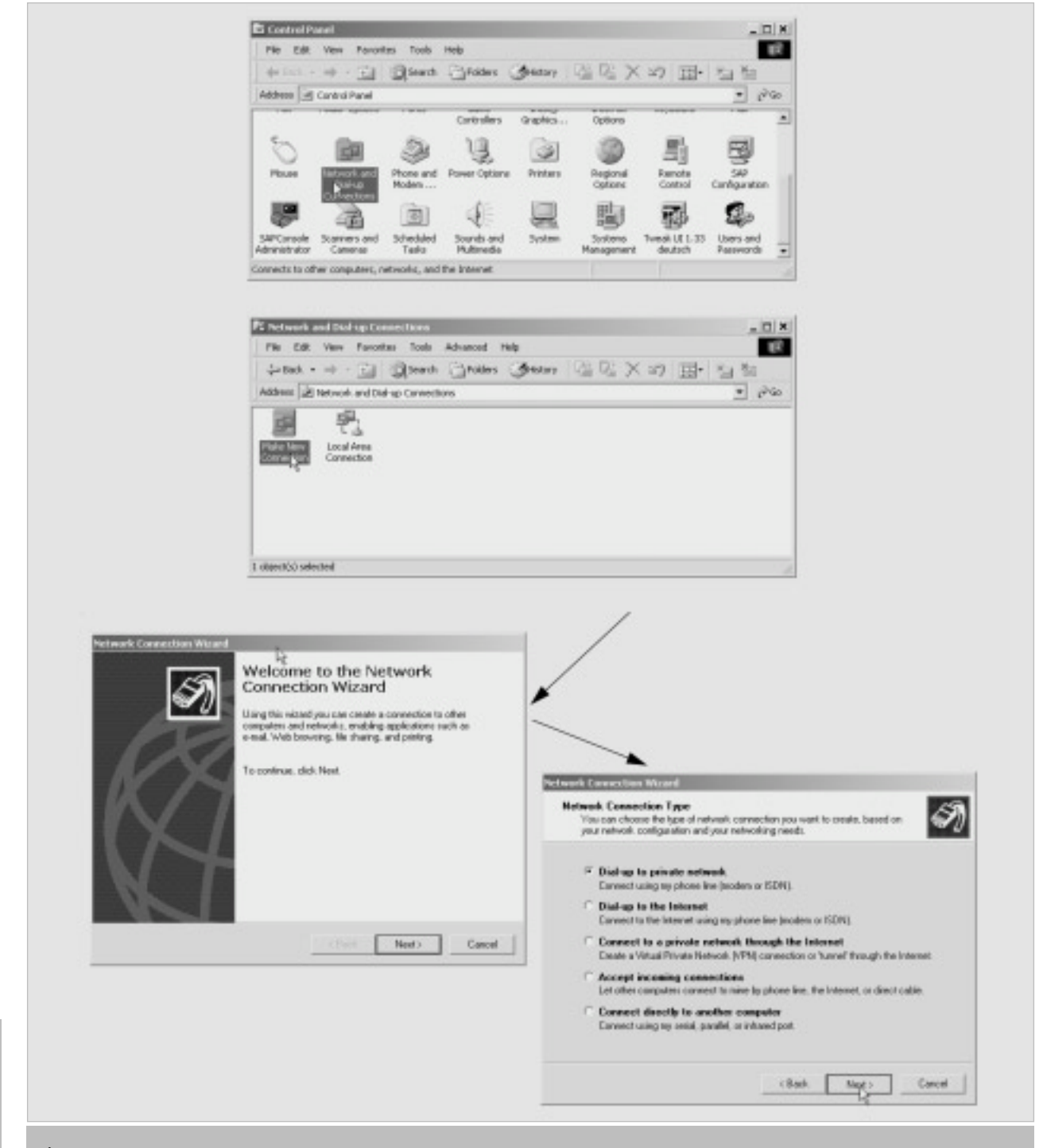

**Figure 4-16** *Setting a data communications connection to the BDA with Windows2000, part 1 (similar to WindowsNT): A modem is installed for Windows2000 in the same way as for WindowsXP. You then have to set up the data communications connection to the BDA. To do so, proceed as shown in the screenshots.*

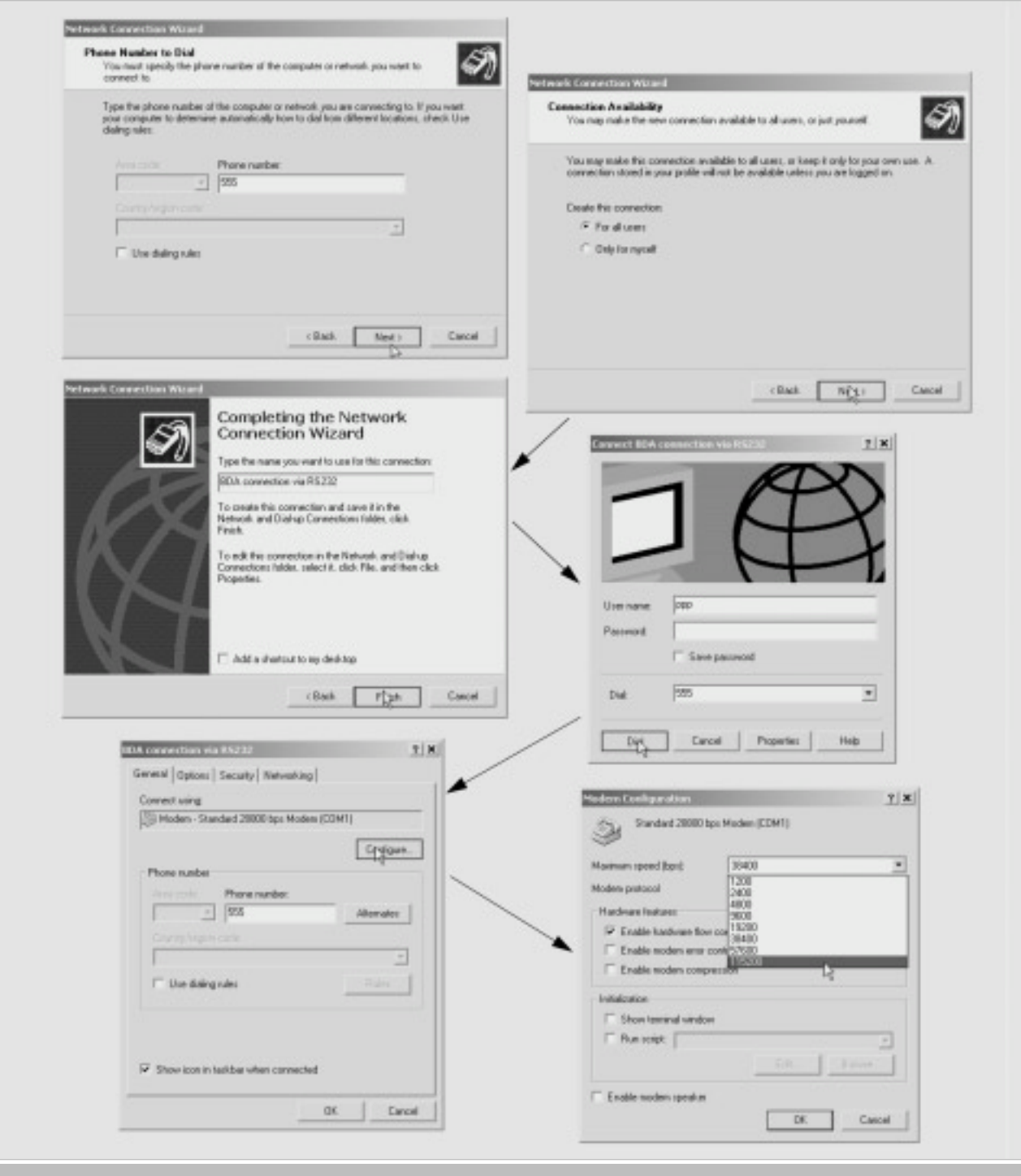

**Figure 4-17** *Setting up a data communications connection to the BDA with Windows2000, part 2 (similar to WindowsNT): The procedure for setting up the data communications connection for WindowsNT is largely the same as the example shown above for Windows2000.*

## WL Circuit Breaker

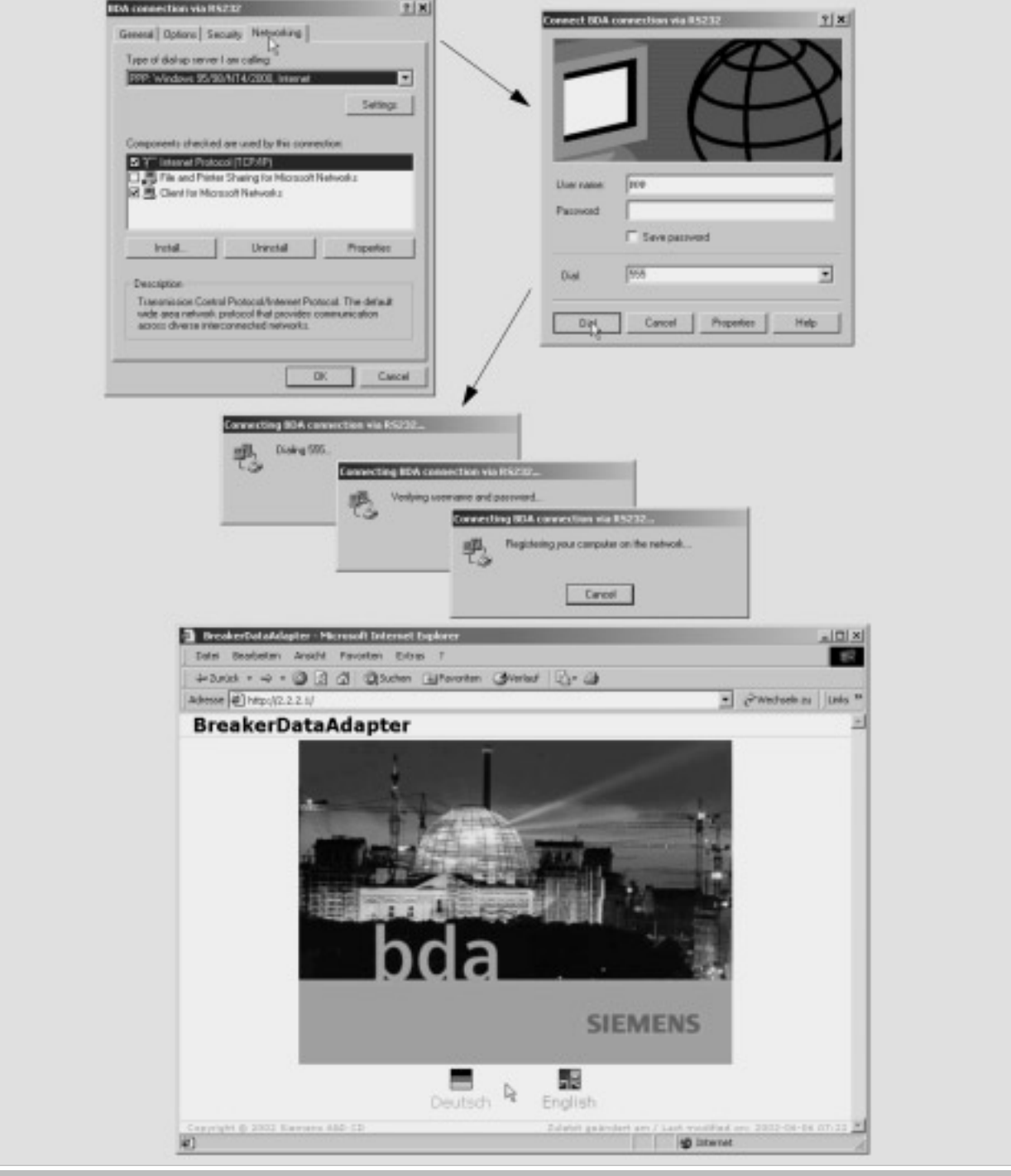

**Figure 4-18** *Setting up a data communications connection to the BDA with Windows2000, part 3 (similar to WindowsNT): Once the installation is complete and the connection has been established via the null modem cable, start the browser by entering the address 2.2.2.1. The PC temporarily adopts the address 2.2.2.2.*

# **Connection to the BDA Plus via the Ethernet Interface**

In addition to communication via the serial RS232 channel, the BDA Plus features an Ethernet interface. If the BDA Plus is to be addressed via this interface, it must be integrated in the local Ethernet (LAN). This chapter explains a number of key terms and settings.

## **Ethernet**

Unlike the PROFIBUS-DP, Ethernet does not function according to a master-slave principle. All the stations have equal priority on the bus, which means that any station can be the sender and/or receiver.

A sender can only send on the bus if no other station is sending at that point. This is due to the fact that the stations are always "listening in" to find out whether any messages are being sent to them or any senders are currently active.

If a sender has started sending, it checks that the message it has sent is not corrupt. If the message is not corrupt, the send operation continues. If the sender detects that its data is corrupt, it must abort the send operation because a different sender has already started sending data.

After a random time has elapsed, the sender restarts the send operation. This is known as CSMA/CD and, because it is a "random" access procedure, does not guarantee a response within a certain time frame. This largely depends on the bus load, which means that realtime applications cannot yet be implemented with Ethernet.

## **Definition of Key Terms**

An Intranet system is comprised of several Ethernet lines connected to each other via gateways within a company. The structure of an Intranet system can be just as diverse as that of the Internet: it can be restricted to one location or distributed worldwide.

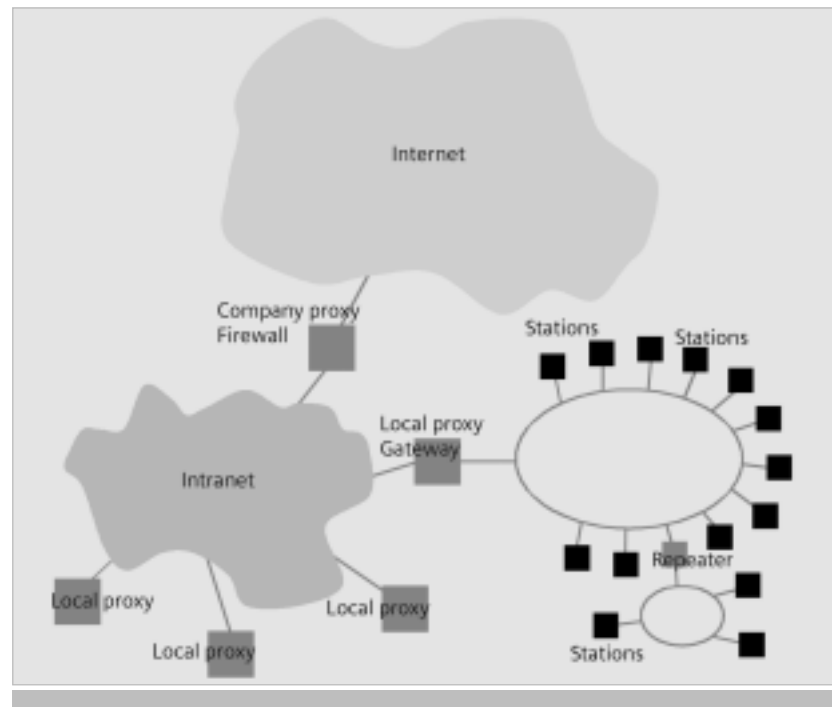

**Graphic 4-5** *This diagram illustrates the structure of an Ethernet, how an intranet is integrated, and how this is connected to the Internet.*

Ethernet/Intranet lines are connected to each other using repeaters, bridges/switches, routers and gateways. These modules work at different levels in the ISO/OSI 7-layer model.

The repeater (or star coupler) only regenerates and strengthens the electrical signal; it does not interpret bits. The bridge (or switch) physically separates the networks and performs fault and load disconnection. Filtering and guidance mechanisms are usually implemented. The router decouples the networks at the logical level (protocol level) by means of the specified addresses. Using routing tables, it knows which messages are to be sent to which address. It continues to work, however, on a protocol-dependent basis. The gateway also enables the router to convert services.

This means that it can act as a security mechanism, such as a firewall, while functioning as a proxy.

A proxy is a program in a gateway that acts as both the server and client. It processes requests, translates them if necessary, and forwards them to the addressees. Proxies are also used to control access (firewall) and forward requests for protocols that are not supported. Intranet users in particular are familiar with the Internet/Intranet page caching function offered by proxies.

The Intranet is connected to the Internet via a company proxy, which can also act as a firewall. If a PC (user) wants to access an area of the Intranet from the Internet, the firewall must be informed of which addresses can be accessed from outside.

#### **IP Addresses**

The partner must have a unique address so that it can be addressed in the extensive Intranet/Internet system. The IP address format is used for this purpose, which, as of Version 4, comprises four figures from 0 to 255, separated by a decimal point. Example: 146.254.245.62

The address is 32 bits long. Three classes have been created to enable the addresses to be structured on a world-wide basis and to ensure that the same address does not exist twice. The IP address is comprised of a small header, which describes the class, a network number, and a host number. The address of a subnetwork (Intranet, for example) is encoded in the network number. The host number is basically the unique address of a station in a network of class X and subnetwork Y.

The first byte of class A IP addresses contains a number from 0 to 127: e.g. 98.x.x.x. This class can support up to 128 subnetworks, each with around 16 million connections. Since class A networks are very limited in number, these addresses are only available for large global companies and organizations. A Network Information Center (NIC) is responsible for assigning the classes and network numbers.

Class B networks (these begin with 128.x.x.x to  $191.x.x.x$ ) support up to 16,384 subnetworks, each with up to 65,535 stations. The majority of large companies and providers have a class B address.

With around 2.1 million subnetworks, each with up to 256 stations, class C addresses are often used by smaller providers and companies with no more than 256 connections in their corporate network. The IP addresses start from 192.x.x.x to 223.x.x.x

#### **Subnet Mask**

The subnet mask provides information on the size of the subnetwork (Intranet) and its address band. In this way, each station knows whether the IP address to be addressed is located in the same subnetwork or whether it has to be addressed via a gateway.

#### *Example:*

IP address 1st BDA: 206.150.100.89 IP address 2nd BDA: 206.150.102.32

IP address gateway: 206.150.100.1

IP address browser: 206.150.100.50

Subnet mask: 255.255.255.0

Subnet mask 255.255.255.0 means that all addresses whose first three bytes are the same as the station address are located on the line of that station. These can be addressed directly (in the example above, from the browser of the first BDA). A comparison of the address of the second BDA with the subnet mask shows that this address is not on the same line as the station. This means that the gateway must be addressed, via which the request is then forwarded to the second BDA. The subnet mask is usually 255.255.255.0.

#### **BDA IP Address**

The BDA must be assigned its own unique IP address that has not been used before so that it can run on the Ethernet. This address must be in the same range as the other addresses on this line.

#### **Gateway IP Address**

If an address that is not located in the subnetwork is addressed in the browser, the request is forwarded to the gateway. The gateway knows the location to which the request has to be forwarded on account of the configuration. The IP address of the gateway must be obtained from the network administrator.

If 0.0.0.0 is set as the gateway IP address, no access to a gateway has been configured.

#### **Operation**

Once the addresses have been set, it should be possible to call up the BDA Plus via the Ethernet. This can be checked using a test ping. To do so, enter "ping x.x.x.x" in Start > Execute (x.x.x.x is the placeholder for the IP address of the BDA to be addressed). The DOS box that then appears tells you either that a reply from the "pinged" IP address is received, or that the request has been timed out. In this case, no connection has yet been established from the BDA Plus to the target system.

**Note:** You may have to include the IP address of the BDA Plus in the list of addresses that do not use a proxy server. The use of a proxy server is optional and depends on the network.

Once a connection has been established, start the browser and enter the IP address of the BDA Plus in the address line.

# **Operating Instructions and Troubleshooting**

The BDA supports state-of-theart communications technology. It can be implemented regardless of the operating system and browser used. The instructions provided here, show you how to make particular settings. A troubleshooting table is included at the end to help you solve any problems.

## **Languages and Help**

The BDA interface is in German and English. The language is selected every time the browser is started.

In addition to the HTML pages and Java applets, the BDA stores the accompanying help pages in different languages. The help pages can be called up where they are available via the question mark icon in the top right-hand corner of the screen. They are available whenever the BDA is activated. The help pages are available in German and English.

## **Offline/Online Mode**

The BDA (and BDA Plus) can be run in two different operating modes.

#### *Online mode*

Online mode is activated automatically when the BDA is connected to a circuit breaker. In this mode, the current operating and diagnostic data, as well as the parameters are displayed and loaded directly to the circuit breaker after they have been changed. Online mode is indicated by a green **Cubicle**BUS LED.

If the connection to the circuit breaker is interrupted, the BDA switches to offline mode. This also occurs if a file has been opened under "Parameter Transfer" or received from the circuit breaker.

#### *Offline mode*

If the BDA is supplied with 24V DC and is not connected to a circuit breaker, the BDA starts in Offline mode, indicated by the **Cubicle**BUS LED not illuminated. Offline mode is used to configure the BDA even if it is not connected to a circuit breaker, and save this file for later use.

To switch from Offline to Online mode, first connect a circuit breaker. You then press either the "Online" or "Send Parameters" button in "Parameter Transfer."

#### **Displaying Data**

WL Circuit Breakers use "Property Bytes," which provide information on the required value, such as

whether it is available, or readable and/or writable. The display then changes depending on the property byte.

If a value is not available, for example, because the circuit breaker does not have any neutral conductor protection (N-conductor protection parameter), it is displayed as an empty white field with no outline.

If a value is available, the system differentiates between whether it is only readable or also writable. "Read Only" data is displayed in black on a gray background in a black, outlined field. If the value is also writable, the background is white.

Values that are available but not currently valid are displayed in red. This could be the case, for example, if the number of measured values available for calculating the longterm values of the current is insufficient because the circuit breaker has just been closed.

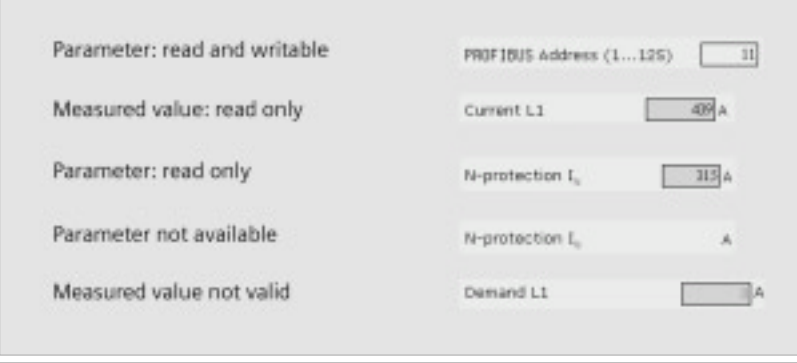

**Figure 4-19** *The way data is displayed on the BDA pages depends on the property byte. This tells you which data is read only, which data can be written, and which data is not available.*

#### **Password Protection**

All write actions that would result in a change to the status or a parameter in the circuit breaker are password protected. This ensures that parameters cannot be changed and switching is impossible without this password.

**Note:** The electronic relays of the COM15 module are required to open and close the WL via the BDA.

*The default password is* 

#### **"sentron"**

This can be changed by choosing "Extras > Password" in the BDA tree (recommended). You have to enter the new password twice. When you click OK, the BDA asks you for the old password.

If you have forgotten it, it can be reset by means of a master password. To do so, contact Technical Assistance at 1-800-964-4114 seainfo@sea.siemens.com

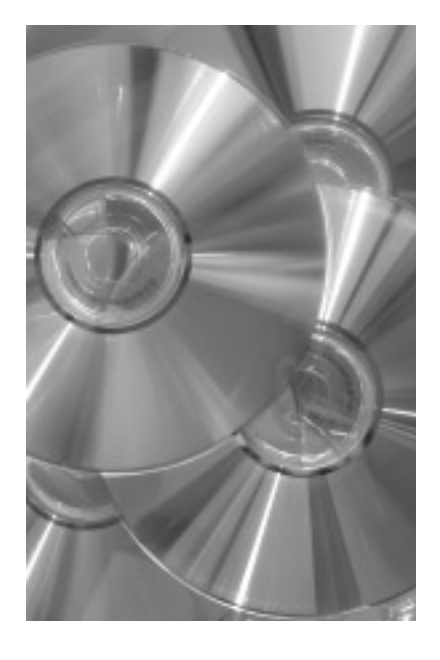

#### **Operation Example**

This example describes the functionality of the BDA. If you want to set the PROFIBUS address of the COM15 module for a WL Circuit Breaker, open the Communication node by choosing "Device Parameters > Circuit Breaker." Then click the input/output field next to the PROFIBUS address and edit it with the new address. Once you have changed this parameter and exited the field, the outline turns blue to indicate parameters that have not yet been transferred to the circuit breaker.

You can then change other parameters. If you want to transfer the modified parameters to the circuit breaker, click OK on this page.

If the parameter transfer process is the first write action in this session, the system prompts you to enter the password. Once you have entered the password successfully, the data is transmitted to the circuit breaker.

If you want to reset the modified parameters, click the "Undo" button.

If you exit the parameters page without clicking OK, the changes are ignored.

#### **Printing**

Since Java applets are used, the normal print function in your browser on the parameter pages will not provide a satisfactory printout.

If you want to print the parameters for documentation purposes, open the pages to be printed from the tree in the BDA. All the parameter pages are displayed again under "Extras > Print," and you can print them individually as required using the print menu in your browser.

#### **Comparing Parameters**

The parameter comparison function is used to check whether the parameters set with the BDA match those in the device. The following parameters are checked:

- Protection parameters A and B
- Extended protection function parameters
- Threshold value settings
- Measurement function settings
- Communication parameters
- Settings for the configurable output module

The parameter comparison function can be used, for example, to ensure that the set parameters are transferred without any errors once they have been downloaded to the device.

It is not possible to determine whether the parameters and settings loaded to the device have actually been transferred. This is because, for example:

- BDA just forwards parameter changes. Whether a parameter is correct can only be verified in the memory location (e.g. in the trip unit). If this changes the value because one has exceeded the maximum value, for example, the modified value is reported back to the BDA. This discrepancy would be detected when a subsequent parameter comparison is performed.
- In the BDA interface, not all values regarding the differences between minimum/maximum values and other parameters are checked. This means that a parameter could be entered that cannot be copied in the trip unit in its current form.

#### **Advantages through communication**

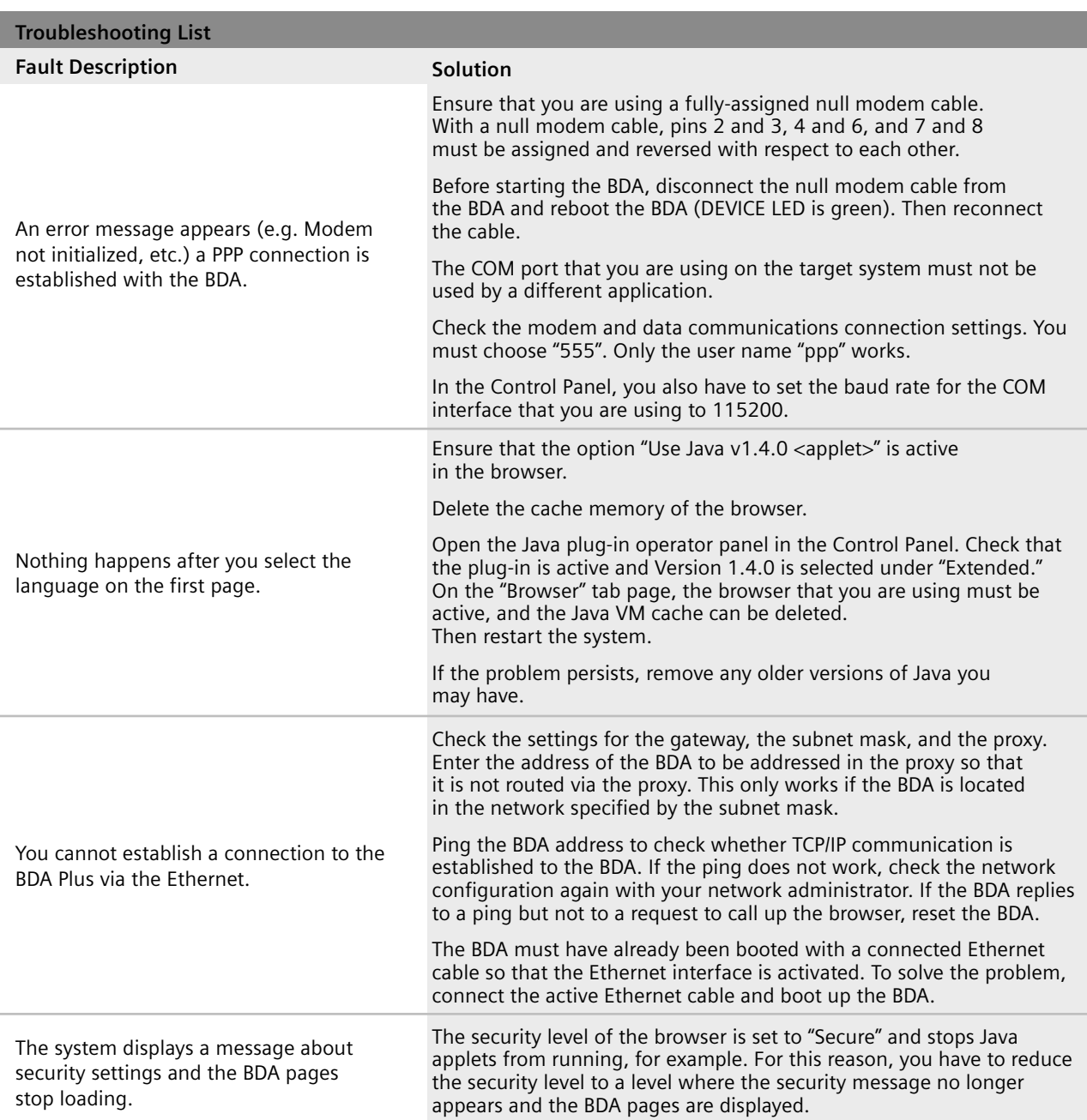

**Table 4-3** *This troubleshooting list helps you solve any problems you may encounter communicating with the BDA. If you have any other problems, Technical Assistance at 1-800-964-4114 will be happy to help.*

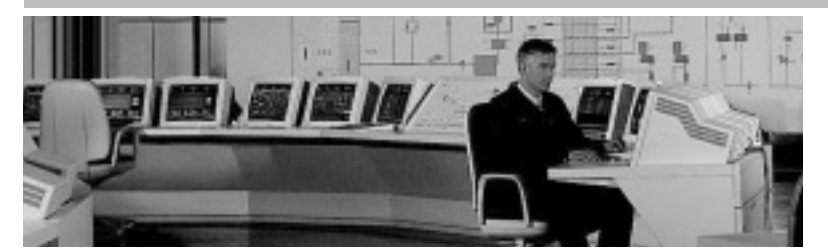

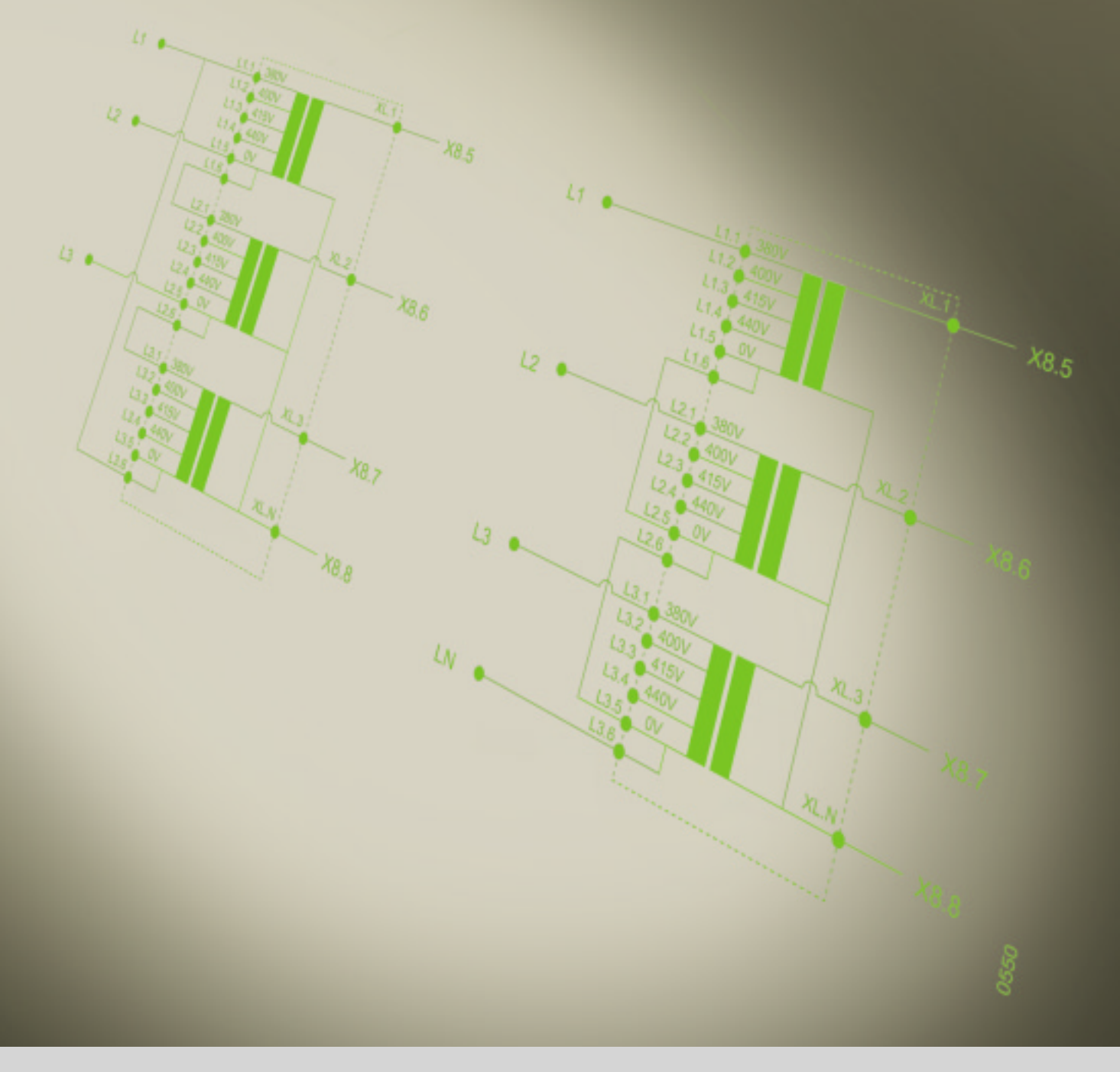

## **Siemens Energy & Automation, Inc.** 3333 Old Milton Parkway Alpharetta, GA 30005

**1-800-964-4114** seainfo@sea.siemens.com

#### **www.sea.siemens.com/power**

#### **© 2004 Siemens Energy & Automation, Inc. All Rights Reserved**

Siemens is a registered trademark of Siemens AG. Product names mentioned may be trademarks or registered trademarks of their respective companies. Specifications are subject to change without notice.